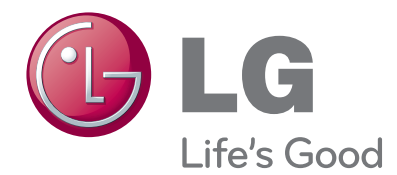

## INSTRUKCJA OBSŁUGI OLED TV

Przed użyciem odbiornika należy uważnie przeczytać instrukcję. Po przeczytaniu warto ją zachować do dalszego wyko¬rzystania w przyszłości.

- Zastosowany tutaj ekran OLED wyprodukowany przy użyciu emitującego światło materiału organicznego, bez szkodliwych dla człowieka substancji, charakteryzuje się odwzorowaniem kolorów najbliższym naturalnemu, doskonałym współczynnikiem kontrastu, niższym zużyciem energii niż ekrany LCD oraz 1000-krotnie niższym czasem odpowiedzi, co czyni go optymalnym produktem do oglądania obrazu wideo w najwyższej jakości.
- Dzięki zwiększonej odporności na wilgoć, co pozwala przetrwać bez uszczerbku nawet lekkie ochlapanie wodą, niniejszy produkt może być bez przeszkód użytkowany w dowolnym miejscu Państwa domu, włącznie z łazienką i kuchnią.

OLED (organiczne diody emitujące światło, ang. Organic Light Emitting Diodes): "Materiał organiczny emitujący świazło" samodzielnie wytwarza światło podczas przepływu prądu elektrycznego (zjawisko iluminacji pola elektrycznego), dzięki czemu ekran tego typu może pracować przy niskim napięciu i mieć strukturę cienkiej warstwy. Ekran OLED cechuje się minimalnym poborem prądu i emisją ciepła powstającego w procesie samopodświetlania, brakiem pozostałości poprzednich scen podczas wyświetlania ze względu na znacznie niższy czas reakcji niż w przypadku ekranów TFT, przy zachowaniu doskonałej wyrazistości obrazu oraz szerokich kątów widzenia.

Wyprodukowano na podstawie licencji Dolby Laboratories. "Dolby" i symbol "podwójne D" są znakami towarowymi firmy Dolby Laboratories.

HOML

HDMI, logo HDMI i High-Definition Multimedia Interface są znakami handlowymi lub zastrzeżonymi znakami handlowymi HDMI Licensing LLC.

### **SPIS TREśCI**

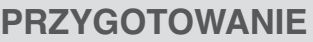

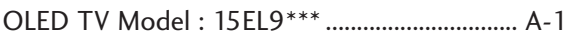

### **KONFIGURACJA URZĄDZEŃ ZEWNĘTRZNYCH**

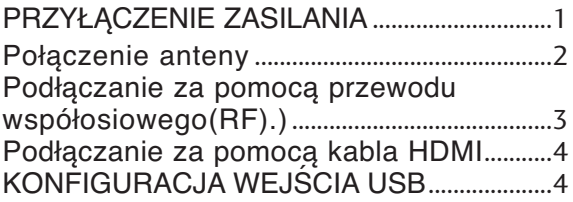

### **OGLĄDANIE TELEWIZJI/ PRZEŁĄCZANIE PROGRAMÓW**

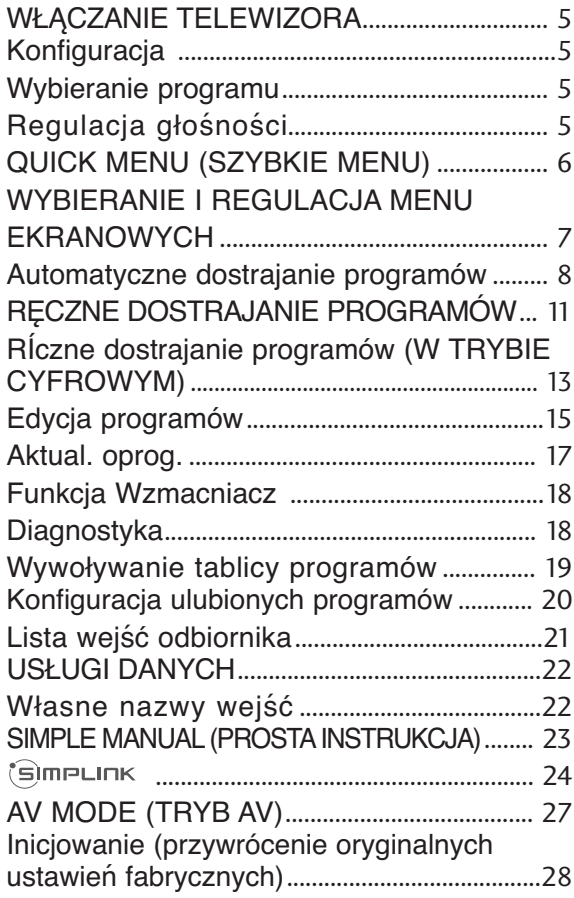

#### **KORZYSTANIE Z URZĄDZENIA USB**

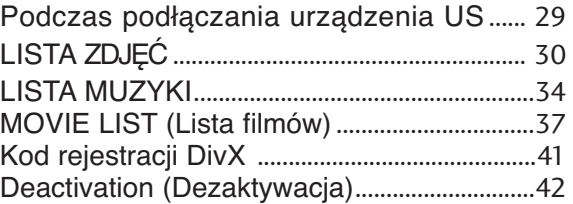

#### **EPG (ELECTRONIC PROGRAMME GUIDE — ELEKTRONICZNY PRZE-WODNIK PO PROGRAMACH) (W TRYBIE CYFROWYM)**

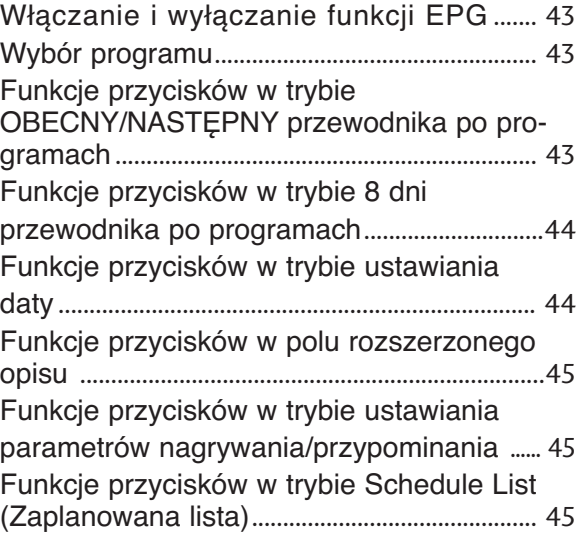

#### **KONTROLA OBRAZU**

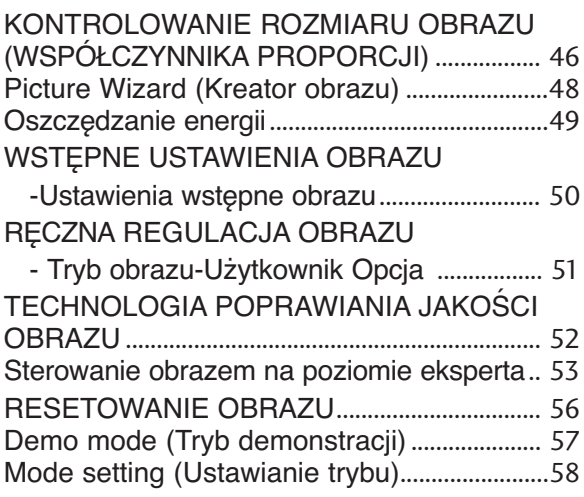

### **SPIS TREśCI**

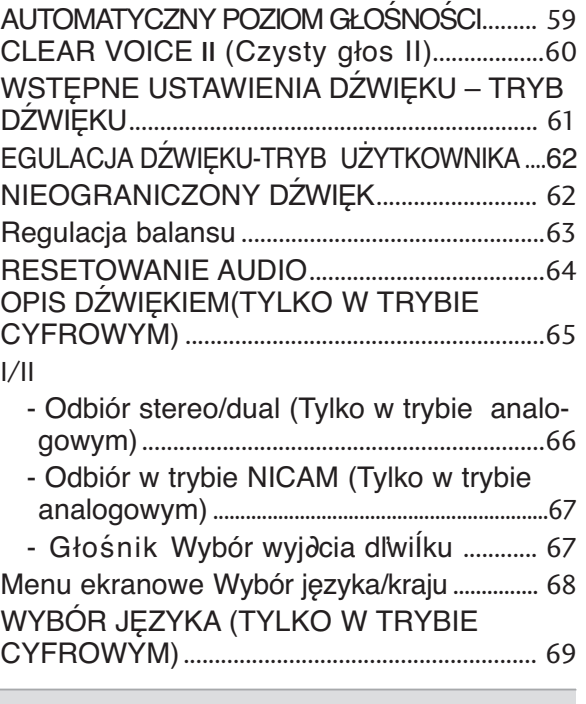

### **USTAWIENIE CZASU**

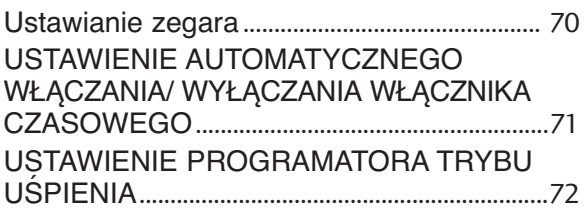

#### **KONTROLA RODZICIELSKA/OCENY**

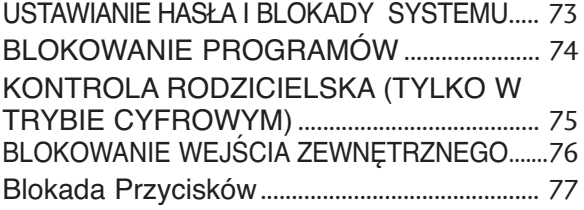

#### **TELETEKST**

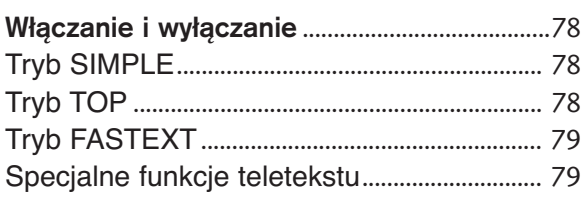

#### **CYFROWY TELETEKST**

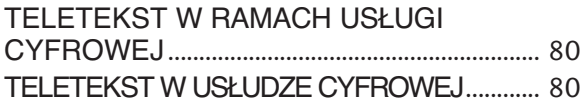

#### **DODATEK**

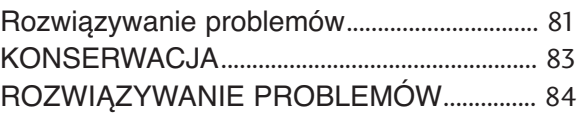

# **PRZYGOTOWANIE PRZYGOTOWANIE**

### **PRZYGOTOWANIE**

### **Model telewizora OLED: 15EL9\*\*\***

### **AKCESORIA**

Należy się upewnić, że do telewizora dołączone są następujące akcesoria. W przypadku braku któregokolwiek z nich, należy skontaktować się ze sprzedawcą, od którego kupiono ten produkt. <sup>A</sup> Wygląd poniższych akcesoriów może się różnić od dołączonych do Twojego telewizora.

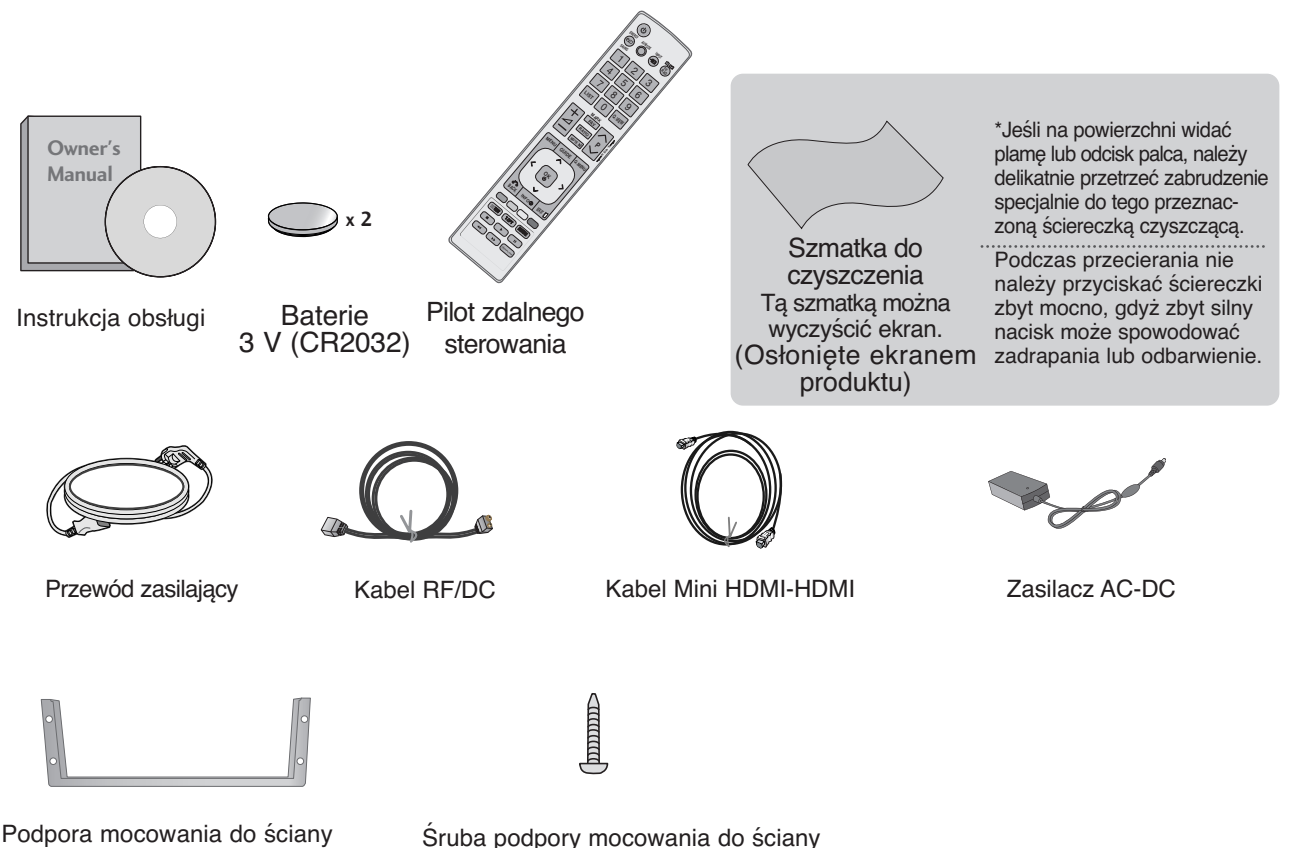

(Do betonu/ drewna) – 4 oddzielne elementy

### **PRZYGOTOWANIE**

### **PRZYCISKI STERUJĄCE NA PANELU PRZEDNIM**

#### **! UWAGA**

E Zużycie energii podczas używania telewizora można znacząco ograniczyć zmniejszając jasność obrazu — spowoduje to obniżenie całkowitych kosztów eksploatacji urządzenia.

#### **PRZESTROGA**

- GNie stawaj na szklaną podstawkę ani nie wystawiaj jej na uderzenia. Podstawka może się stłuc i spowodować ewentualne obrażenia od fragmentów szkła lub upadek telewizora na podłogę.
- GNie przesuwaj telewizora. Podłoga lub sam produkt mogą zostać wówczas uszkodzone.

■ Twój telewizor może różnić się od pokazanego na ilustracji.

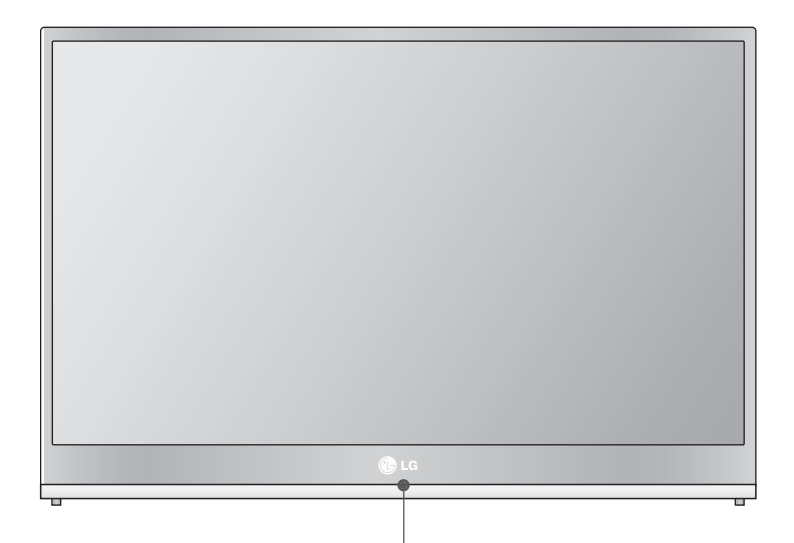

Czujnik zdalnego sterowania

Lampka pracy

Lampka włącza się, gdy telewizor jest włączany z trybu czuwania i wyłącza się, gdy telewizor jest włączony lub w trybie czuwania.

■ Twój telewizor może różnić się od pokazanego na ilustracji.

- Pokrywka chroniąca przed wilgocią powinna być otwierana tylko podczas podłączania urządzeń zewnętrznych.
- Jeśli pokrywka chroniąca przed wilgocią jest otwarta podczas pracy w wilgotnym środowisku, urządzenie staje się bardziej wrażliwe na niekorzystny wpływ wilgoci.

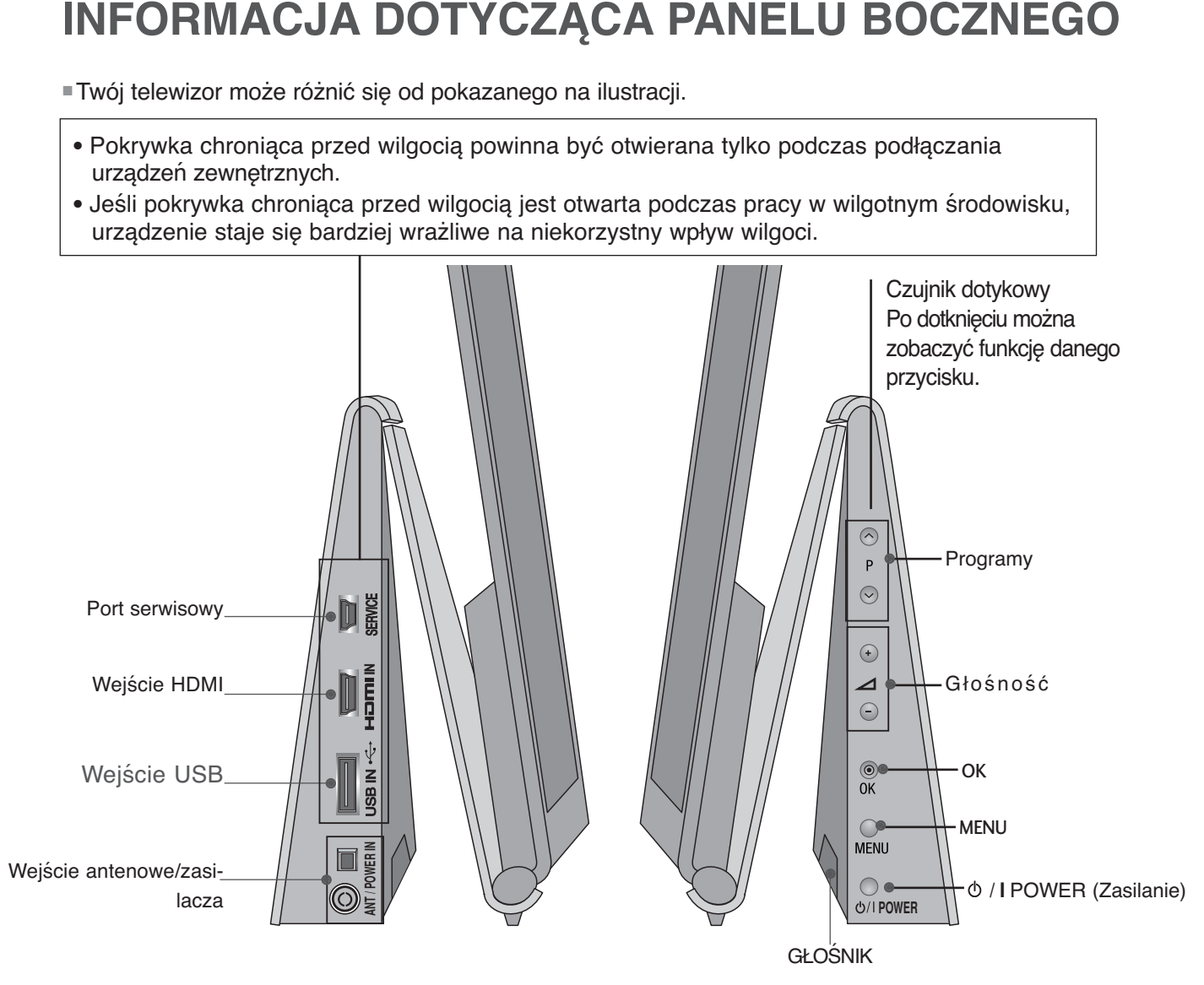

#### **A PRZESTROGA**

- ► Podczas pracy w wilgotnym środowisku, należy chronić produkt przed ciągłym kontaktem z wodą oraz przed przypadkowym zanurzeniem w wodzie.
- $\blacktriangleright$  Jeśli nie podłaczysz znajdującego się w komplecie przewodu antenowego/zasilacza do odpowiedniego gniazda lub korzystasz z produktu pozostawiając pokrywkę chroniącą przed wodą w pozycji otwartej to urządzenie staje się wówczas bardziej wrażliwe na niekorzystny wpływ wilgoci. Z tego powodu, w miejscach wilgotnych należy zawsze pozostawiać pokrywkę chroniącą przed wilgocią w pozycji zamkniętej, a dołączony przewód antenowy/zasilacza – podłączony do odpowiedniego gniazda.
- E Zasilacz AC/DC telewizora może się nagrzewać w trakcie długiej pracy odbiornika w trybie włączenia. Z tego powodu należy być ostrożnym i nie dotykać rozgrzanego zasilacza.

### **PRZYGOTOWANIE**

### Ustawianie pozycji wyświetlacza

- Twój telewizor może różnić się od pokazanego na ilustracji.
- Wypróbuj różne sposoby wyregulowania pozycji panelu w celu zapewnienia sobie maksymalnego komfortu.

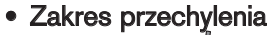

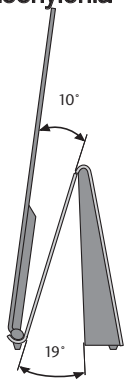

### **KORZYSTANIE Z PODSTAWY**

W celu zapewnienia właściwej wentylacji, należy pozostawić 10 cm wolnej przestrzeni wokół telewizora.

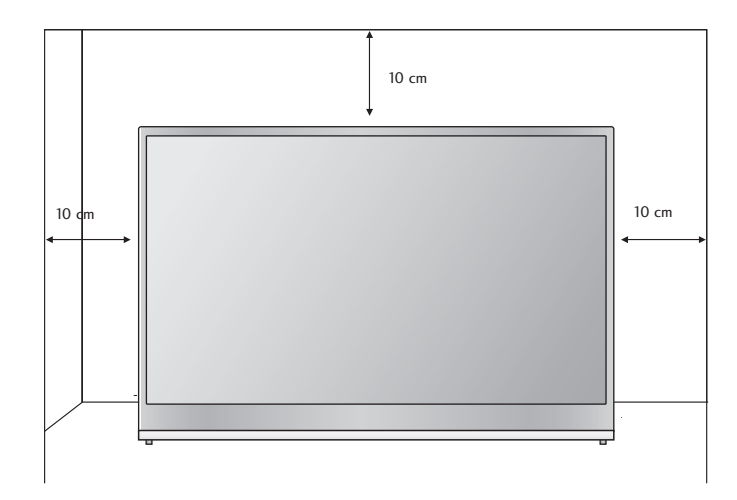

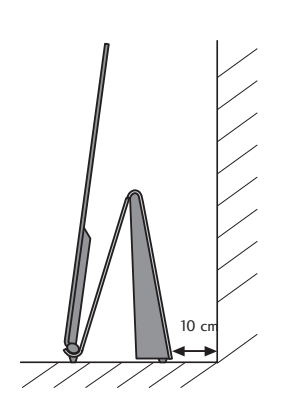

- Odbiornik można zainstalować w różny sposób, np. na ścianie lub na biurku.
- Należy go zamocować poziomo.

#### **UZIEMIENIE**

Należy podłączyć do odbiornika uziemiony przewód zasilający, aby zapobiec porażeniu prądem. Jeśli gniazdo sieci elektrycznej nie jest uziemione, należy zlecić wykwalifikowanemu elektrykowi montaż osobnego wyłącznika. Nie wolno próbować uziemiania gniazda sieci elektrycznej przez łączenie go z kablami sieci telefonicznej, piorunochronami czy rurami instalacji gazowej.

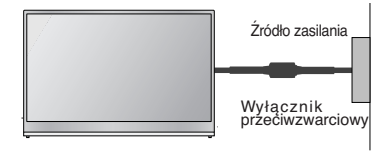

### MONTAŻ NA ŚCIANIE: INSTALACJA W POZIOMIE

#### **Metoda instalacji**

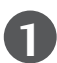

**1** Po upewnieniu się o wystarczającej wytrzymałości ściany, zamocuj wspornik ścienny przy użyciu odpowiednich, dostarczonych wkrętów w pożądanym miejscu. Przed montażem zidentyfikuj przód i tył wspornika – zamontuj go tak, aby jego przednia strona była widoczna.

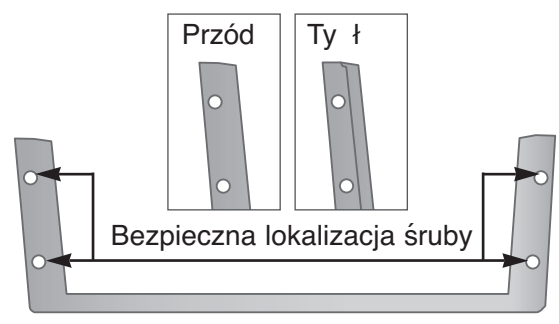

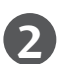

**2** Po powieszeniu uchwytu telewizora na wsporniku ściennym, tak jak pokazano na rysunku, naciśnij go w kierunku pokazanym przez strzałkę.

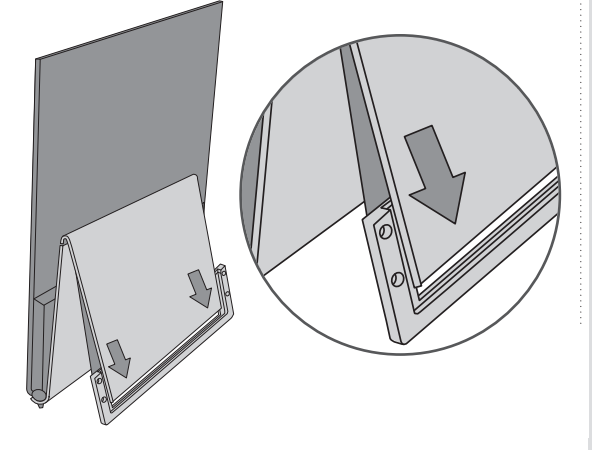

W celu zapewnienia właściwej wentylacji, należy pozostawić 10 cm wolnej przestrzeni wokół telewizora.

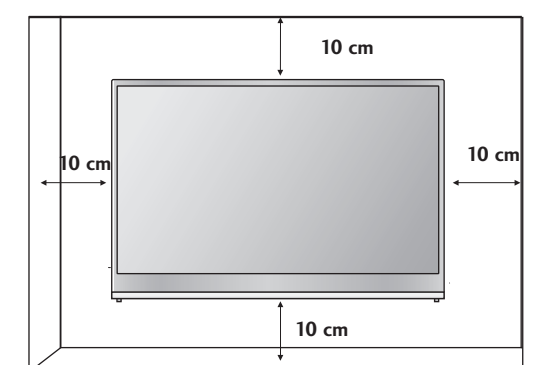

#### **! UWAGA**

- $\blacktriangleright$  Nie przechowuj urządzenia w zbyt wysokich (60°C i więcej) lub zbyt niskich (-20 °C i mniej) temperaturach, gdyż może to spowodować obniżenie jego odporności na wilgoć.
- ▶ Nie zanurzaj produktu w wodzie ani nie polewaj go wodą, gdyż może to spowodować jego uszkodzenie lub deformację.
- <sup>G</sup>Urządzenie należy zawieszać tylko na odpowiednio wytrzymałej ścianie, prostopadle do podłogi.
- Aby przymocować je do sufitu lub ukośnej ściany, należy użyć specjalnego uchwytu ściennego.
- ► Uchwyt ścienny należy mocować do powierzchni o wytrzymałości wystarczającej do utrzymania ciężaru telewizora, na przykład do ściany z betonu, kamienia, cegieł lub pustaków.
- ► Firma LG nie odpowiada za wszelkie wypadki i uszkodzenia mienia lub telewizora na skutek nieprawidłowego montażu:
- Nieprawidłowe mocowanie śrub do podłoża, co może spowodować spadnięcie telewizora i obrażenia przebywających w pobliżu osób.
- Nieprzestrzeganie zalecanego sposobu montażu.

### **PRZYGOTOWANIE**

### Funkcje przycisków pilota zdalnego sterowania

Korzystając z pilota zdalnego sterowania, należy kierować go na czujnik zdalnego sterowania telewizora.

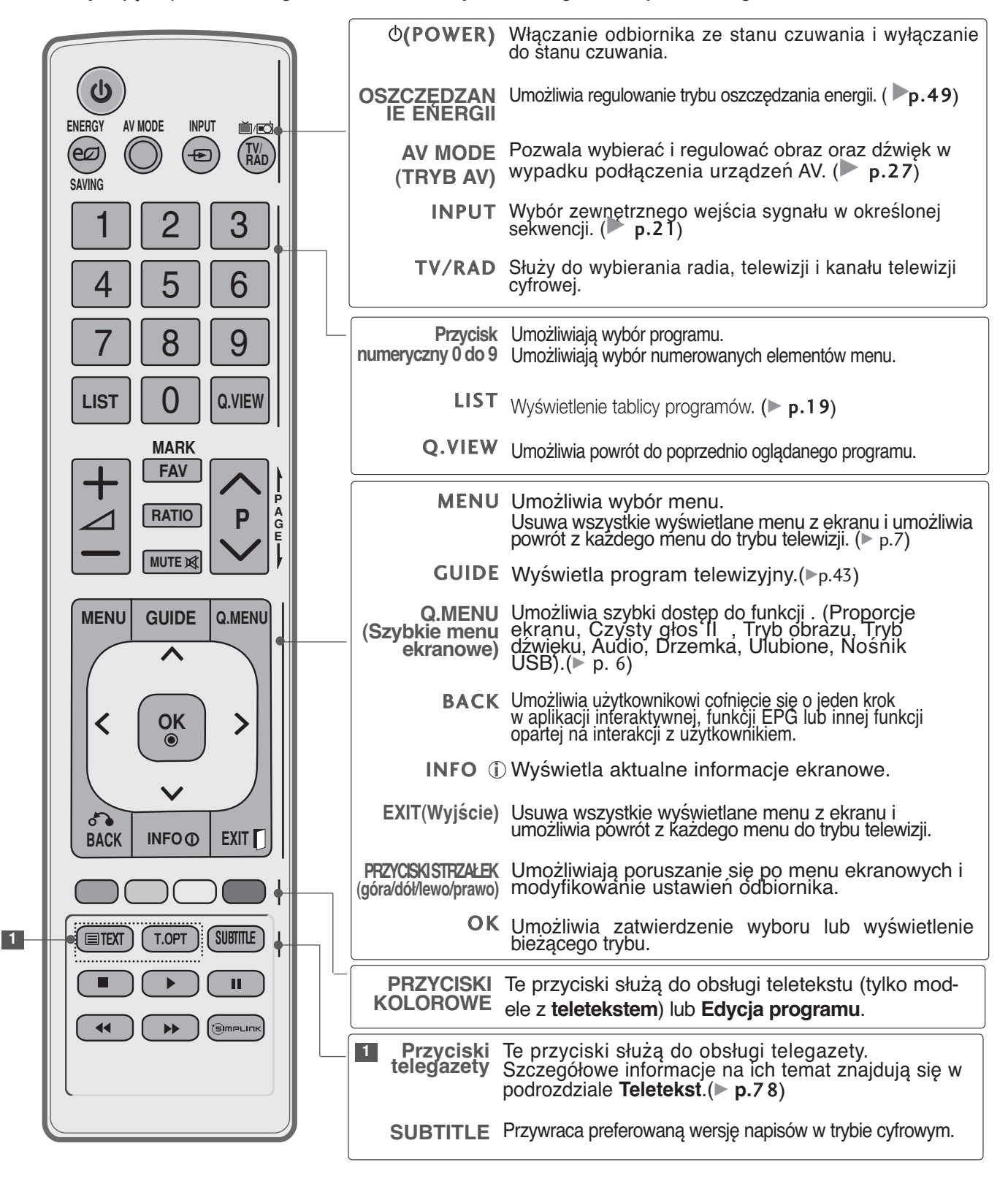

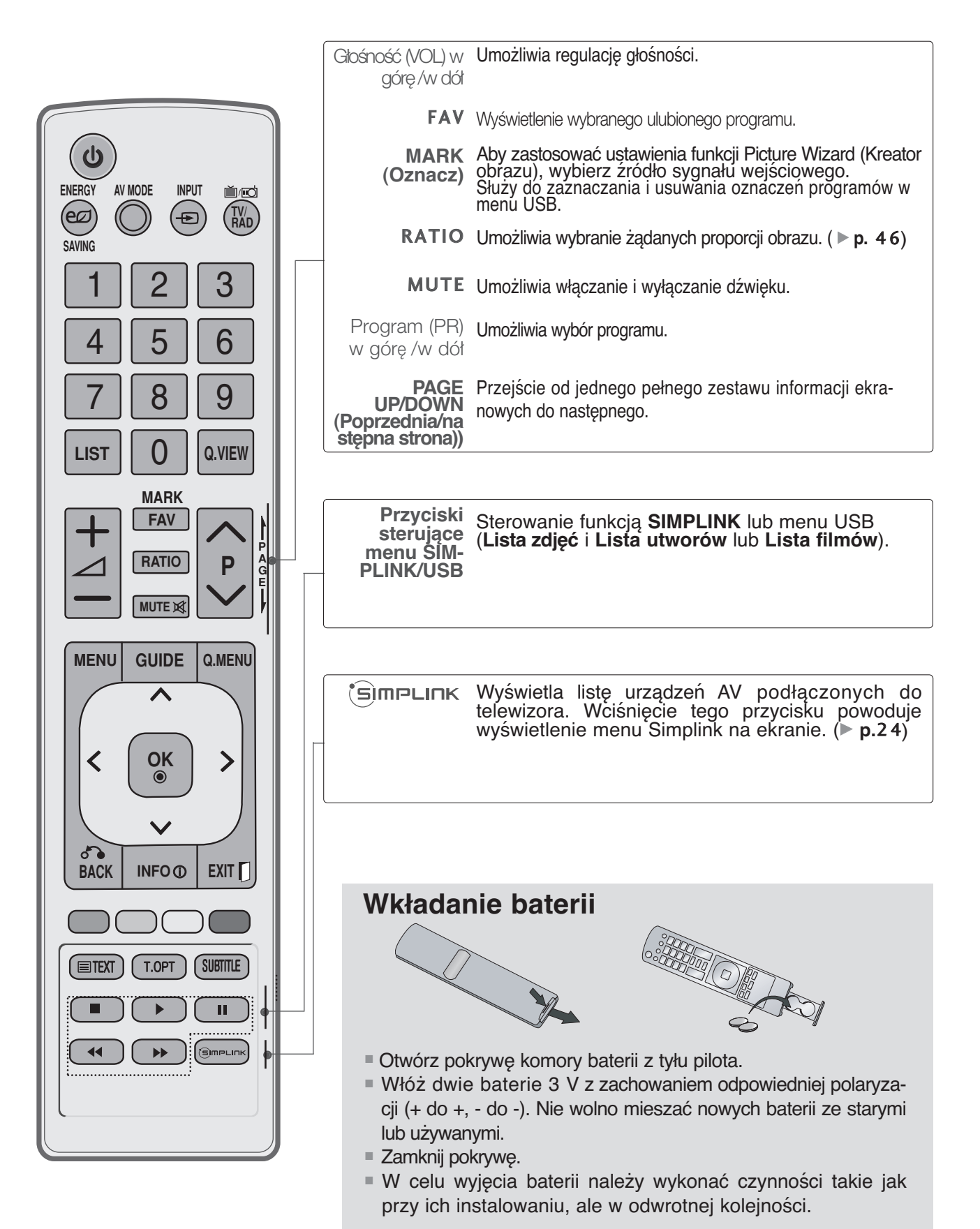

### **KONFIGURACJA URZĄDZEŃ ZEWNĘTRZNYCH**

### **PRZYŁĄCZENIE ZASILANIA**

- Twój telewizor może różnić się od pokazanego na ilustracji.
- Aby korzystać z odbiornika, podłącz zasilanie zgodnie z poniższym schematem.

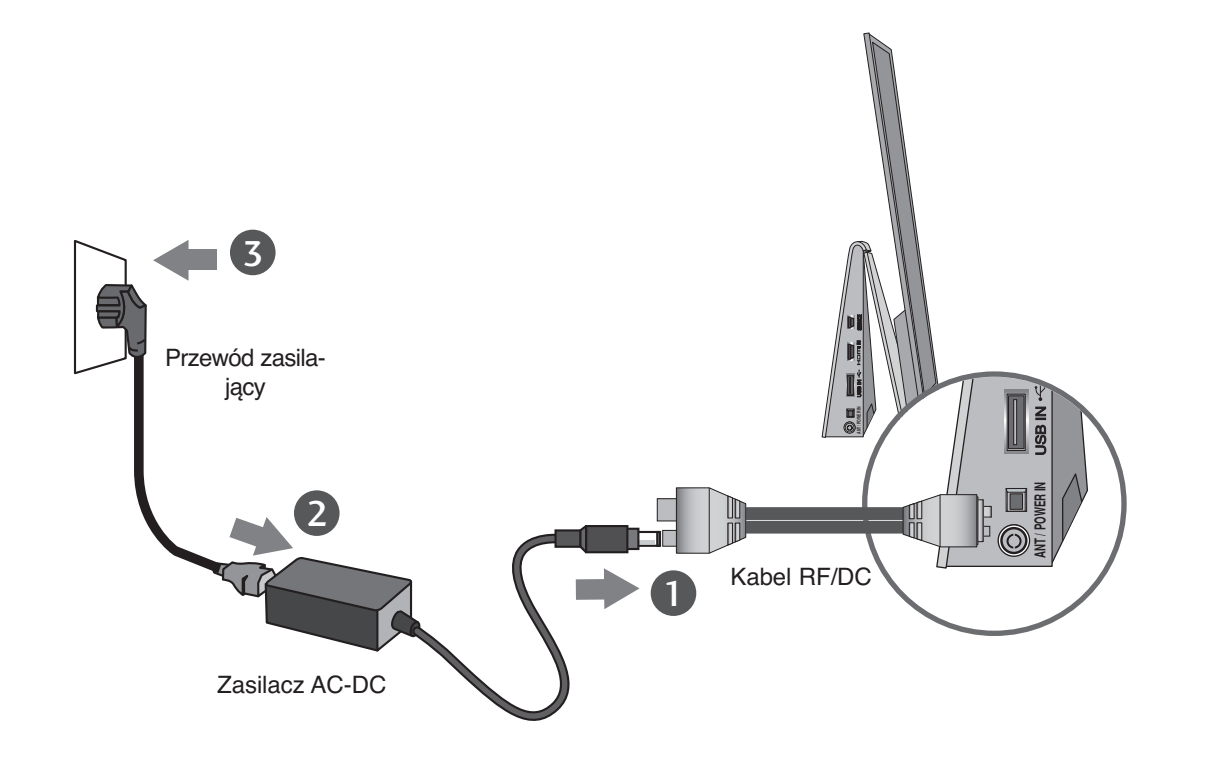

Aby przyłączyć zasilanie, połącz w następującej kolejności: Przyłącz kabel RF/DC do gniazda **ANT/POWER IN** z boku telewizora – zasilacz AC/DC – przewód zasilania – gniazdko zasilania.

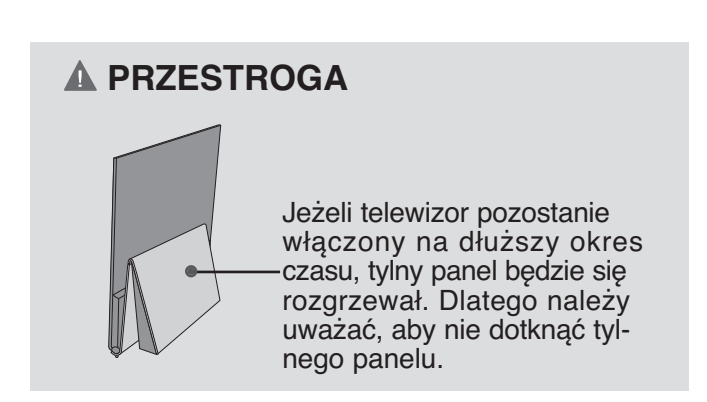

### **KONFIGURACJA URZĄDZEŃ ZEWNĘTRZNYCH**

■ Aby zapobiec uszkodzeniu urządzeń, nigdy nie wolno podłączać przewodów zasilających przed zakończeniem łączenia urządzeń.

### **Połączenie anteny**

- Aby uzyskać optymalną jakość obrazu, należy dostosować położenie anteny.
- Kabel antenowy i konwerter nie są dostarczane.

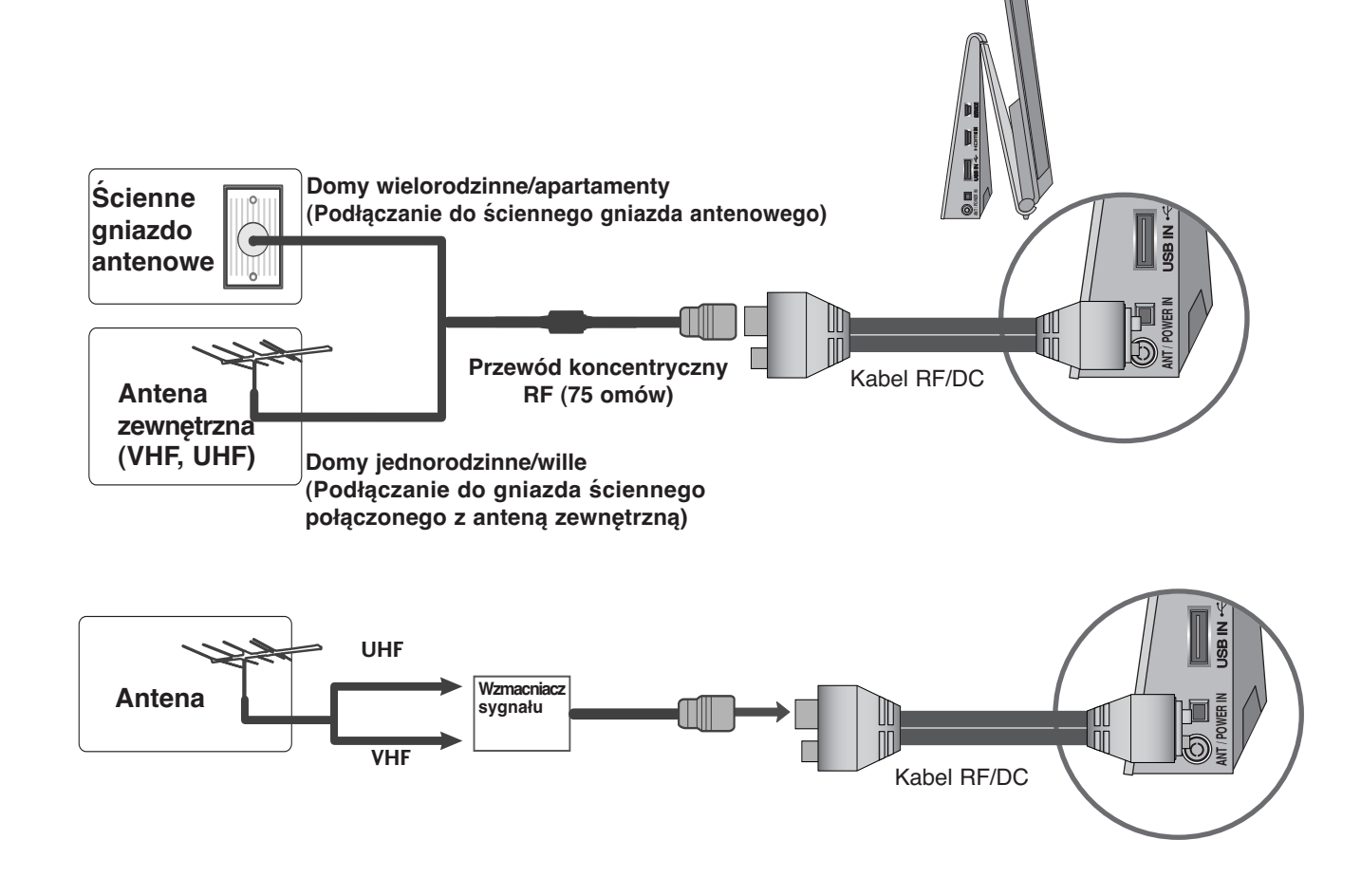

- Aby w lokalizacjach, w których sygnał ma małą moc, uzyskać lepszą jakość obrazu, należy zainstalować wzmacniacz sygnału antenowego tak, jak pokazano z prawej strony.
- Jeśli konieczne jest rozdzielanie sygnału na dwa telewizory, połączenie należy wykonać za pomocą rozdzielacza sygnału antenowego.
- Aby zapobiec uszkodzeniu urządzeń, nigdy nie wolno podłączać przewodów zasilających przed zakończeniem łączenia urządzeń.
- Twój telewizor może różnić się od pokazanego na ilustracji.

### **Podłączanie za pomocą przewodu współosiowego(RF).**

■ Aby uniknąć zakłóceń obrazu (interferencji), należy umieścić magnetowid w odpowiedniej odległości od telewizora.

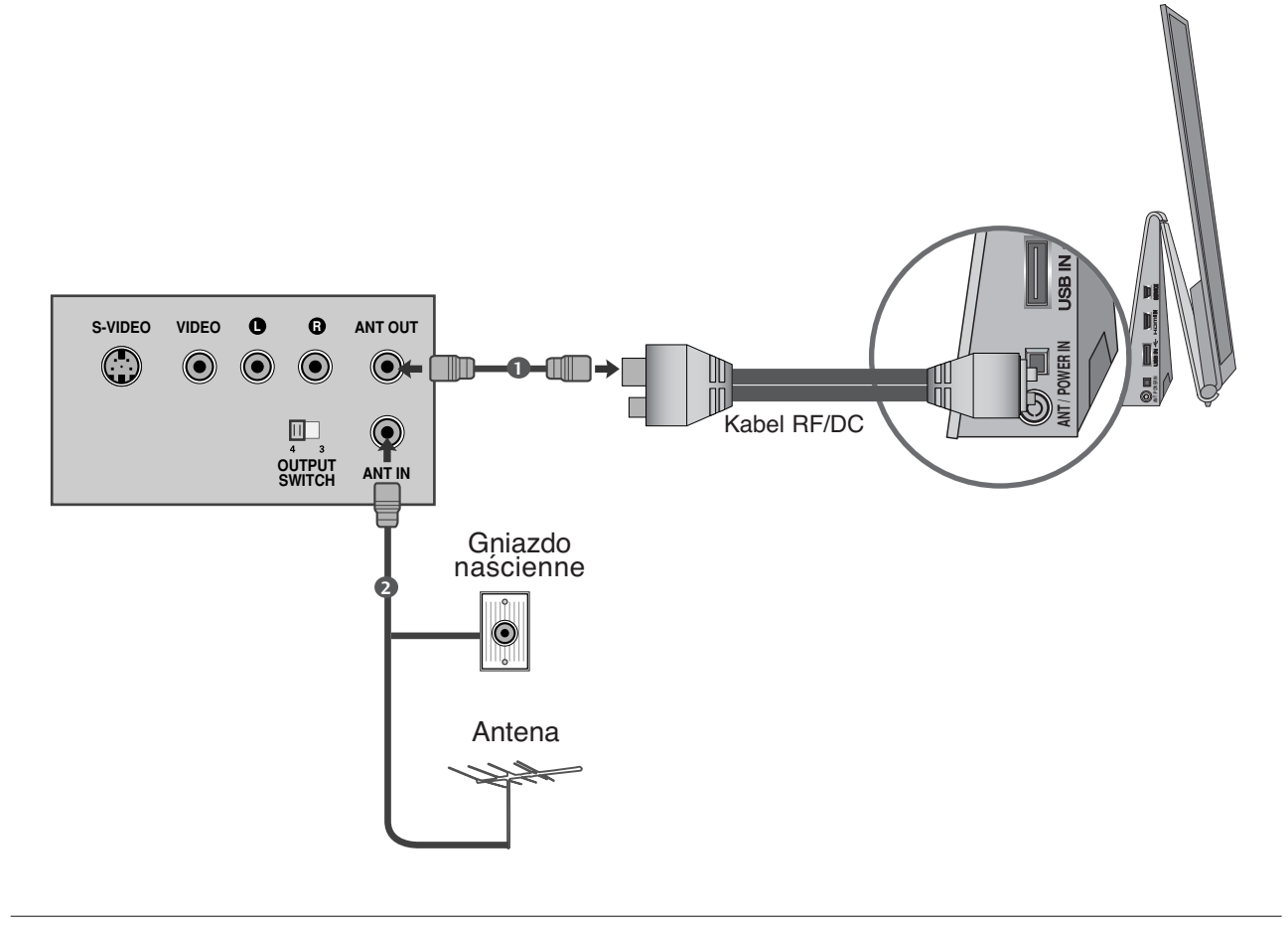

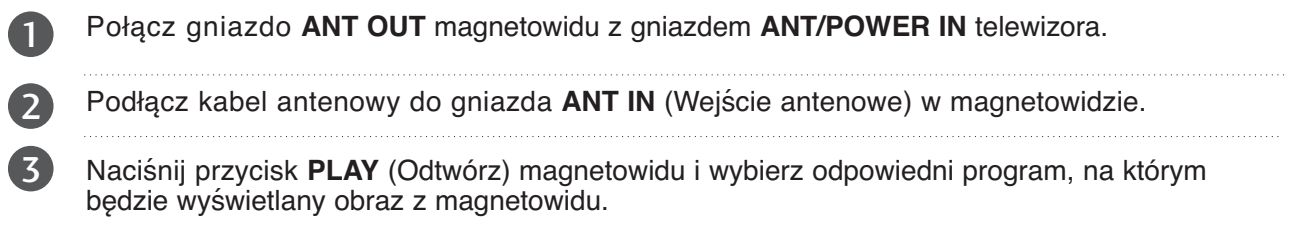

### **KONFIGURACJA URZĄDZEŃ ZEWNĘTRZNYCH**

### **Podłączanie za pomocą kabla HDMI**

- Podłącz wyjście HDMI urządzenia zewnętrznego (cyfrowy odbiornik STB, DVD, itp.) do złącz **HDMI IN** odbiornika TV. 1
- Włącz urządzenie zewnętrzne. (Instrukcje dotycząca obsługi, patrz instrukcja urządzenia zewnętrznego.) 2
- Za pomocą przycisku **INPUT** na pilocie zdalnego sterowania wybierz źródło sygnału wejściowego **HDMI** .  $\left( 3\right)$

#### **! UWAGA**

- $\blacktriangleright$ Telewizor może odbierać za pośrednictwem kabla HDMI równocześnie sygnał wizji i fonii.
- 2 <sup>G</sup> Jeśli odtwarzacz DVD nie obsługuje funkcji Auto HDMI, należy odpowiednio ustawić rozdzielczość obrazu z odtwarzacza DVD.
- <sup>G</sup> Upewnij się, że używasz kabla High Speed HDMI. W przypadku kabla nie High Speed HDMI, mogą wystąpić miganie lub brak obrazu. Użyj kabla High Speed HDMI.

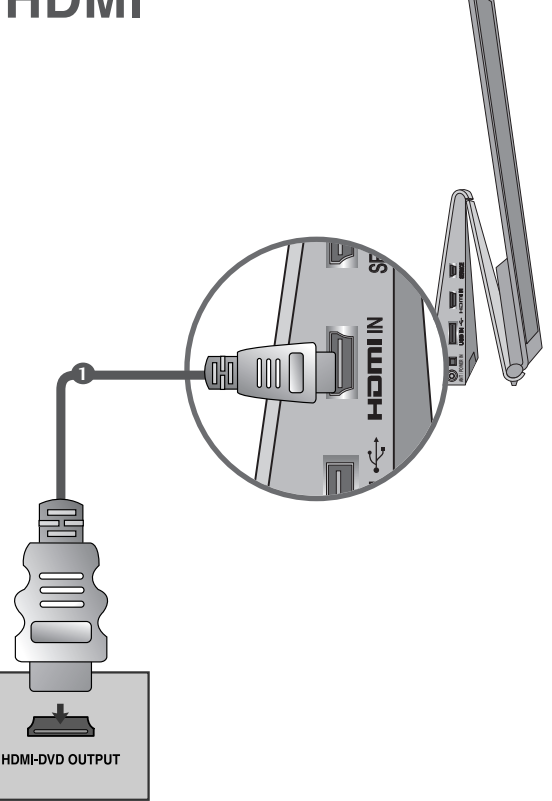

### **KONFIGURACJA WEJŚCIA USB**

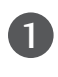

2

Podłącz urządzenie USB do gniazda USB IN telewizora.

Po podłączeniu do gniazd USB IN można używać funkcji USB. ( ► str. 29)

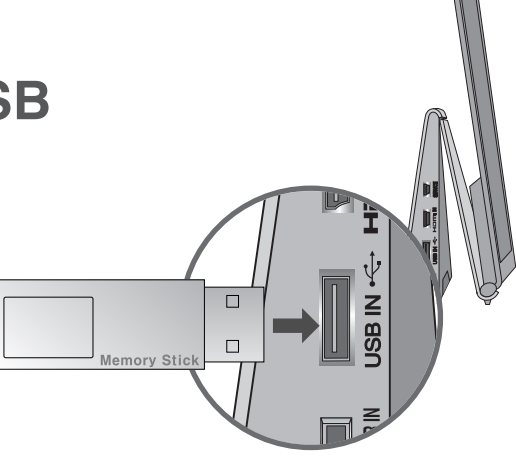

### **WŁĄCZANIE TELEWIZORA**

- Z funkcji telewizora można korzystać dopiero po jego włączeniu.

1

Najpierw należy poprawnie podłączyć przewód zasilania. W tym momencie telewizor przełączy się w tryb czuwania.

2

1

1

1

Aby włączyć telewizor w trybie czuwania, naciśnij przycis  $\circ$  / **I, INPUT** lub **P**  $\sim$  na odbiorniku albo naciśnij przycisk POWER, INPUT, P $\sim$  lub Przyciski numeryczne na pilocie zdalnego sterowania.

### **Konfiguracja**

Jeśli po włączeniu odbiornika na ekranie jest wyświetlone menu ekranowe, użytkownik może ustawić opcje **Język, Ustawienia trybu**, **Kraj** i **Strojenie automatyczne**.

UWAGA :

- 
- a. Jeśli zakończysz, ale nie skonfigurujesz ustawień początkowych, menu ustawień początkowych może zostać wyświetlone ponownie. b. Aby zamienić wyświetlane obecnie menu ekranowe na poprzednie, należy nacisnąć przy-
- cisk **BACK**. c. W krajach, gdzie standard transmisji cyfrowej nie został jeszcze ustalony, niektóre funkcje związane z obsługą telewizji cyfrowej (DTV) mogą nie pracować, gdyż są zależne od
- dostępnych na danym obszarze usług cyfrowych. d. Tryb "**Dom**" jest optymalnym ustawieniem dla środowisk domowych i jest domyślnym trybem telewizora.
- e. Tryb "W sklepie" jest optymalnym ustawieniem dla środowisk sklepowych. Jeśli użytkownik<br>e. Tryb "W sklepie" jest optymalnym ustawieniem dla środowisk sklepowych. Jeśli użytkownik<br>zmieni dane dotyczące jakości, tryb "W s
- 

### Wybieranie programu

Naciskaj przyciski **P**  $\land$   $\lor$  lub przyciski numeryczne, aby wybraç numer programu.

### Regulacja głośności

Naciśnij przycisk **4 + lub -**, aby wyregulować głośność. 

Aby wyłączyć dźwięk, naciśnij przycisk MUTE.

Funkcję tę można wyłączyć, naciskając przycisk MUTE,  $\angle$  + lub -, badź AV Mode.

### **QUICK MENU (SZYBKIE MENU)**

Menu ekranowe zakupionego odbiornika może się nieco różnić od przedstawionego w niniejszej instrukcji. **Szybkie menu** (Szybkie menu) zawiera często używane funkcje.

- **Proporcje ekranu** : Umożliwia wybranie  $\overline{\blacksquare}$ żądanego formatu obrazu. Aby wybrać format **Zbliżenie** (Powiększenie), należy w menu Ratio (Proporcje) wybrać opcje **14:9**, **Zbliżenie** i Zbliżenie kinowe. Po zakończeniu wyboru trybu powiększenia następuje powrót do **Szybkie menu.**
- **Czysty głos II** : Funkcja "Czysty gł os" odróżniając ludzki głos od innych dźwięków uwydatnia go sprawiając, że w efekcie jego brzmienie jest bardziej wyraźne.
- **Tryb obrazu** : Umożliwia wybór żądanego trybu obrazu.
- **Tryb dźwięku :** Jest to funkcja automatycznego ustawiania kombinacji dźwięku, która najlepiej pasuje do oglądanego obrazu. Umożliwia wybór żądanego trybu dźwięku.
- **Audio**: Umożliwia wybór wyjścia dźwięku.
- **Drzemka** : Umożliwia włączenie programatora wyłączania
- **PR Ulubione** : Umożliwia wybranie ulubionego programu.
- **Nośnik USB**: Aby wyjąć urządzenie USB, należy wybrać opcję "Odłącz".

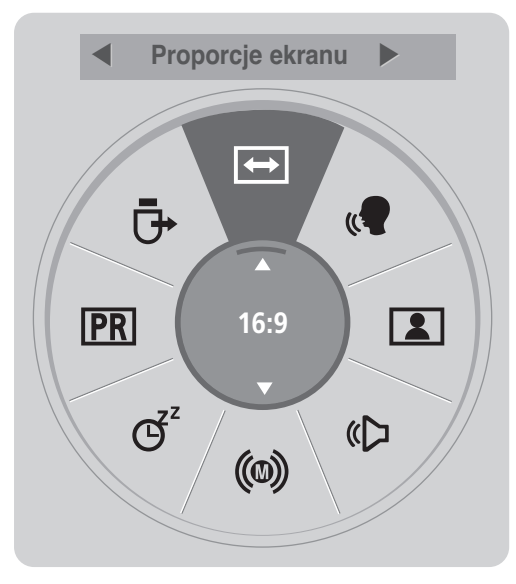

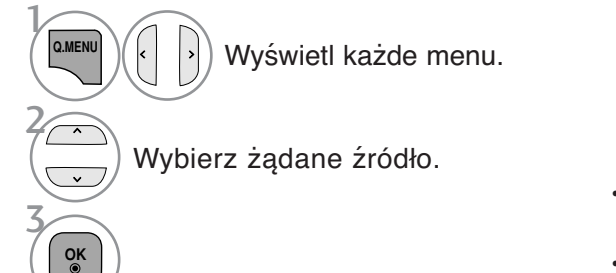

- Naciśnij przycisk **Q.MENU** w celu powrotu do oglądania telewizji.
- Naciśnij przycisk **BACK (WSTECZ)** w celu przejścia do poprzedniego ekranu menu.

### **WYBIERANIE I REGULACJA MENU EKRANOWYCH**

Menu ekranowe zakupionego odbiornika może się nieco różnić od przedstawionego w niniejszej instrukcji.

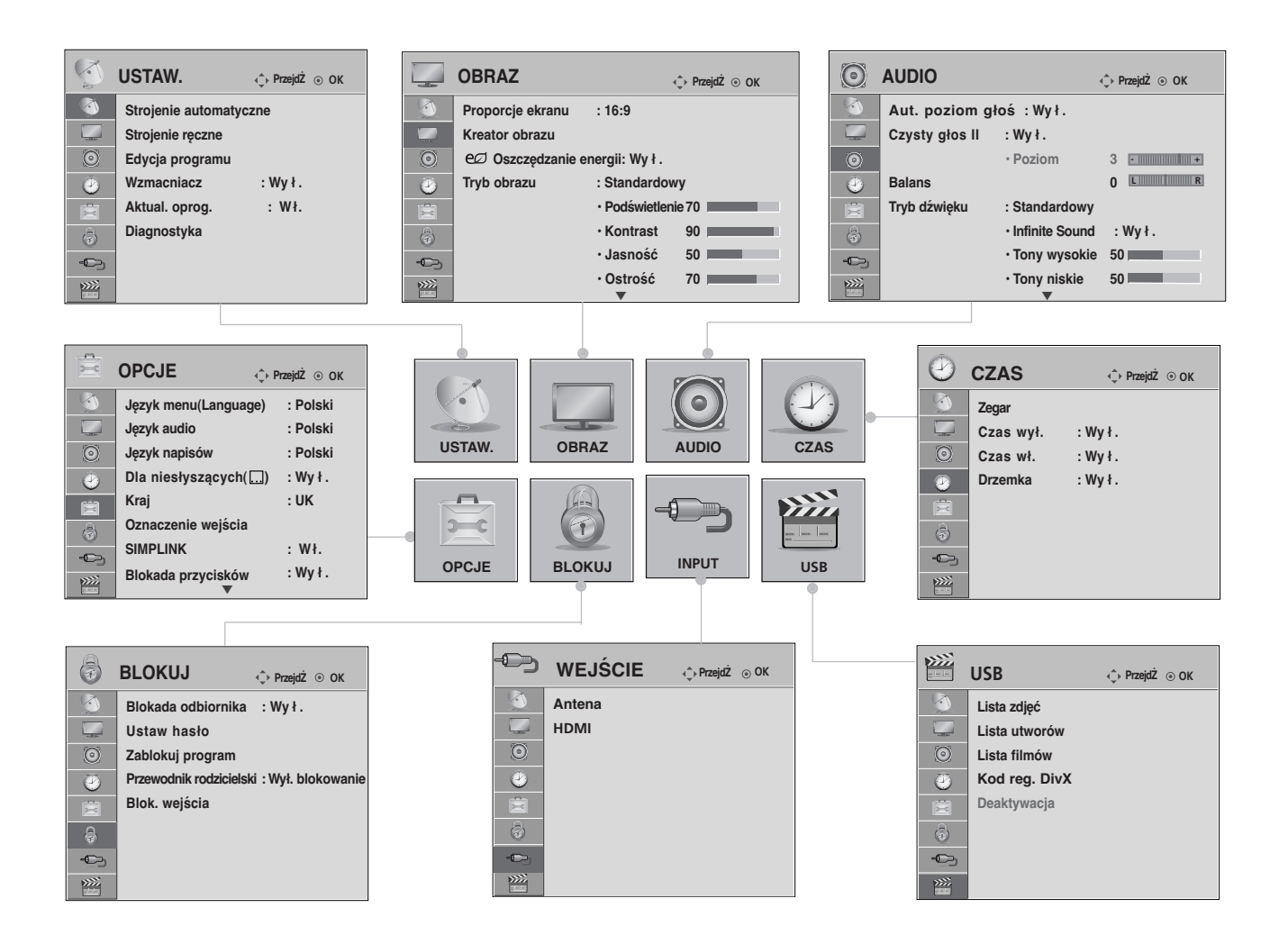

 $\mathcal{V}$ **MENU** 3 2 **OK OK** Wyświetl każde menu. Wybierz element menu. Przejdź do menu podręcznego.

- Naciśnięcie przycisku **INFO** umożliwia dostęp do menu Simple Manual (Prosta instrukcja).
- Naciśnij przycisk **MENU/EXIT (MENU/WYJŚCIE)** w celu powrotu do oglądania telewizji.
- Naciśnij przycisk **BACK (WSTECZ)** w celu przejścia do poprzedniego ekranu menu.

#### **! UWAGA**

- G Ustaw ID: Ta funkcja jest używana dla serwisu.
- <sup>G</sup> W trybie analogowym nie można używać funkcji **Wzmacniacz.**

### AUTOMATYCZNE DOSTRAJANIE PROGRAM**Ó**W

#### (Dla krajów innych niż Finlandia i Szwecja)

Skorzystaj z tej funkcji, aby odbiornik automatycznie znalazł i zapisał wszystkie dostępne programy. Po wybraniu automatycznego dostrajania programów, wszystkie poprzednio zapisane programy zostaną skasowane.

Maksymalnie w pamięci można zapisać 500 programów, jednak liczba ta może się nieznacznie zmienić, w zależności od rodzaju sygnału.

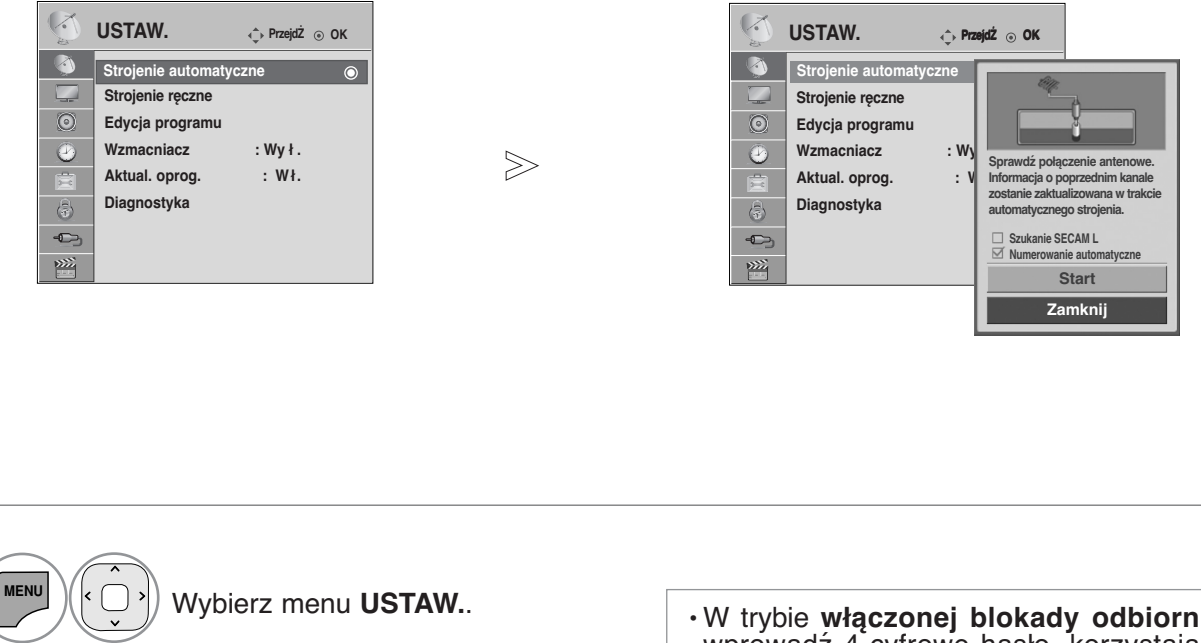

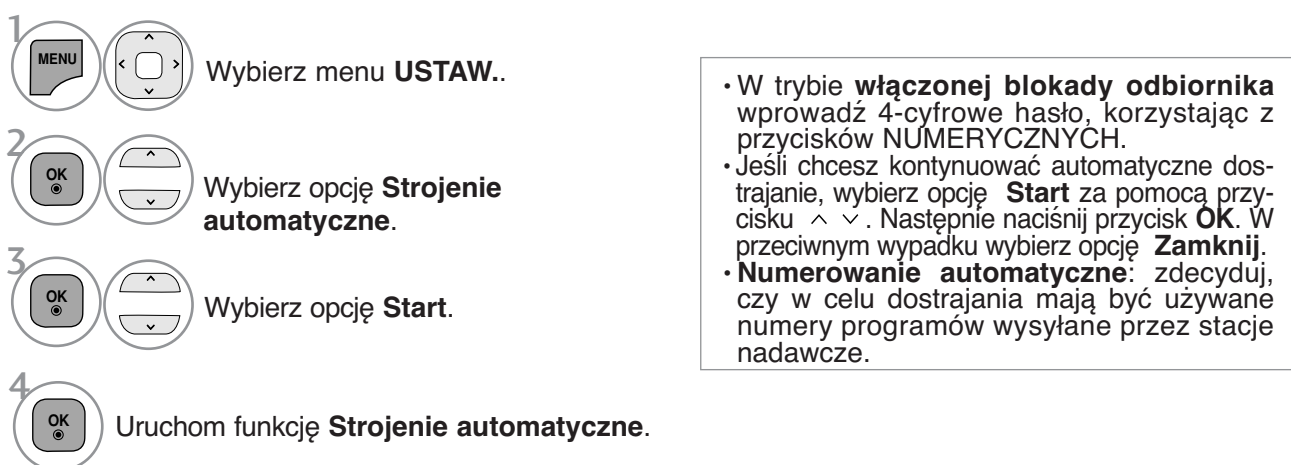

- Naciśnij przycisk **MENU/EXIT (MENU/WYJŚCIE)** w celu powrotu do oglądania telewizji.
- Naciśnij przycisk **BACK (WSTECZ)** w celu przejścia do poprzedniego ekranu menu.

### AUTOMATYCZNE DOSTRAJANIE PROGRAM**Ó**W

(Tylko dla Finlandii i Szwecji)

DVB-C Auto Tuning (Automatyczne dostrajanie DVB-C) to menu przeznaczone dla użytkowników w krajach, w których funkcjonuje telewizja kablowa DVB.

Skorzystaj z tej funkcji, aby odbiornik automatycznie znalazł i zapisał wszystkie dostępne programy. Po wybraniu automatycznego dostrajania programów, wszystkie poprzednio zapisane programy zostaną skasowane.

### **Aby wybrać opcję Antena,**

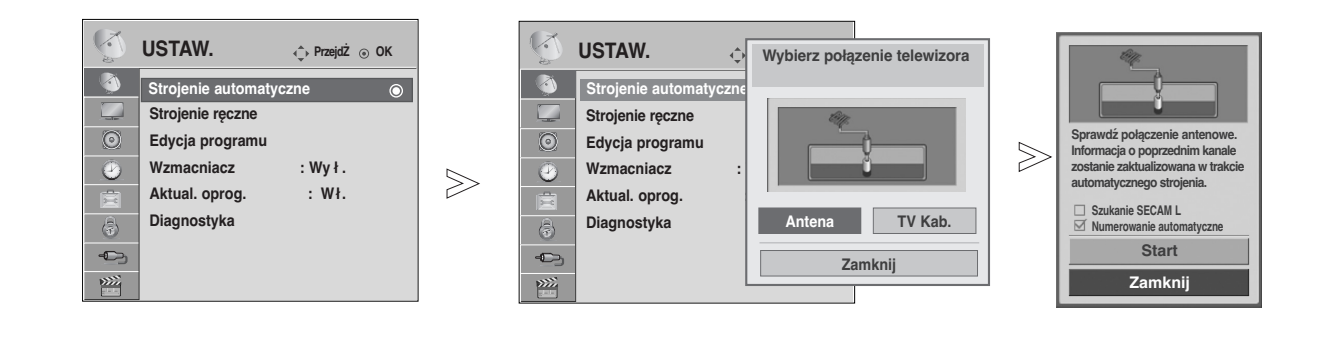

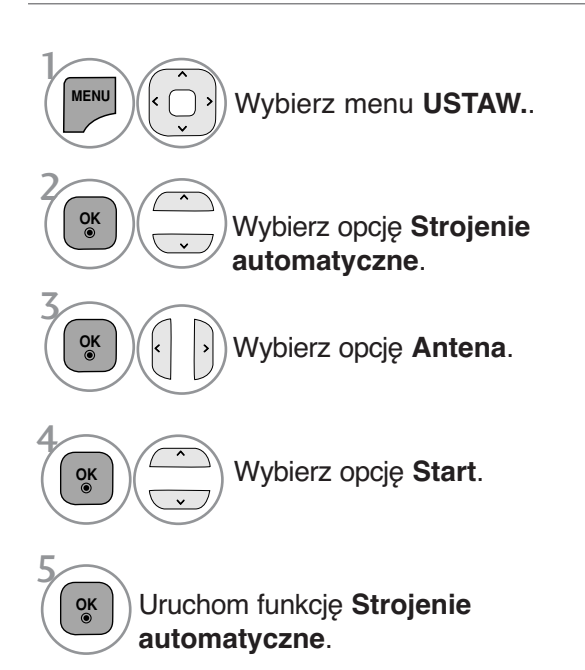

- W trybie **włączonej blokady odbiornika** wprowadź 4-cyfrowe hasło, korzystając z przycisków NUMERYCZNYCH.
- Jeśli chcesz kontynuować automatyczne dostrajanie, wybierz opcję **Start** za pomocą przycisku  $\sim \vee$ . Następnie naciśnij przycisk **OK**. W przeciwnym wypadku wybierz opcję **Zamknij**.
- **Numerowanie automatyczne**: zdecyduj, czy w celu dostrajania mają być używane numery programów wysyłane przez stacje nadawcze.

- Naciśnij przycisk **MENU/EXIT (MENU/WYJŚCIE)** w celu powrotu do oglądania telewizji.
- Naciśnij przycisk **BACK (WSTECZ)** w celu przejścia do poprzedniego ekranu menu.

### **Aby wybrać opcję TV Kab.,**

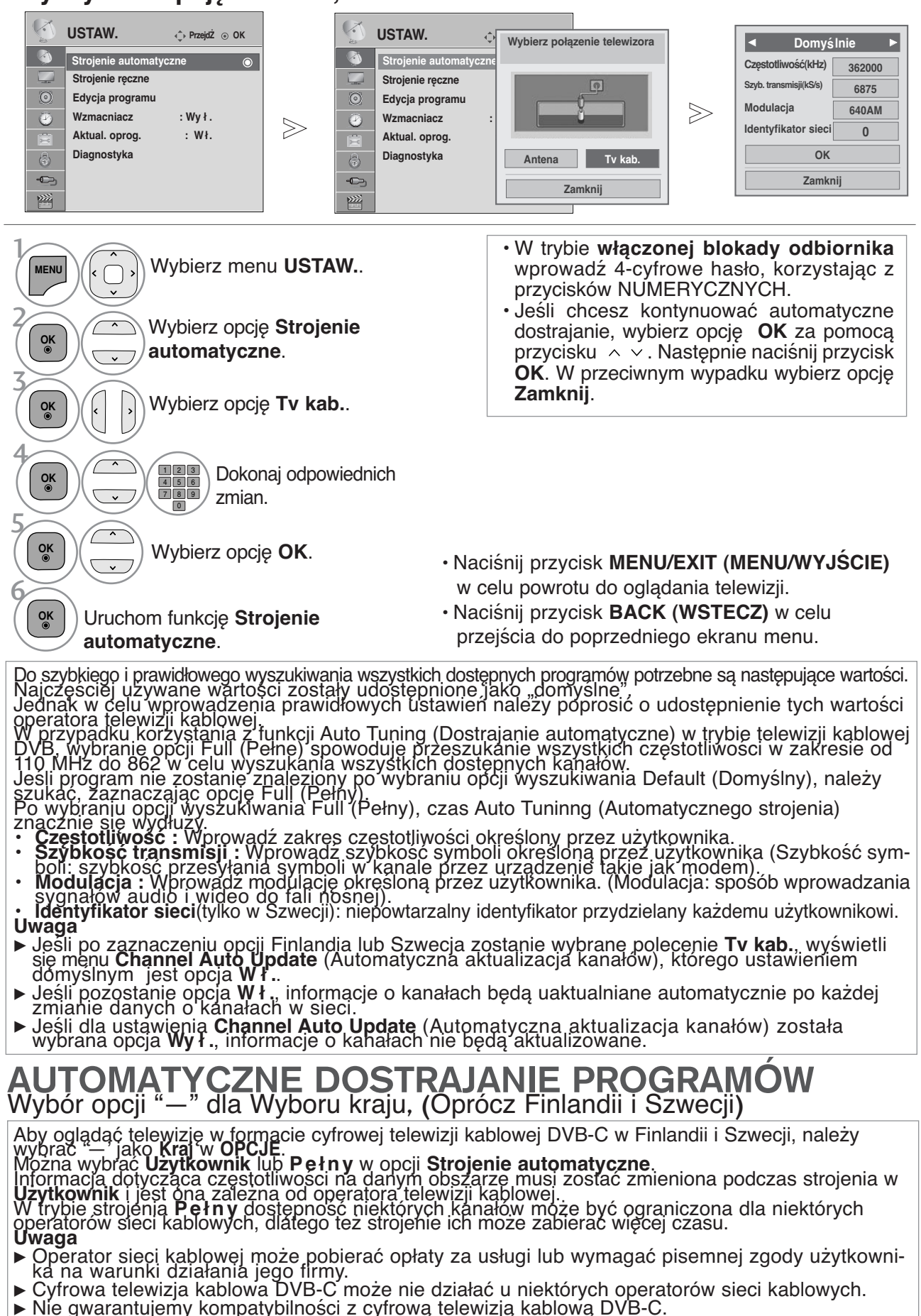

**10**

### R**Ę**CZNE DOSTRAJANIE PROGRAM**Ó**W **(W TRYBIE CYFROWYM)**

Funkcja Ręczne dostrajanie pozwala ręcznie dodać program do listy programów.

(dotyczy krajów innych niż Finlandia i Szwecja oraz trybu odbioru telewizji z anteny, jeśli wybrano Finlandię, Szwecję lub "--" jako kraj działania odbiornika)

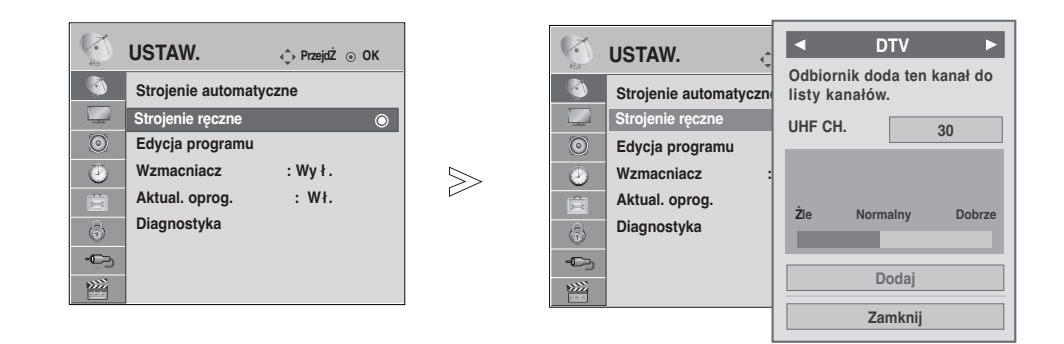

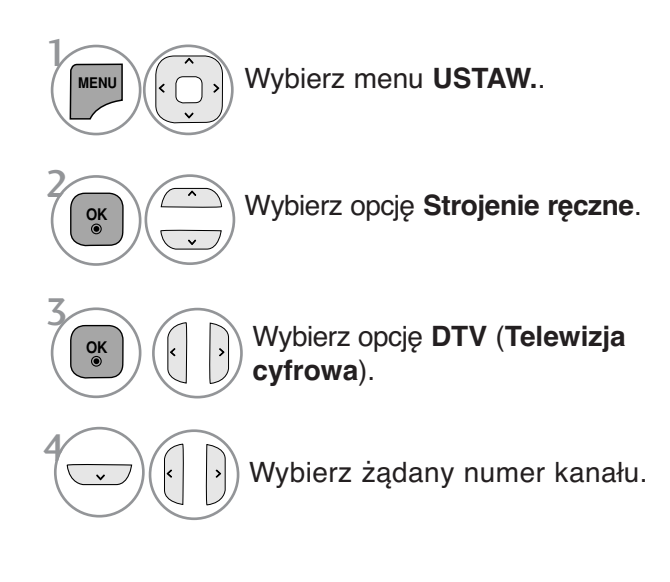

• W trybie **włączonej Blokada odbiornika**  wprowadź 4-cyfrowe hasło, korzystając z przycisków NUMERYCZNYCH.

- 
- Naciśnij przycisk **MENU/EXIT (MENU/WYJŚCIE)** w celu powrotu do oglądania telewizji.
- Naciśnij przycisk **BACK (WSTECZ)** w celu przejścia do poprzedniego ekranu menu.

(dotyczy trybu cyfrowej telewizji kablowej (DVB-C) jeśli wybrano Finlandię, Szwecję lub "--" jako kraj działania odbiornika)

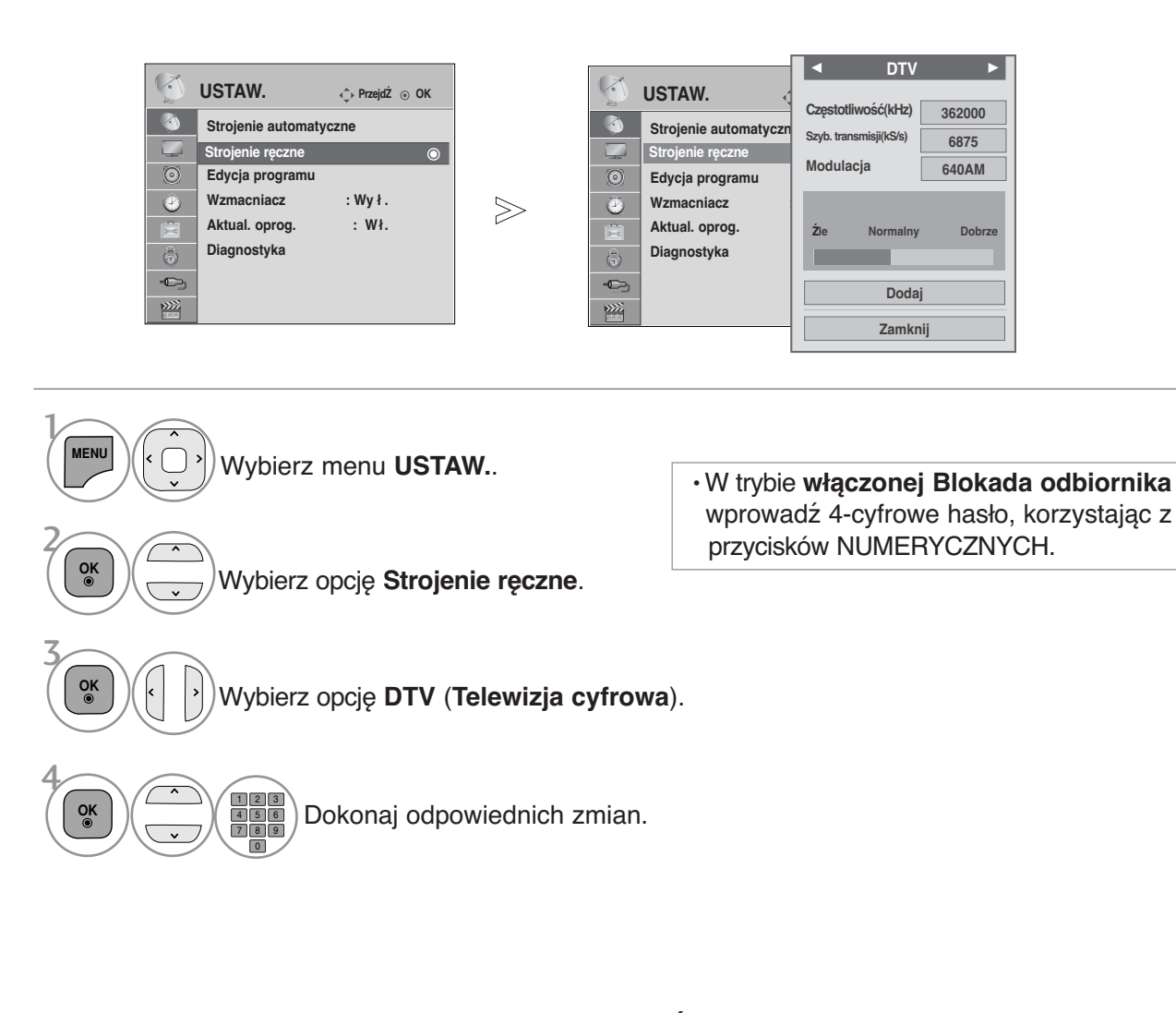

- Naciśnij przycisk **MENU/EXIT (MENU/WYJŚCIE)** w celu powrotu do oglądania telewizji.
- Naciśnij przycisk **BACK (WSTECZ)** w celu przejścia do poprzedniego ekranu menu.

Aby prawidłowo dodać program w trybie telewizji kablowej DVB, potrzebne są wartości parametrów Frequency (Częstotliwość), Symbol rate (Szybkość symboli) i Modulation mode (Tryb modulacji).

Prawidłowe wartości tych parametrów należy uzyskać od operatora telewizji kablowej.

### **Reczne dostrajanie programów (W TRYBIE CYFROWYM)**

Reczne programowanie umożliwia reczne dostrojenie i uporządkowanie stacji w dowolnej kolejności.

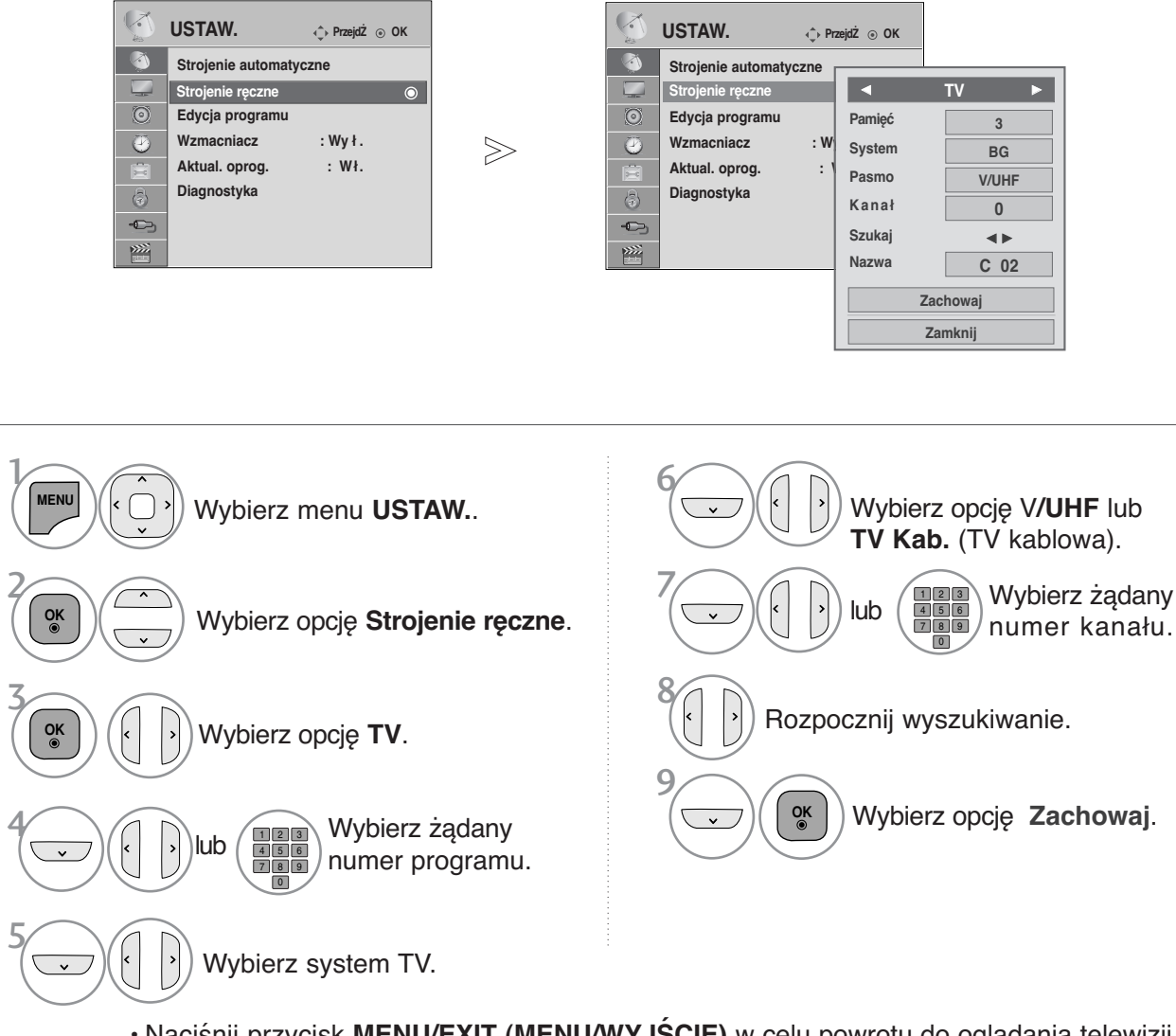

- Naciśnij przycisk **MENU/EXIT (MENU/WYJŚCIE)** w celu powrotu do oglądania telewizji. • Naciśnij przycisk **BACK (WSTECZ)** w celu przejścia do poprzedniego ekranu menu.
- W trybie **włączonej Blokada odbiornik** wprowadź 4-cyfrowe hasło, korzystając z przycisków<br>NUMERYCZNYCH.<br>• L : SECAM L/L' (Francja)
- L : SECAM L/L' (Francja)<br>**BG** : PAL B/G, SECAM B/G (Europa/ Europa Wsch. /Azja/Nowa Zelandia/Śr. Wschód/Afryka)<br>I : PAL I (WIk. Bryt./ Irlandia/ Hong Kong/ RPA) : PAL I (Wlk. Bryt./ Irlandia/ Hong Kong/ RPA) DK : PAL D/K, SECÁM D/K (Europa Wsch. /Chiny / Afryka / WNP) • Aby zapisać inny program, powtórz kroki od 4 do 9.

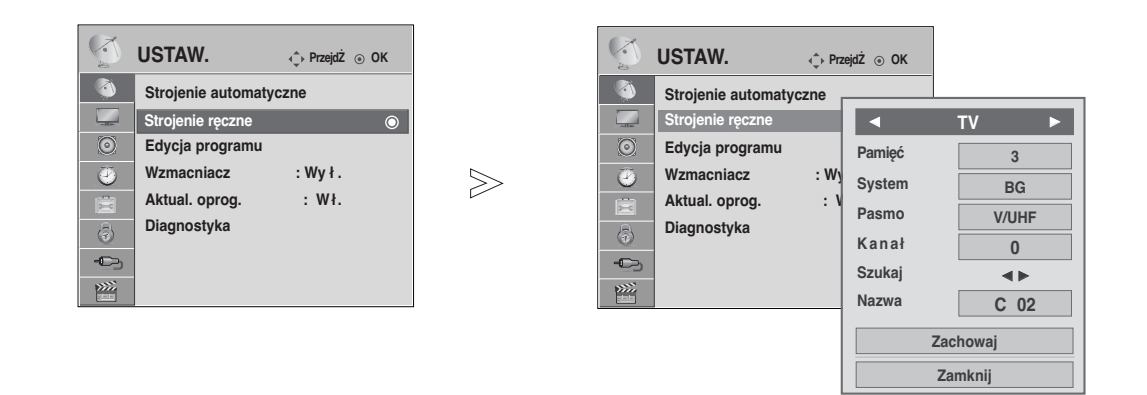

#### $\blacksquare$  Nadawanie nazw stacjom

Każdemu numerowi programu można także przypisać nazwę stacji składającą się z pięciu znaków.

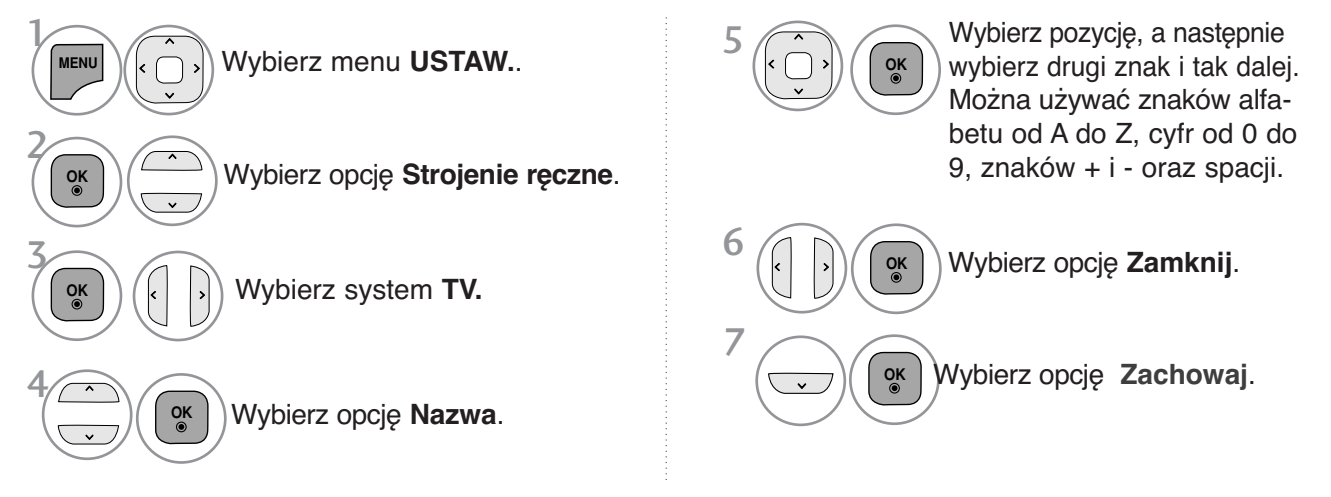

- Naciśnij przycisk **MENU/EXIT (MENU/WYJŚCIE)** w celu powrotu do oglądania telewizji.
- Naciśnij przycisk **BACK (WSTECZ)** w celu przejścia do poprzedniego ekranu menu.

### EDYCJA PROGRAM**Ó**W

Jeśli jakiś numer programu zostanie pominiety, nie będzie można go wybrać przyciskiem P  $\sim \sim$  podczas oglądania telewizji.

Aby wybrać pominięty program, wpisz bezpośrednio numer programu za pomocą przycisków NUMERYCZNYCH lub wybierz go w menu edycji programów.

Ta funkcja umożliwia pomijanie programów zapisanych w pamięci odbiornika.

Po uruchomieniu funkcji Auto Tuning (Automatyczne dostrajanie), jeśli nie zaznaczono opcji Automatic Numbering (Automatyczna numeracja), numer programu można zmienić za pomocą funkcji Move (Przesuń).

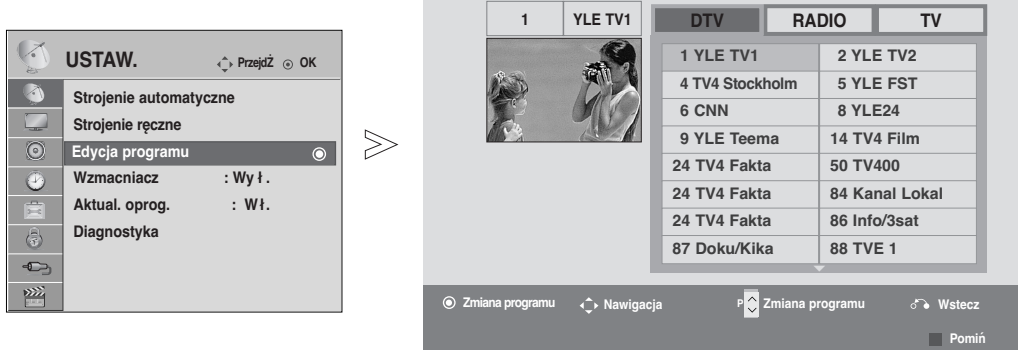

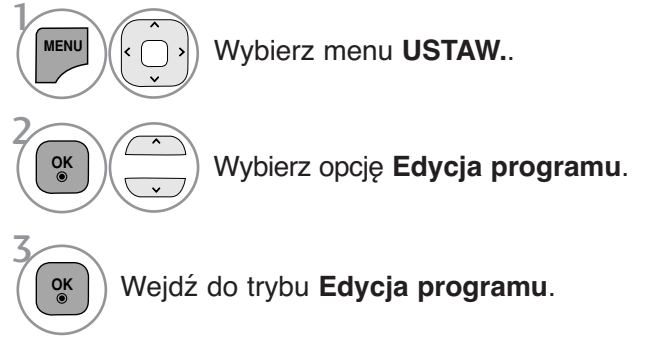

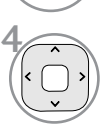

Wybierz program, który chcesz zapisać lub pominąć.

• W trybie **włączonej Blokada odbiornika** wprowadź 4-cyfrowe hasło, korzystając z przycisków NUMERYCZNYCH.

- Naciśnij przycisk **MENU/EXIT (MENU/WYJŚCIE)** w celu powrotu do oglądania telewizji.
- Naciśnij przycisk **BACK (WSTECZ)** w celu przejścia do poprzedniego ekranu menu.

### **W trybie telewizji cyfrowej DTV / radia**

#### ■ Pomijanie numeru programu

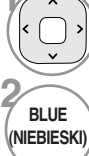

**3**

Wybierz numer programu, który chcesz pominąć.

**(NIEBIESKI)** Zmień kolor, w jakim wyświetlany jest numer programu, na niebieski.

**BLUE**<br>/NIEBIESKI) **(NIEBIESKI)** Zwolnij przycisk.

- **<sup>1</sup>** Kiedy numer programu jest pomijany, oznacza to, że nie można go wybrać przyciskiem  $P \sim$  $\times$  podczas normalnego oglądania telewizji.
- Aby wybrać pominięty program, wpisz bezpośrednio numer programu za pomocą<br>przycisków NUMERYCZNYCH albo NUMERYCZNYCH wybierz go w menu edycji programów lub w programie TV (funkcja EPG).

### **W trybie telewizji**

Ta funkcja umożliwia usunięcie lub pominięcie programów zapisanych w pamięci odbiornika. Można także przenieść niektóre stacje pod inne numery programów.

#### <sup>A</sup>Usuwanie programu

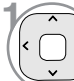

**OGLĄDANIE TELEWIZJI/PRZEŁĄCZANIE PROGRAMÓW**

**OGLADANIE TELEWIZJ/PRZEŁĄCZANIE PROGRAMÓW** 

Wybierz numer programu, który chcesz usunąć.

**2 RED (CZER-WONY)** Zmień kolor, w jakim wyświetlany jest numer programu, na czerwony.

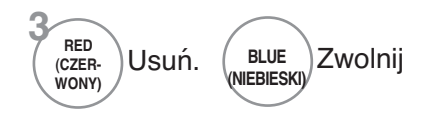

• Wybrany program zostanie usunięty, a kolejne programy zostaną przesunięte o jedną pozycję.

#### **Przenoszenie programu**

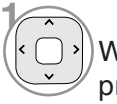

Wybierz numer programu, który chcesz przenieść.

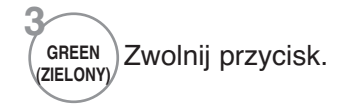

**2 GREEN (ZIELONY)**

Zmień kolor, w jakim wyświetlany jest numer programu, na zielony.

#### ■ Auto Sort (Sortowanie automatyczne)

Uruchom funkcję **Auto Sort** (Sortowanie automatyczne). **1 YELLOW (ŻÓŁTY)**

• Po jednorazowym uruchomieniu funkcji Auto Sort (Sortowanie automatyczne) nie można edytować programów.

#### **Pomijanie numeru programu**

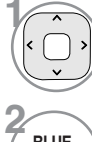

**3**

**BLUE**<br>**NIEBIESKI** 

Wybierz numer programu, który chcesz pominąć.

**BLUE (NIEBIESKI)** Zmień kolor, w jakim wyświetlany jest numer programu, na niebieski.

- **1** Kiedy numer programu jest pomijany, oznacza to, że nie można go wybrać przyciskiem P  $\sim$  $\times$  podczas normalnego oglądania telewizji.
- Aby wybrać pomijany program, wpisz bezpo∂rednio numer programu przyciskami NUMERYCZNYMI lub wybierz go w menu edycji programów lub tablicy programów.

**(NIEBIESKI)** Zwolnij przycisk.

### **AKTUAL. OPROG.**

Aktualizacja oprogramowania (Aktual. oprog. ) oznacza, że można pobrać oprogramowanie za pomocą systemu naziemnej transmisji cyfrowej.

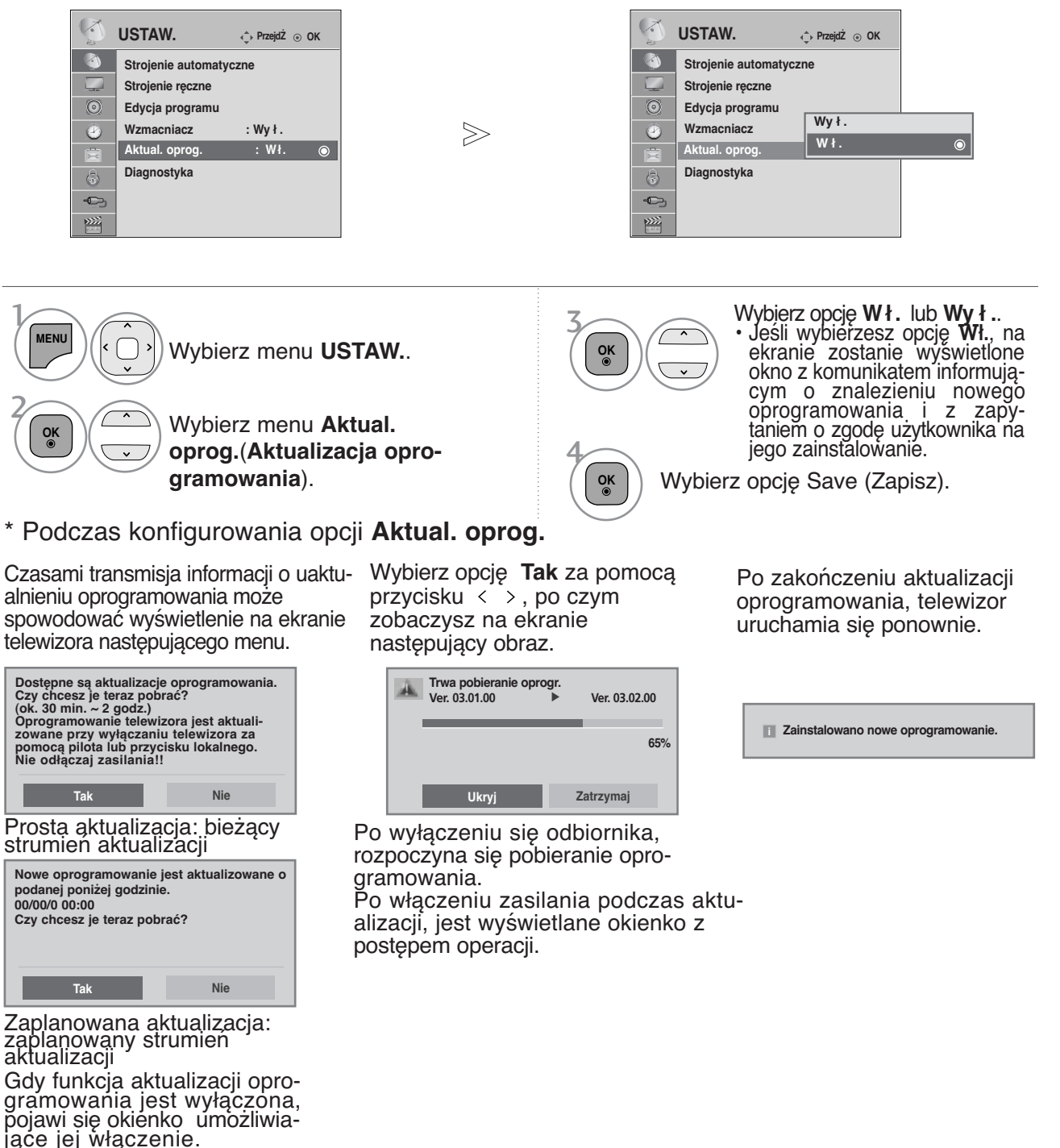

- W trakcie aktualizacji oprogramowania należy przestrzegać następujących zaleceń:

- Nie wolno przerwać zasilania odbiornika.
- Nie wolno wyłączyć odbiornika.
- Nie wolno odłączyć anteny.

• Po zakończeniu aktualizacji oprogramowania można sprawdzić zaktualizowaną wersję oprogramowania w menu Diagnostyka.

• Pobieranie oprogramowania może trwać kilka godzin, upewnij się więc, że w tym czasie zasilanie jest włączone.

### FUNKCJA WZMACNIACZ **(TYLKO W TRYBIE CYFROWYM)**

Jeśli odbiór jest słaby, włącz opcję Wzmacniacz (Wzmacniacz) Jeśli sygnał jest silny, wyłącz tą funkcję.

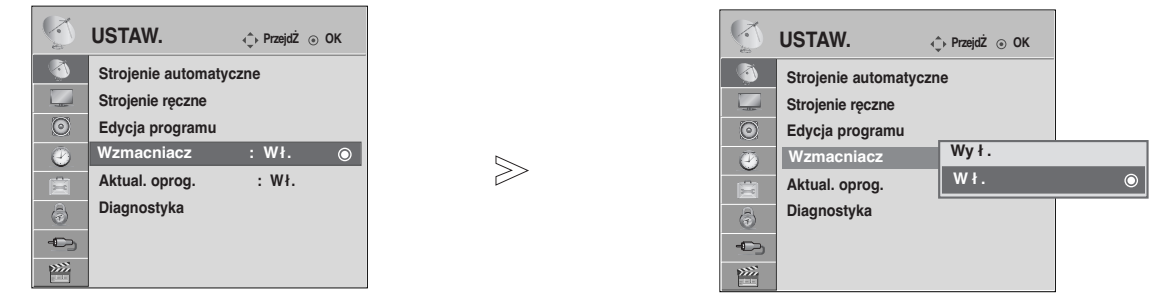

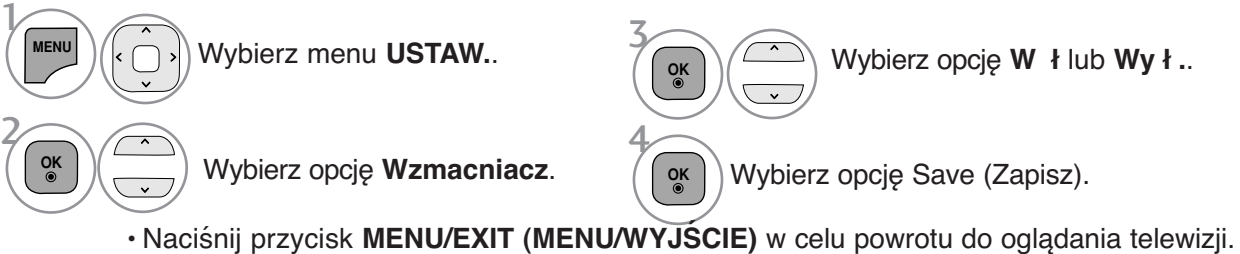

• Naciśnij przycisk **BACK (WSTECZ)** w celu przejścia do poprzedniego ekranu menu.

### **DIAGNOSTYKA**

Ta funkcja umożliwia obejrzenie nazwy producenta, modelu/typu, numeru seryjnego i wersji oprogramowania.

Wyświetlone tu są informacje na temat włączonego multipleksera i mocy jego sygnału. Wyświetlone tu są informacje na temat sygnału oraz nazwa serwisowa wybranego multipleksera. (\*MUX (Multipleks): nadrzędny katalog kanałów w technologii nadawania cyfrowego (pojedynczy multipleks obejmuje wiele kanałów)).

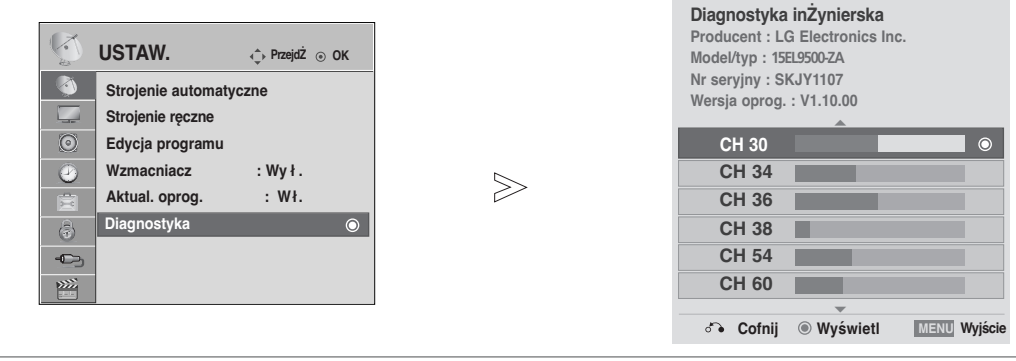

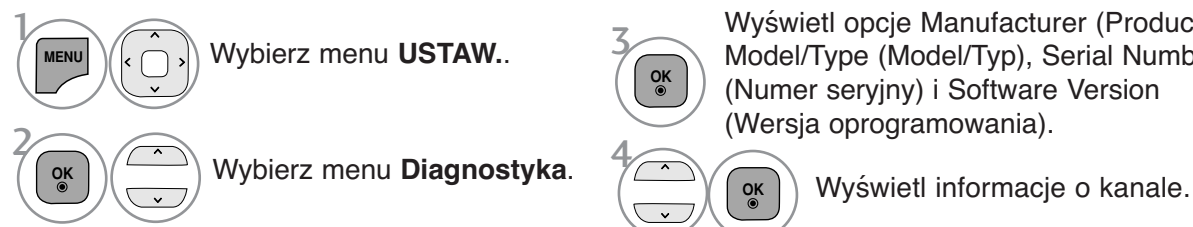

Wyświetl opcje Manufacturer (Producent), Model/Type (Model/Typ), Serial Number (Numer seryjny) i Software Version (Wersja oprogramowania).

• Naciśnij przycisk **MENU/EXIT (MENU/WYJŚCIE)** w celu powrotu do oglądania telewizji.

**OK**

• Naciśnij przycisk **BACK (WSTECZ)** w celu przejścia do poprzedniego ekranu menu.

**OK**

4

### Wywo≥ywanie tablicy program**ó**w

Można sprawdzić programy zapisane w pamięci, wyświetlając tablicę programów.

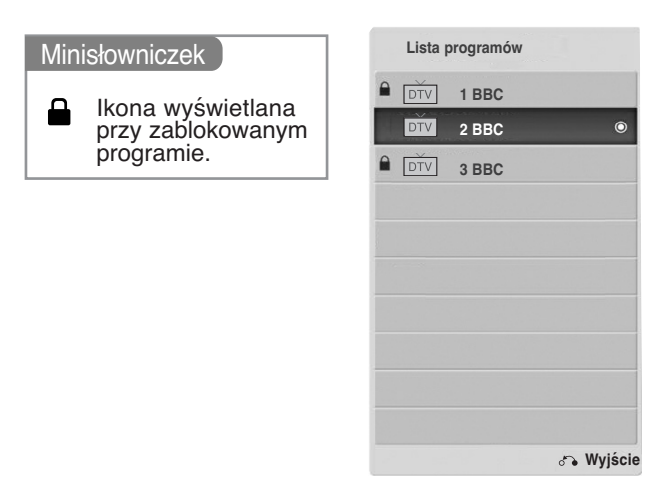

#### <sup>A</sup>**1**Wy∂wietlanie tablicy program**ó**<sup>w</sup>

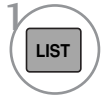

Wyświetl **Lista** program**ó**w.

- •Niektóre programy mogą być oznaczone na niebiesko. Przy automatycznym dostrajaniu lub w trybie edycji programów zostały one tak ustawione, że są pomijane.
- Numer kanału widoczny w tablicy programów oznacza, że stacji nie przydzielono nazwy.

#### <sup>A</sup> Wyb**ó**r programu z tablicy program**ó**w

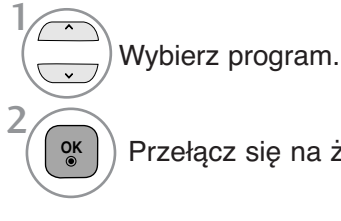

Przełącz się na żądany numer programu.

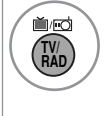

Podczas oglądania programu następuje przełączanie między trybami TV, DTV i Radio.

#### <sup>A</sup> Zmiana strony tablicy program**ó**w

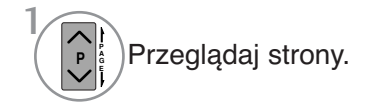

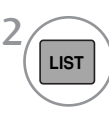

Przeglądaj strony. Wróć do normalnego trybu oglądania telewizji.

### **Konfiguracja ulubionych programów**

#### <sup>A</sup> **Wybieranie ulubionego programu**

Ulubione programy to wygodna funkcja umożliwiająca szybkie przeszukiwanie wybranych programów bez potrzeby czekania na przeszukanie przez odbiornik pozostałych programów.

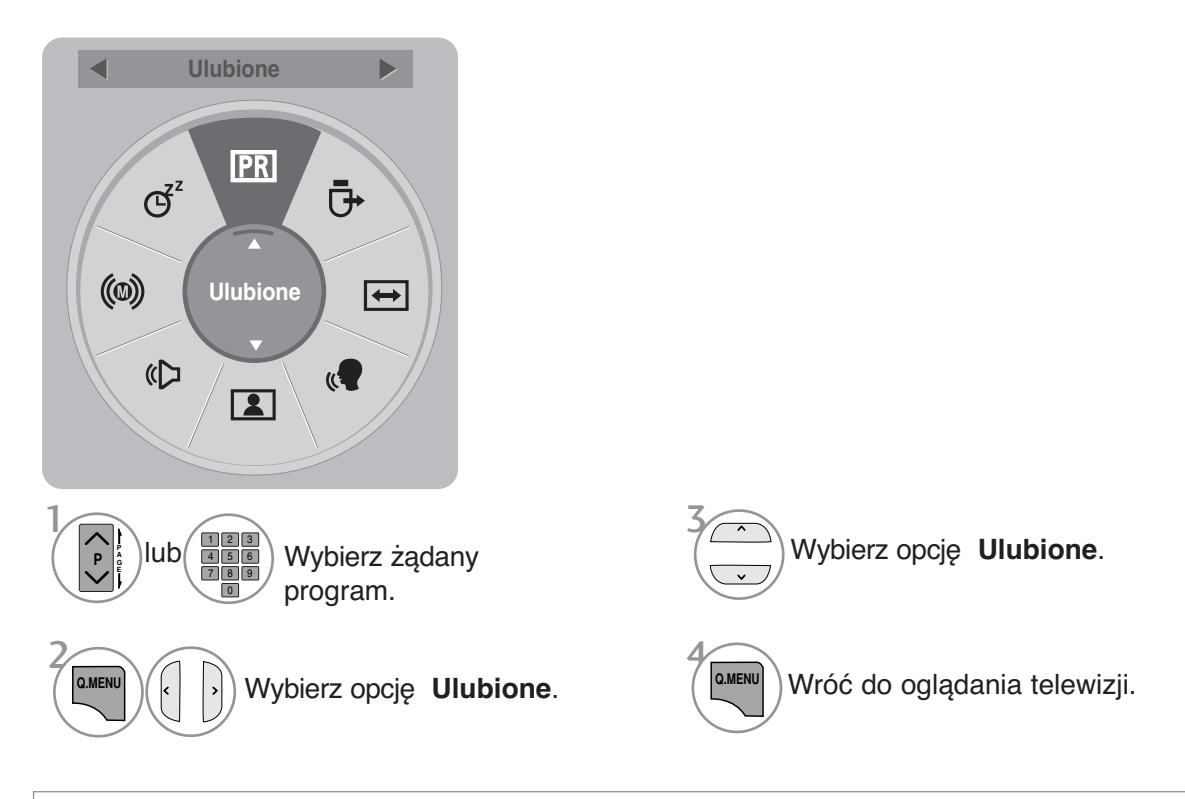

• Wybrany program zostanie automatycznie dodany do listy ulubionych programów.

#### <sup>A</sup> **Wyświetlanie listy ulubionych programów**

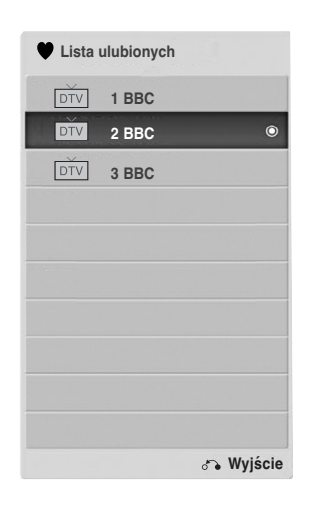

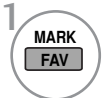

Wyświetl listę Favourite Programme (Ulubione programy).

### **Lista wejść odbiornika**

HDMI może być rozpoznany po wtyku wykrywania i w ten sposób może być włączony tylko gdy urządzenie zewnętrzne jest pod napięciem.

Za pomocą przycisku **TV/RAD** można się przełączać z zewnętrznego sygnału wejściowego do wejściowego sygnału antenowego i do ostatnio oglądanego programu w trybie DTV/RADIO/TV.

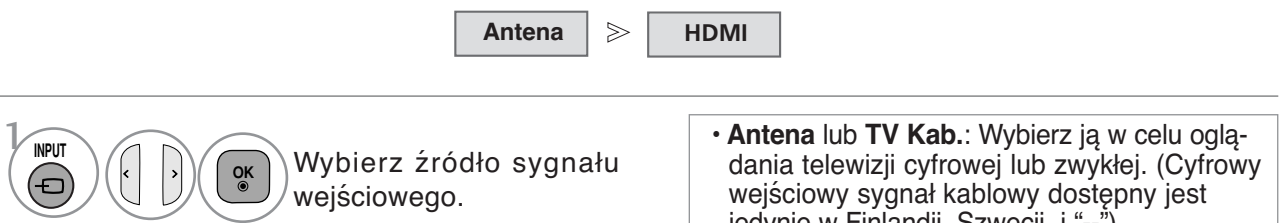

edynie w Finlandii, Szwecji i "--• **HDMI** : Wybierz, gdy używasz DVD lub cyfrowego STB w zależności od złącza.

### **USŁUGI DANYCH**

(To menu jest aktywne tylko w Irlandii ).

Funkcja umożliwia wybór jednej z opcji: **MHEG(Digital Teletext)** lub **Teletext** , jeżeli obie są dostępne. Jeżeli dostępna jest tylko jedna z nich, włączona jest albo opcja **MHEG** albo **Teletext** , w zależności od dokonanego wyboru.

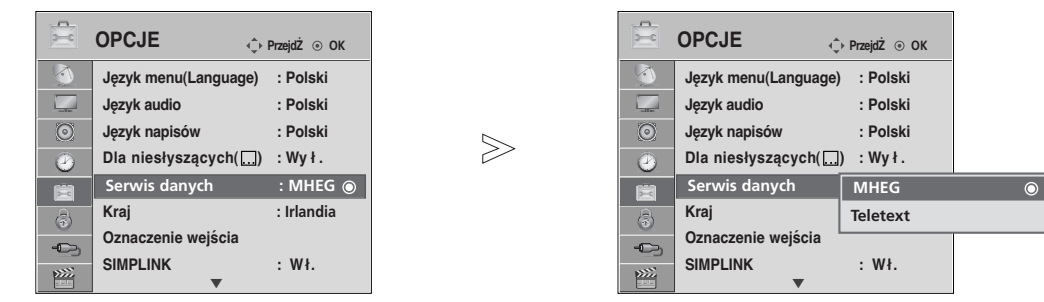

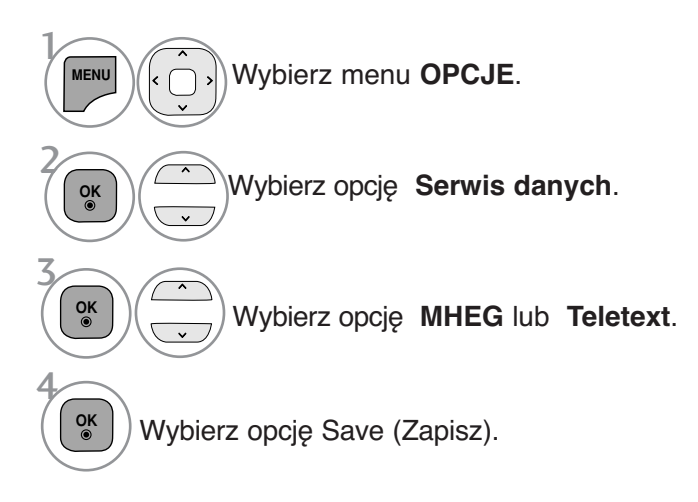

- Naciśnij przycisk **MENU/EXIT (MENU/WYJŚCIE)** w celu powrotu do oglądania telewizji.
- Naciśnij przycisk **BACK (WSTECZ)** w celu przejścia do poprzedniego ekranu menu.

### **Własne nazwy wejść**

Pozwala na nadanie własnej nazwy każdemu wejściu (INPUT).

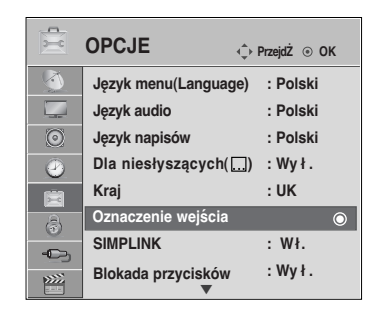

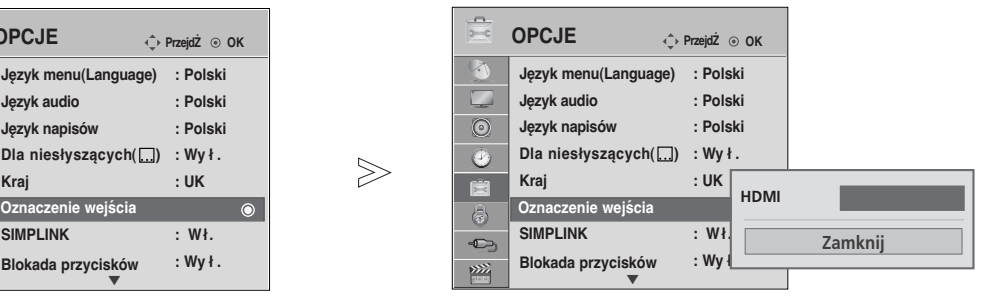

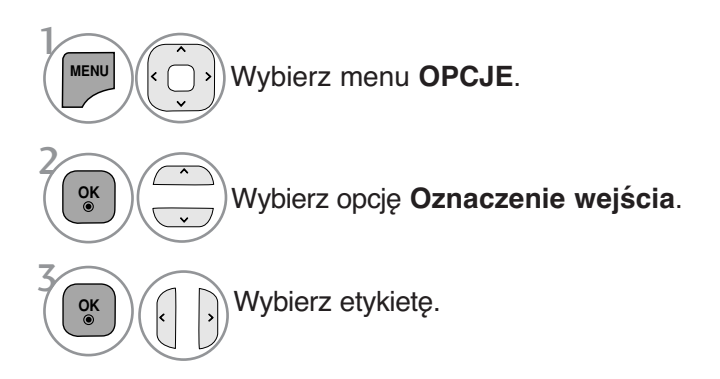

• Naciśnij przycisk **MENU/EXIT (MENU/WYJŚCIE)** w celu powrotu do oglądania telewizji.

• Naciśnij przycisk **BACK (WSTECZ)** w celu przejścia do poprzedniego ekranu menu.

### **SIMPLE MANUAL (PROSTA INSTRUKCJA)**

Funkcja prostej instrukcji zapewnia łatwy i wygodny dostęp do informacji o telewizorze. Uruchomienie funkcji **Instrukcja obsługi** powoduje wyciszenie dźwięku.

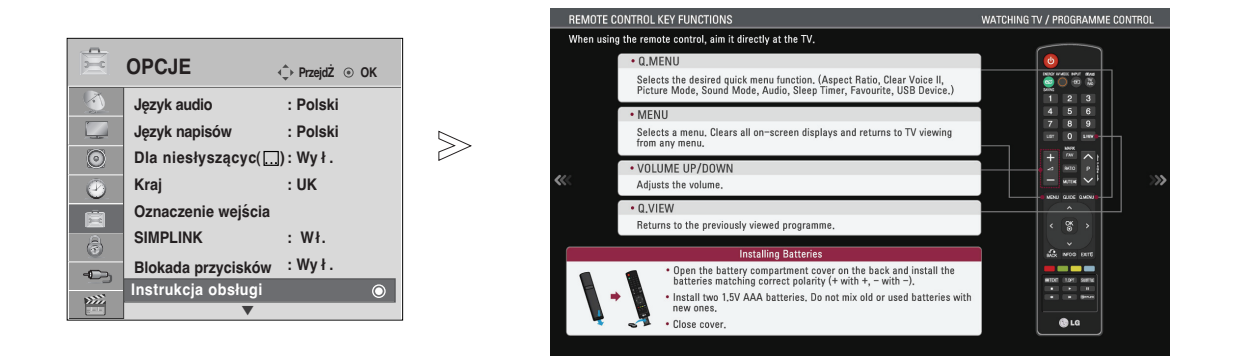

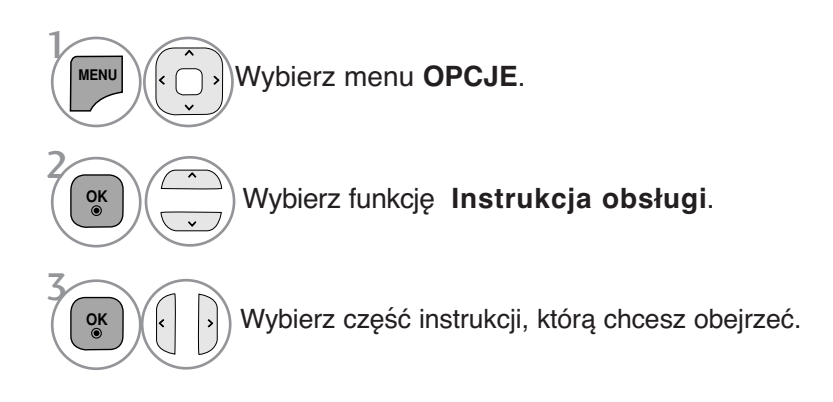

• Naciśnij przycisk **BACK (wstecz)** w celu powrotu do oglądania telewizji.

### **SIMPLINK**

Funkcja SIMPLINK działa tylko z urządzeniami oznaczonymi logo SIMPLINK. Sprawdź, czy Twoje urządzenie jest oznaczone tym logo.

Telewizor może działać nieprawidłowo z innymi urządzeniami z funkcją HDMI-CEC.

Umożliwia regulację i używanie do odtwarzania innych urządzeń AV podłączonych do telewizora przy użyciu przewodu HDMI bez dodatkowych kabli i ustawień.

Jeżeli nie chcesz korzystać z menu **SIMPLINK**, wybierz opcję "Wył.".

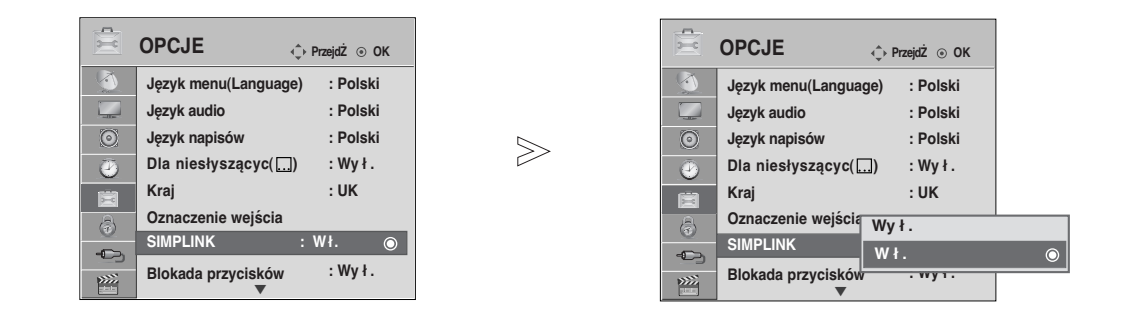

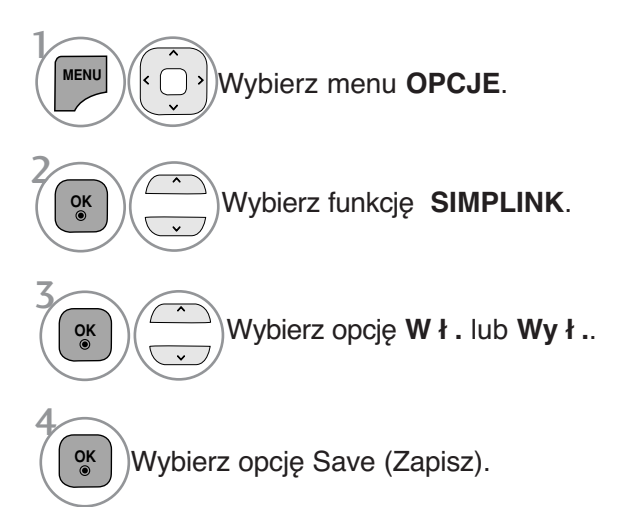

- Naciśnij przycisk **MENU/EXIT (MENU/WYJŚCIE)** w celu powrotu do oglądania telewizji.
- Naciśnij przycisk **BACK (WSTECZ)** w celu przejścia do poprzedniego ekranu menu.
### **Podłączanie do kina domowego z logo SIMPLINK.**

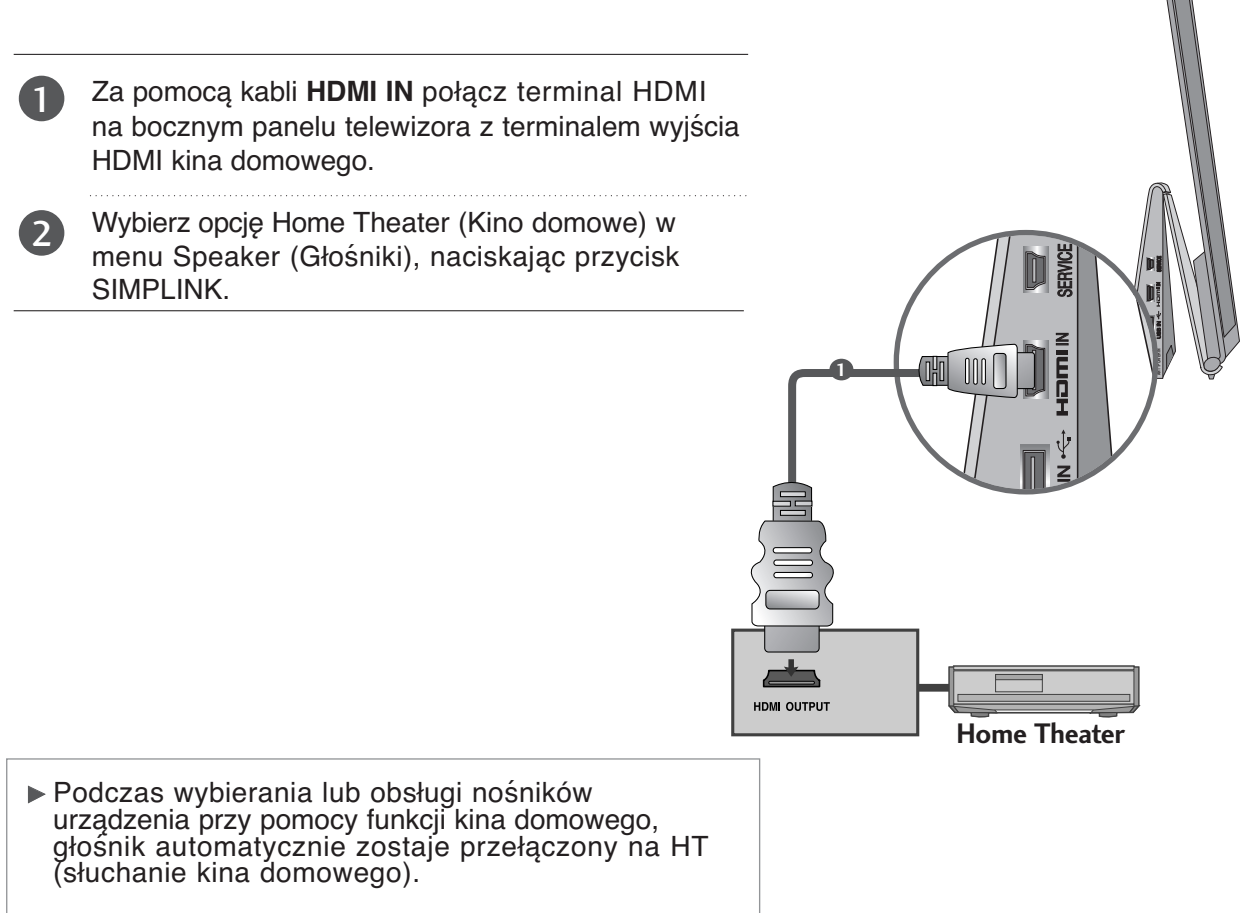

### **! UWAGA**

- E Za pomocą kabla HDMI połącz terminal HDMI IN telewizora z terminalem HDMI urządzenia SIMPLINK.
- <sup>G</sup> Jeżeli przy pomocy przycisku INPUT pilota lub innego, żródło wejściowe zostanie przełączone na inne, urządzenie sterowane poprzez SIMPLINK zatrzyma się.

# **OGLĄDANIE TELEWIZJI/PRZEŁĄCZANIE PROGRAMÓW**

### **Funkcje SIMPLINK**

#### **Odtwarzanie dysków**

Podłączonymi urządzeniami AV można sterować, naciskając przyciski  $\sim \times \times$  >, OK,  $\blacktriangleright$ , I, I,  $\blacktriangleleft$  i  $\blacktriangleright\blacktriangleright$ .

#### **Direct Play (Bezpośrednie odtwarzanie)**

Po podłączeniu urządzeń AV do telewizora można bezpośrednio kontrolować urządzenia i odt- warzać bez dodatkowych ustawień.

#### **Select AV device (Wybierz urządzenie AV)**

Umożliwia wybór jednego z urządzeń AV podłączonych do telewizora i włączenie go.

**Power off all devices (Wyłącz wszystkie urządzenia)** Po wyłączeniu telewizora wyłączane są wszystkie podłączone urządzenia. **Switch audio-out (Włącz wyjście audio-out)**

Prosty sposób na włączenie wyjścia audio-out

**Sync Power on (Synchronizacja włączania zasilania)**

Jeżeli rozpoczyna się odtwarzanie przez urządzenie z funkcją SIMPLINK podłączone do złącza HDMI, telewizor włącza się automatycznie.

\* Ta funkcja jest niedostępna w urządzeniach podłączonych do telewizora przy użyciu kabla HDMI, nieobsługujących funkcji Simplink.

Uwaga: W celu uruchomienia funkcji SIMPLINK, należy użyć kabla High Speed HDMI z funkcją \*CEC. (CEC: Kontrola sprzętu elektronicznego powszechnego użytku).

### **Menu SIMPLINK**

Naciśnij przycisk  $\land \lor \land \land$ , a następnie przycisk **OK**, aby wybrać żądane źródło SIMPLINK.

- **D TV viewing (Oglądanie telewizji):** przełączanie do poprzedniego kanału telewizyjnego niezależnie od aktualnego trybu.
- **2 DISC playback (Odtwarzanie dysku):** wybieranie i odtwarzanie podłączonych dysków. Gdy jest dostępnych wiele dysków, tytuły dysków są wyświetlane w wygodny sposób na dole ekranu.
- **VCR playback (Odtwarzanie z magnetowidu):** 3 odtwarzanie i kontrolowanie podłączonego magnetowidu.
- **HDD Recordings playback (Odtwarzanie nagrań** 4 **HDD):** odtwarzanie i kontrolowanie nagrań zapisanych na dysku HDD.
- **Audio Out to Home theatre/Audio Out to TV (Wyjście Audio Out dla kina domowego/Wyjście Audio Out dla telewizora):** można wybrać kino domowe lub głośnik telewizyjny.

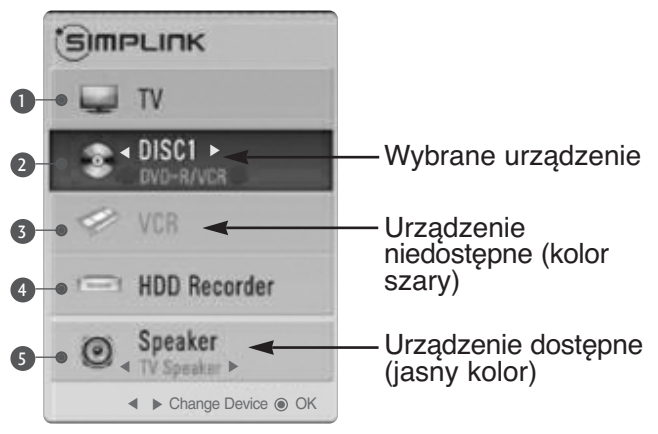

- **Home Theater (kino domowe)**: Obsługa tylko jednego urządzenia na raz.
- **DVD, nagrywarka**: Jednorazowo obsługiwane do czterech.
- **Odtwarzacz wideo**: Obsługa tylko jednego urządzenia na raz.

**OGLADANIE TELEWZJAPRZEŁĄCZANIE PROGRAMÓW** 

# **AV MODE (TRYB AV)**

Można wybierać optymalny obraz i dźwięk przy podłączaniu urządzeń AV do źródła sygnału zewnętrznego.

- **Wy ł .** Wyłączenie TRYBU AV.
- **Kino** Optymalizacja ustawień wideo i audio pod kątem oglądania filmów.
- **Sport** Optymalizacja ustawień wideo i audio pod kątem oglądania wydarzeń sportowych.
- **Gra** Optymalizacja ustawień wideo i audio pod kątem gier.

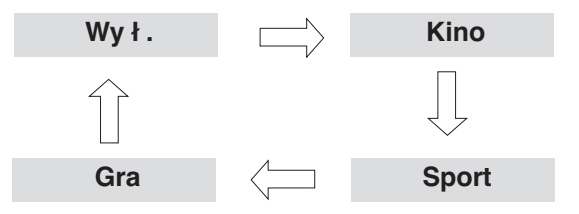

Aby wybrać żądane źródło, należy wielokrotnie nacisnąć przycisk **AV MODE** (**TRYB AV**).

2 **OK**

 $\mathcal{V}$ **AV MODE**

- Jeśli w menu **AV mode** (**Tryb AV**) zostanie wybrany tryb **Kino** , tryb ten będzie wybrany dla obydwu trybów **Tryb obrazu** i **Tryb dźwięku** odpowiednio w menu **OBRAZ** i **AUDIO** (**DŹWIĘK**).
- Jeśli w menu **AV mode** (Tryb AV) zostanie wybrana opcja "**Wy ł .**", będzie wybrany uprzednio ustawiony obraz i dźwięk.

# **OGLĄDANIE TELEWIZJI/PRZEŁĄCZANIE PROGRAMÓW**

# **Inicjowanie (przywrócenie oryginalnych ustawień fabrycznych)**

Ta funkcja powoduje zainicjowanie wszystkich ustawień. Ustawienia **Za Dzień** i **Za Noc** w trybie obrazu nie mogą być inicjowane.

W przypadku przeniesienia się do innego miasta lub kraju warto zainicjować ustawienia produktu. Po zakończeniu resetowania do wartości fabrycznych należy powtórnie uruchomić inicjowanie.

Jeśli **blokada odbiornika** w menu jest "Włączona", pojawi się okienko z prośbą o podanie hasła.

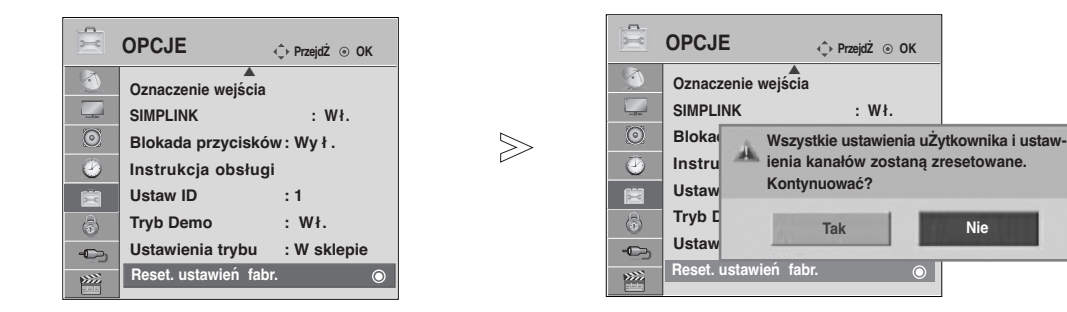

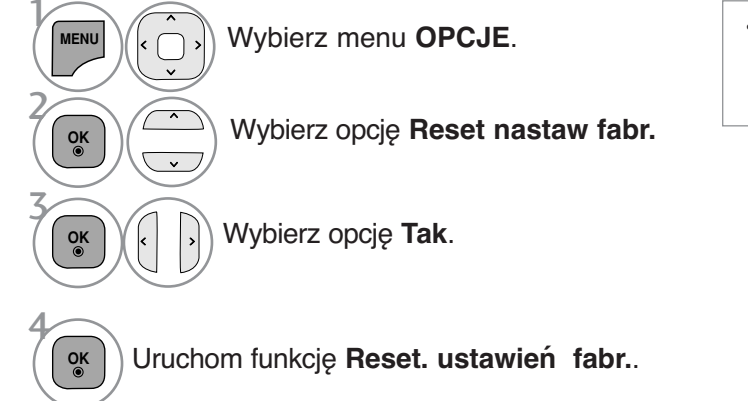

• Jeśli włączono blokadę odbiornika, a zapomniałeś hasła, naciśnij cyfry 0,3,2,5 na pilocie zdalnego sterowania.

- Naciśnij przycisk **MENU/EXIT (MENU/WYJŚCIE)** w celu powrotu do oglądania telewizji.
- Naciśnij przycisk **BACK (WSTECZ)** w celu przejścia do poprzedniego ekranu menu.

# **Podczas podłączania urządzenia USB**

Okno dialogowe jest wyświetlane automatycznie po podłączeniu urządzenia USB. "Okno dialogowe" nie wyświetli się, gdy jest aktywne OSD z menu, EPG lub Schedule list (lista harmonogramu). Jeżeli to menu nie zostanie wyświetlone, w menu USB można wybrać opcję **Lista utworów, Lista zdjęć** lub **Lista filmów**.

W przypadku urządzenia USB nie można dodawać nowych folderów ani usuwać istniejących.

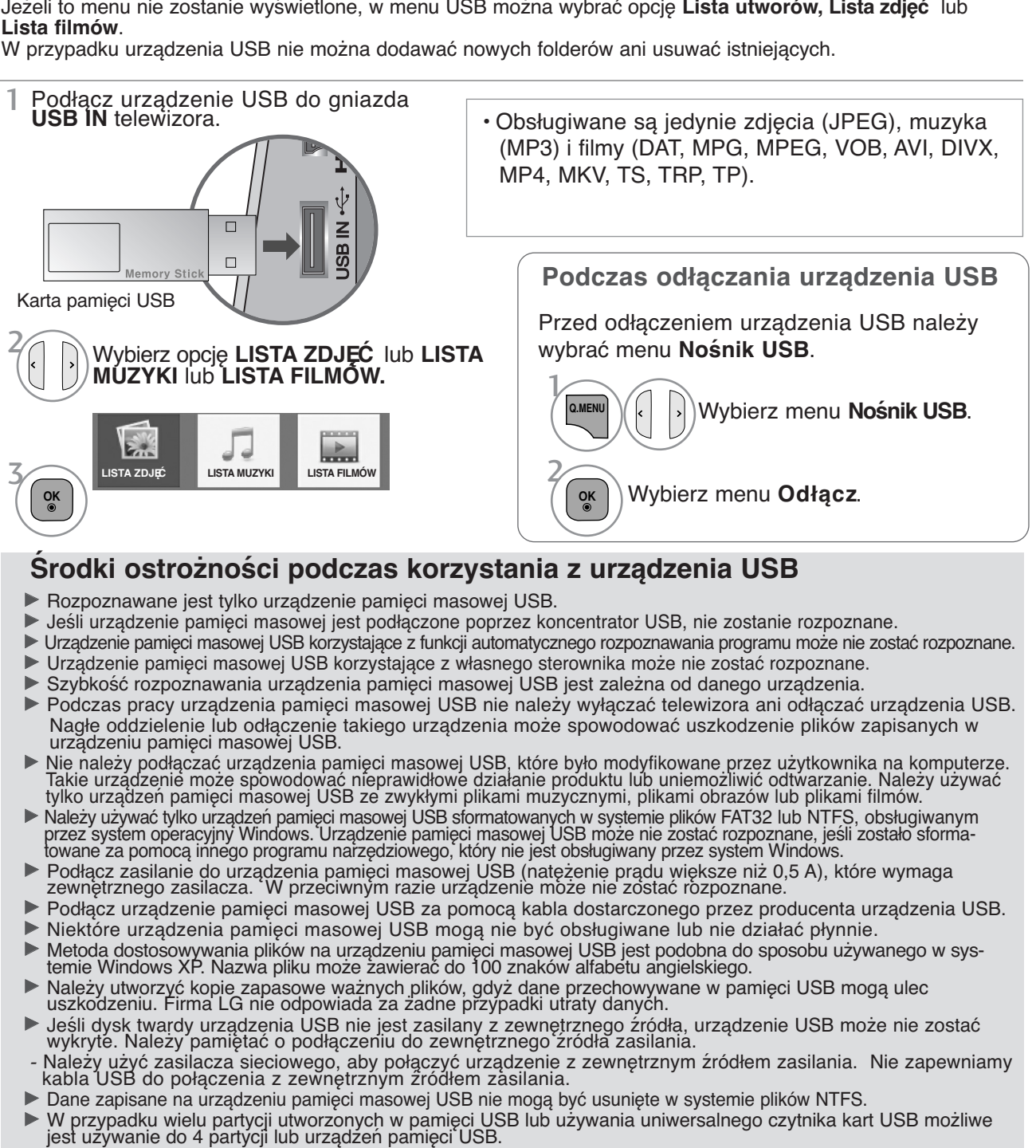

- G Funkcję usuwania obsługuje tylko system plików FAT32.
- G Jeżeli pamięć USB jest podłączona do uniwersalnego czytnika kart USB, informacje o pojemności pamięci mogą nie zostać wykryte.
- G Jeżeli pamięć USB działa nieprawidłowo należy ją odłączyć, a następnie podłączyć ponownie.
- Szybkość wykrywania pamięci USB zależy od modelu urządzenia.
- G Jeżeli urządzenie USB podłączane jest w trybie czuwania, po włączeniu telewizora zostanie automatycznie załadowany odpowiedni dysk twardy.
- G Zalecana pojemność to 1 TB lub mniej dla zewnętrznego dysku twardego USB i 32 GB lub mniej dla karty pamięci USB.
- G Urządzenie z większą pojemnością może nie działać poprawnie.
- G Jeśli zewnętrzny dysk twardy USB z funkcją Energy Saving (Oszczędzanie energii) nie działa, wyłącz twardy dysk i włącz go ponownie.
- G Urządzenia pamięci masowej USB w standardzie niższym niż USB 2.0 również są obsługiwane. Mogą one jednak działać nieprawidłowo podczas korzystania z listy filmów.

# **LISTA ZDJĘĆ**

Możliwe jest oglądanie plików zdjęć przechowywanych w urządzeniu pamięci masowej USB. Menu ekranowe może się różnić w zależności od danego odbiornika. Ilustracje są przykładami pomagającymi w obsłudze telewizora.

Jeżeli przeglądzasz zdjęcia, korzystając z funkcji Lista zdjęć, nie możesz zmienić trybu zdjęcia.

### **Obsługiwane pliki zdjęć (\*.JPEG)**

- format podstawowy: 64 x 64 do 15360 x 8640
- format progresywny: 64 x 64 do 1920 x 1440
- Odtwarzać można tylko pliki JPEG.
- Nieobsługiwane pliki są wyświetlane w postaci wcześniej określonych ikon.

### **Elementy ekranu**

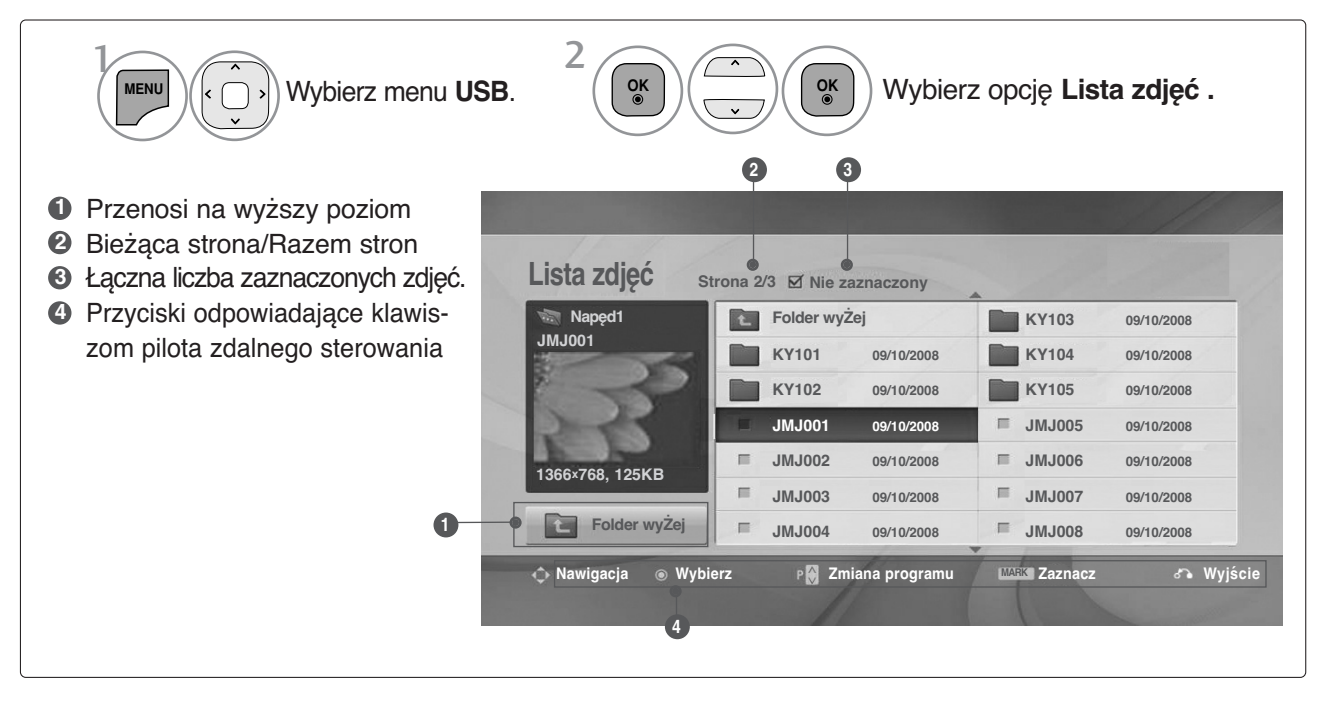

## **Wybieranie zdjęć i menu**

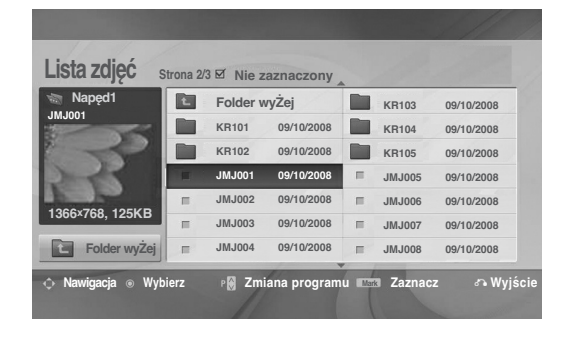

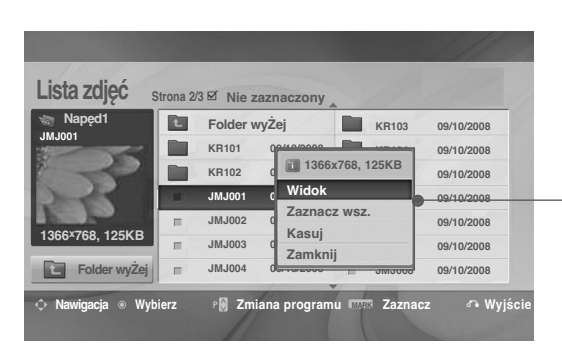

 $\mathbb V$ 

- <sup>G</sup> **Widok**: wyświetla wybrany element.
- <sup>G</sup> **Zaznacz wsz.**: zaznacza wszystkie zdjęcia na ekranie.
- Odznacz wsz.: usuwa zaznaczenie wszyst-<br>kich zaznaczonych zdjęć.
- <sup>G</sup> **Kasuj** lub **Usuń zaznaczone (tylko system plików FAT32)** : Usuwanie wybranego zdjęcia.
- <sup>G</sup> **Zamknij** : zamyka menu.

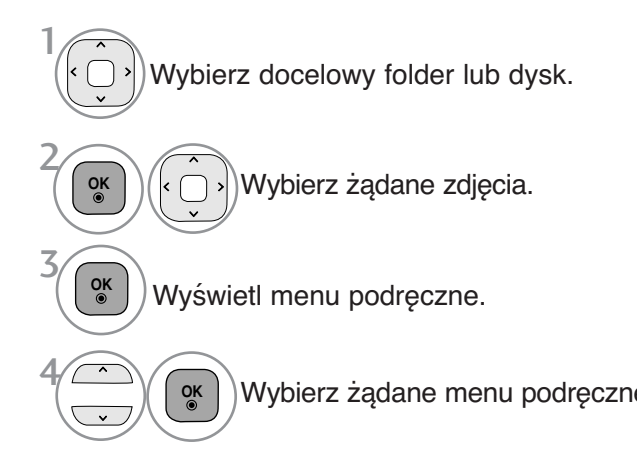

- $\cdot$  Za pomocą przycisku P  $\sim$  można poruszać się po stronie z miniaturami zdjęć.
- Za pomocą przycisku **MARK** zaznacz lub usuń zaznaczenie zdjęcia. Po zaznaczeniu jednego lub wielu zdjęć można wyświetlać każde z nich lub włączyć pokaz slajdów z zaznaczonymi zdjęciami. Jeżeli nie są zaznaczone żadne zdjęcia, można wyświetlać poszczególne zdjęcia zapisane w folderze lub włączyć pokaz slajdów obejmujący wszystkie zdjęcia znajdujące się w fold- Wybierz żądane menu podręczne. erze.

KORZYSTANIE Z URZĄDZENIA USB **31KORZYSTANIE Z URZĄDZENIA USB**

• Naciśnij przycisk **BACK (wstecz)** w celu powrotu do oglądania telewizji.

# **Sposób oglądania zdjęć**

Szczegółowe operacje są dostępne na ekranie wyświetlania zdjęć w pełnym rozmiarze.

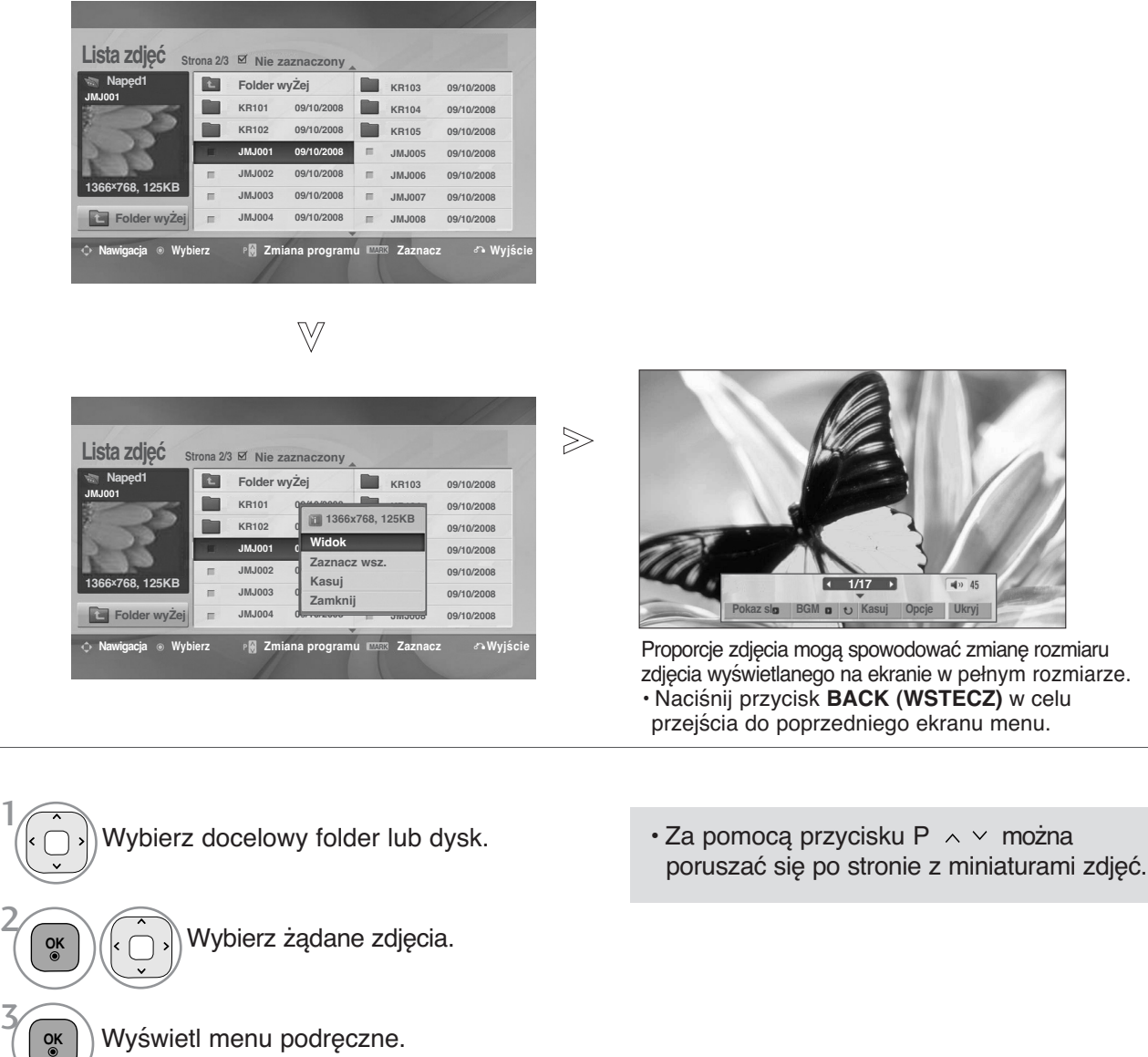

**32**

5

**OK**

Wybierz menu **Widok**.

pełnym rozmiarze.

Zaznaczone zdjęcie jest wyświetlane w

4

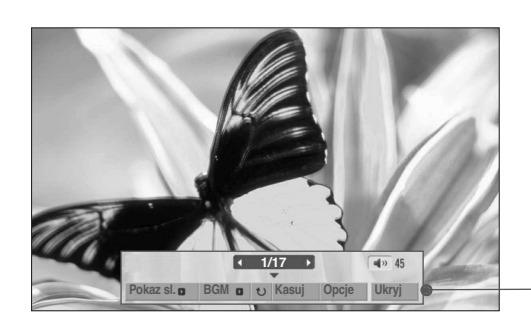

**OK** 6

Wybierz opcję **Pokaz sl.**, **BGM** (**Muzyka w tle**), **Rotate** (**Obróć**), **Kasuj**, **Opcje** lub **Ukryj**.

- $\cdot$  Za pomocą przycisków  $\langle \rangle$  wybierz poprzednie lub następne zdjęcie.
- $\cdot$  Użyj przycisków  $\langle \rangle$  o do wybierania i ustawiania menu na pełnym ekranie.
- <sup>G</sup> **Pokaz sl. (Pokaz slajdów)**: jeśli nie wybrano żadnego zdjęcia, wszystkie zdjęcia w bieżącym folderze są wyświetlane w ramach pokazu slajdów. W przypadku zaznaczenia niektórych zdjęć w pokazie slajdów wyświetlane są te zdjęcia. ■ Za pomocą pozycji **Opcja** można określić interwał. <sup>G</sup> **BGM (Muzyka w tle)**: podczas oglądania zdjęć w pełnym rozmiarze można słuchać muzyki. ■ Jeśli szerokość obrazu jest większa od obsługiwanej wysokości, nie można go obracać. <sup>G</sup> **(Rotate)** : **(Obracanie)**: umożliwia obracanie zdjęć. ■ Powoduje obrócenie zdjęcia o 90° , 180° , 270° , 360° zgodnie z kierunkiem wskazówek zegara.
	- <sup>G</sup>**Kasuj (tylko system plików FAT32)** : Usuwa zdjęcia.
	- <sup>G</sup> **Opcje** : określa wartości ustawień **Szybkość sl.** i **Folder muz.** dla funkcji BGM.

■ Za pomocą przycisków < >  $\land$  v wybierz pozycję **Opcje (Opcja)** i naciśnij przycisk **OK**.i przycisku **OK**. Następnie przejdź do pozycji **ok likaciśnij przycisk OK**, aby zapisać ustawienia.

■ Podczas odtwarzania muzyki w tle nie można zmienić folderu z muzyką.

<sup>G</sup> **Ukryj** : ukrywa menu na pełnym ekranie ■ Aby ponownie wyświetlić menu na pełnym ekranie, naciśnij przycisk **OK**.

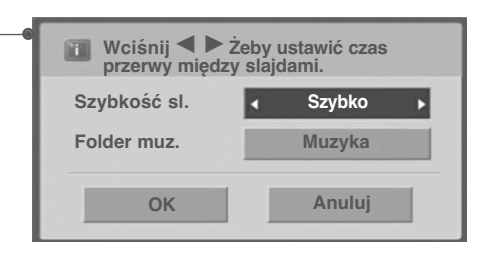

# **LISTA MUZYKI**

Możliwe jest odtwarzanie muzyki zapisanej w urządzeniu pamięci masowej USB.

Zakupione pliki muzyczne (\*.MP3) mogą mieć ograniczenia dotyczące praw autorskich.

Odtwarzanie takich plików może nie być obsługiwane przez ten model.

To urządzenie umożliwia odtwarzanie plików muzycznych z urządzenia USB.

Menu ekranowe może się różnić w zależności od danego odbiornika. Ilustracje są przykładami pomagającymi w obsłudze telewizora.

Obsługiwane pliki muzyczne (\*.MP3) Szybkość transmisji bitów: 32 do 320 kb/s

• Częstotliwość próbkowania MPEG1 Layer 3: 32kHz, 44,1kHz, 48kHz.

- Częstotliwość próbkowania MPEG2 Layer 3: 16kHz, 22,05kHz, 24kHz.
- Częstotliwość próbkowania MPEG2.5 Layer 3: 8kHz, 11,025kHz, 12kHz.

### **Elementy ekranu**

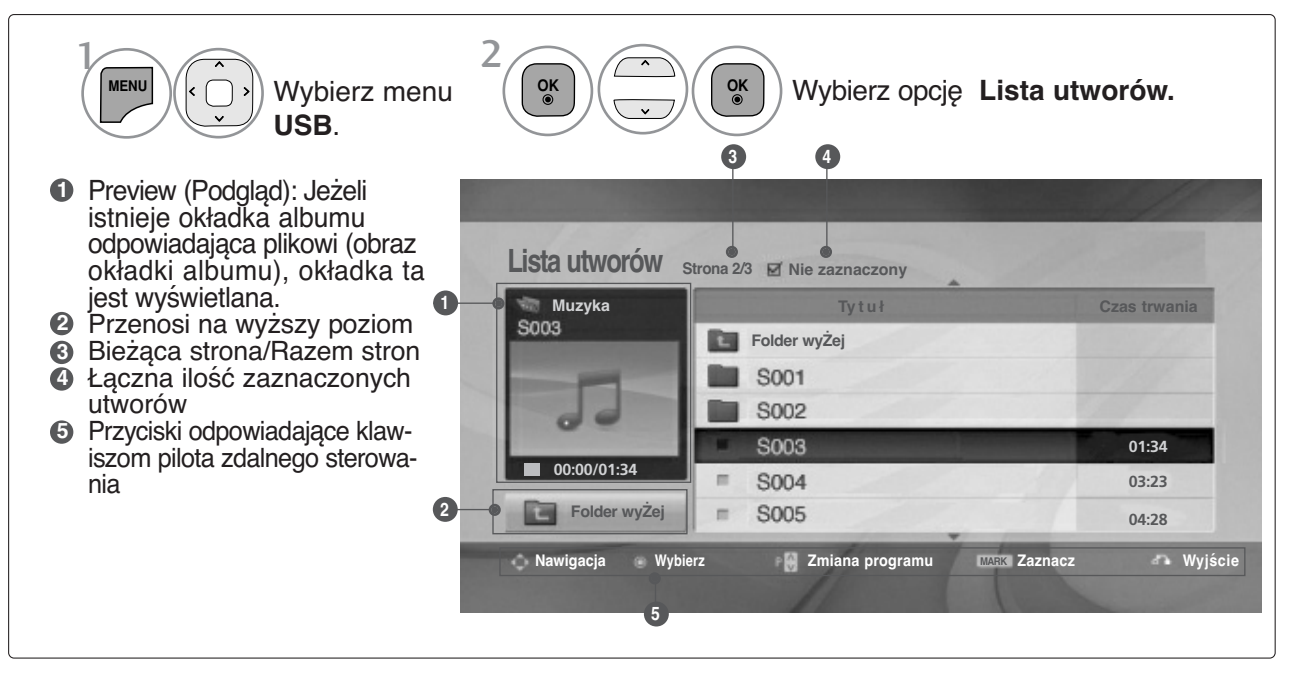

## **Wybieranie plików muzycznych i menu**

Jak pokazano na ilustracji, na każdej stronie wyświetlanych jest maksymalnie sześć tytułów utworów.

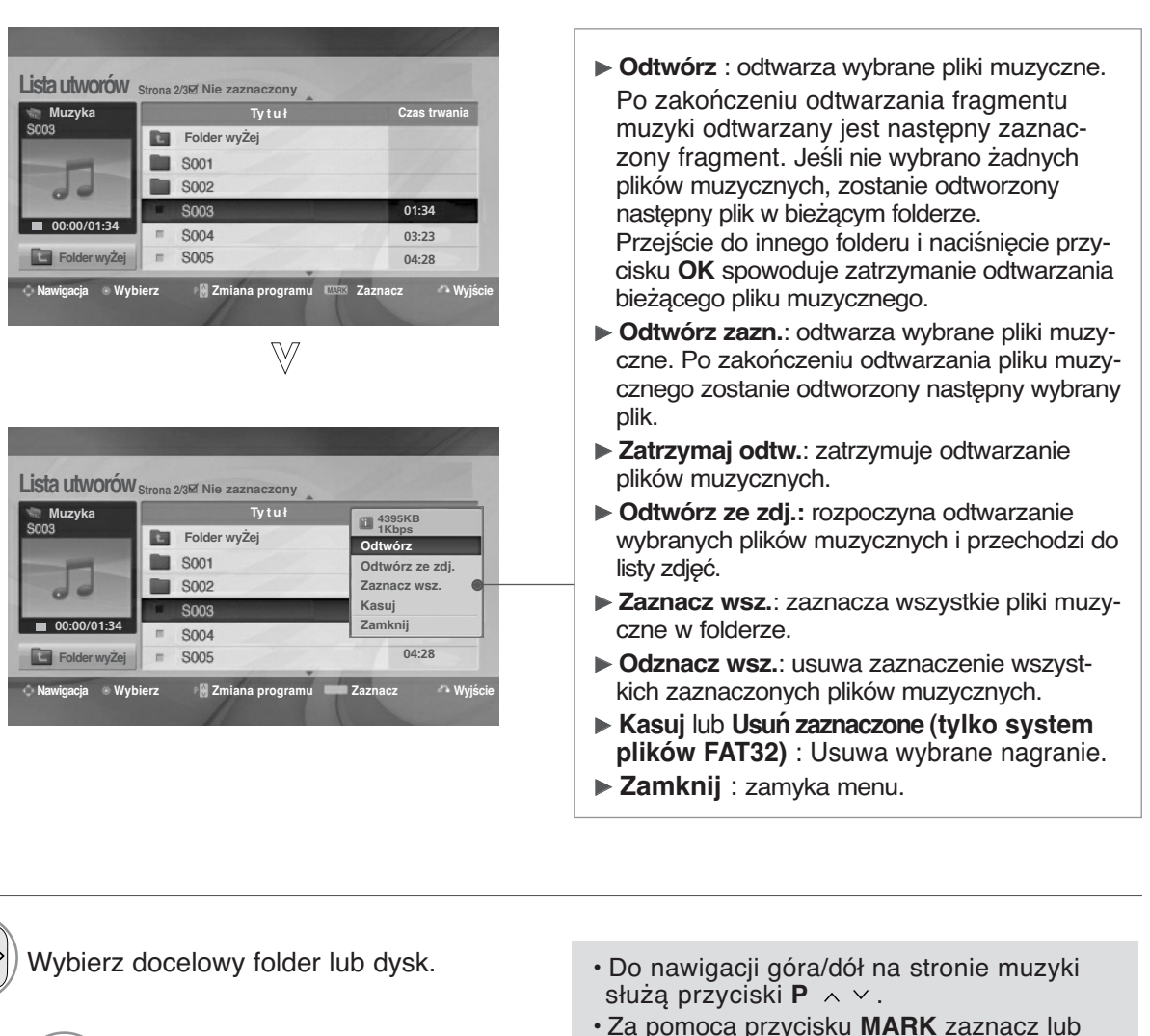

Wybierz żądany utwór muzyczny.

Wyświetl menu podręczne.

2

**OK**

**OK**

**OK**

1

3

4

• Za pomocą przycisku **MARK** zaznacz lub usuń zaznaczenie pliku muzycznego. Jeśli zaznaczono jeden lub więcej plików muzycznych, będą one odtwarzane kolejno. Na przykład aby wielokrotnie odtwarzać ten sam plik muzyczny, zaznacz go i rozpocznij odtwarzanie. Jeśli nie zaznaczono żadnego pliku muzycznego, wszystkie utwory w folderze będą odtwarzane kolejno.

Wybierz żądane menu podręczne.

• Naciśnij przycisk **BACK (wstecz)** w celu powrotu do oglądania telewizji.

- Jeśli podczas odtwarzania nie zostanie przez pewien czas naciśnięty żaden przycisk, okno informacyjne odtwarzania (przedstawione poniżej) będzie wyświetlane jako wygaszacz ekranu.
- Wygaszacz ekranu

Wygaszacz ekranu zapobiega uszkodzeniu pikseli, które może być spowodowane wyświetlaniem tego samego obrazu na ekranie przez dłuższy czas.

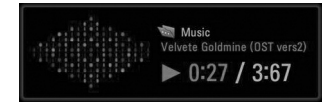

### **! UWAGA**

- ► Podczas odtwarzania pliku muzycznego za tytułem wyświetlany jest symbol .
- G Uszkodzone pliki muzyczne nie są odtwarzane. W przypadku takich plików wyświetlany jest czas odtwarzania 00:00.
- <sup>G</sup> Pliki muzyczne pobrane z płatnego serwisu, które są chronione prawami autorskimi, nie są odtwarzane. W przypadku takich plików wyświetlane są niewłaściwe informacje dotyczące czasu odtwarzania.
- ► Naciśnięcie przycisków OK, **■** powoduje wyłączenie wygaszacza ekranu.
- **EXALLEX W tym trybie dostępne są także przyciski PLAY(▶)<sub>,</sub> Pause(II)<sub>,</sub> ■<sub>,</sub> ▶▶, ◀◀ na pilocie zdalnego** sterowania.
- G Możesz użyć przycisku  $\blacktriangleright$  aby przejść do następnego utworu oraz  $\blacktriangleleft$ , aby wrócić do poprzedniego utworu.

# **MOVIE LIST (Lista filmów)**

Możliwe jest odtwarzanie plików wideo zapisanych w urządzeniu pamięci masowej USB.<br>Lista filmów jest aktywowana po wykryciu urządzenia USB. Funkcja ta jest używana podczas<br>odtwarzania filmów na odbiorniku.<br>Umożliwia wyświe Możliwe jest odtwarzanie wszystkich filmów w folderze i plików wybránych przez użytkownika.<br>Jest to lista filmów, na której wyświetlane są informacje o folderze i pliku wideo.<br>Menu ekranowe może się różnić w zależności od

Obsługiwane pliki filmów(\*.dat/\*.mpg/\*.mpeg/\*.ts/\*.trp/\*.tp/\*.vob/\*.mp4/\*.mkv/\*.avi/\*.divx)<br>Format wideo: DivX3.11, DivX4.12, DivX5.x, DivX6, Xvid1.00, Xvid1.01, Xvid1.02, Xvid1.03, Xvid 1.10-

beta-1/beta-2, Mpeg-1, Mpeg-2, Mpeg-4, H.264/AVC Format audio **:** Dolby Digital, AAC, Mpeg, MP3, LPCM, HE-AAC

Szybkość transmisji bitów: w zakresie 32 kbps do 320 kbps(MP3)<br>Format napisów **:\*.smi/\*.srt/\*.sub(MicroDVD,**<br>**SubViewer1.0/2.0)/\*.ass/\*.ssa/\*.txt(TMPlayer)/\*.psb(PowerDivX)** 

- Niektóre napisy utworzone przez użytkownika mogą nie być wyświetlane prawidłowo.
- W napisach nie są obsługiwane niektóre znaki specjalne.
- W napisach nie są obsługiwane znaczniki HTML.
- 
- Napisy w językach innych niż obsługiwane nie są dostępne.
- Aby plik napisów był odtwarzany, zawarte w nim informacje czasowe powinny być uporządkowane w kole- jności rosnącej.
- Podczas zmiany języka dźwięku na ekranie mogą wystąpić okresowe zakłócenia (zatrzymanie obrazu, szyb- sze odtwarzanie itd.).
- Uszkodzony plik wideo może nie być odtwarzany prawidłowo lub niektóre funkcje odtwarzacza mogą nie działać.
- Pliki wideo utworzone za pomocą niektórych koderów mogą nie być odtwarzane prawidłowo.
- Jeśli struktura wideo i audio nagranego pliku nie jest przeplatana, sygnałem wyjściowym jest sygnał wideo lub audio.
- Obsługiwane są filmy w standardzie HD o maksymalnej rozdzielczości 1920x1080@25/30P lub 1280x720@50/60P, zależnie od liczby klatek na sekundę.
- Filmy o rozdzielczości większej niż 1920x1080@25/30P lub 1280x720@50/60P mogą nie być odtwarzane poprawnie, zależnie od liczby klatek na sekundę.
- Typy lub formaty plików wideo inne niż określone mogą nie działać prawidłowo.
- **Maksymalna szybkość transmisji bitów odtwarzanych plików wideo to 20 Mbps.**
- Firma LG nie gwarantuje płynnego odtwarzania plików zakodowanych za pomocą kodeka H.264/AVC <sup>w</sup> przypadku profilu kodowania 4.1 lub wyższego.
- Kodek audio DTS nie jest obsługiwany.
- Nie można odtwarzać plików wideo większych niż 30 GB
- Plik wideo DivX i plik napisów muszą znajdować się w tym samym folderze.
- Nazwa pliku wideo oraz nazwa pliku napisów muszą być identyczne, aby napisy były wyświetlane.
- Odtwarzanie wideo przy pomocy urządzeń niewspierających trybu USB High Speed może odby-wać się nieprawidłowo.
- Pliki zakodowane przy użyciu algorytmu kompresji obrazu GMC (Global Motion Compensation) mogą nie być odtwarzane.
- Jeżeli oglądasz film korzystając z funkcji Lista filmów, możesz wyregulować obraz za pomocą przycisku<br>Oszczędzanie energii i Tryb AV na pilocie zdalnego sterowania. Ustawienia użytkownika dla każdego trybu<br>obrazú nie dział

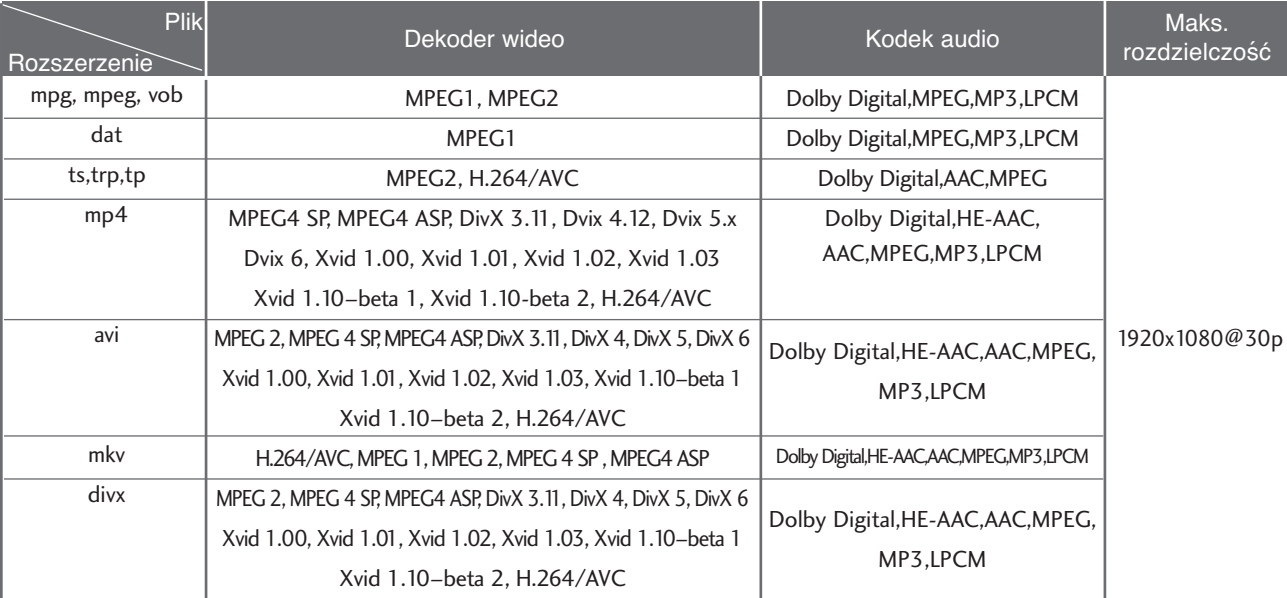

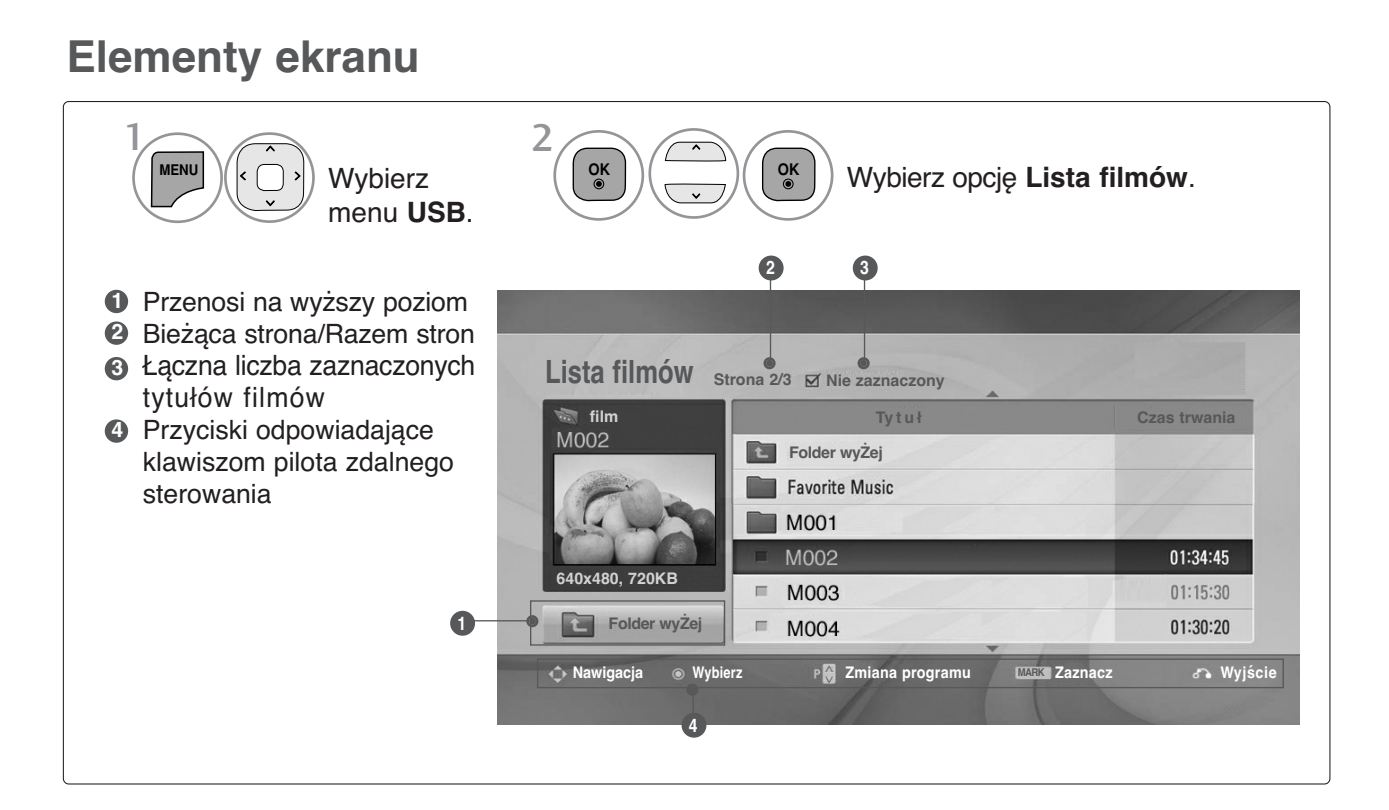

# **Wybieranie filmów i menu podręczne**

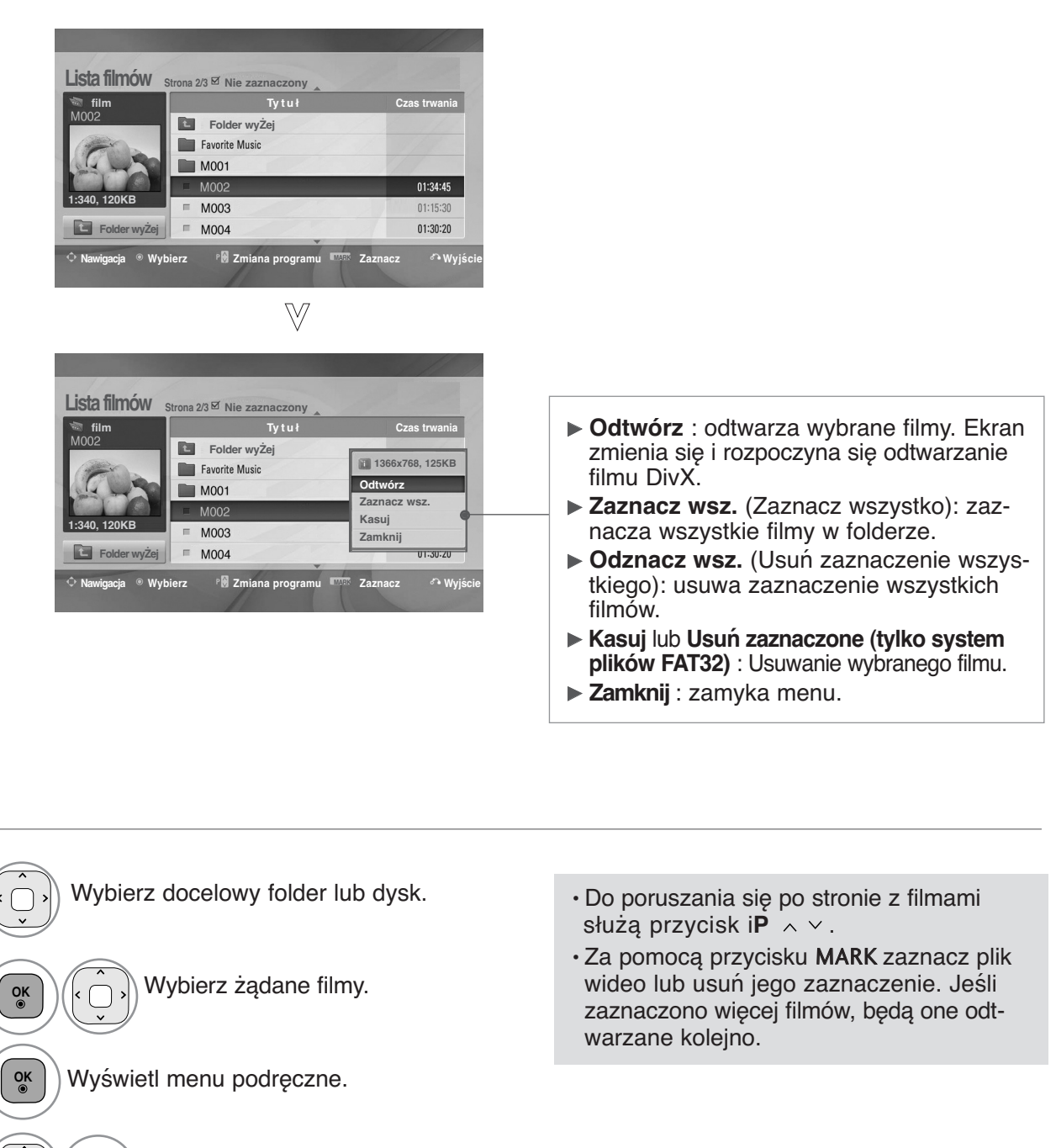

• Naciśnij przycisk **BACK (wstecz)** w celu powrotu do oglądania telewizji.

### **! UWAGA**

**OK**

2

1

3

4

G W przypadku nieobsługiwanych plików wyświetlany jest komunikat z odpowiednią informacją.

Wybierz żądane menu podręczne.

## **Używanie funkcji Movie List (Lista filmów), odtwarzanie**

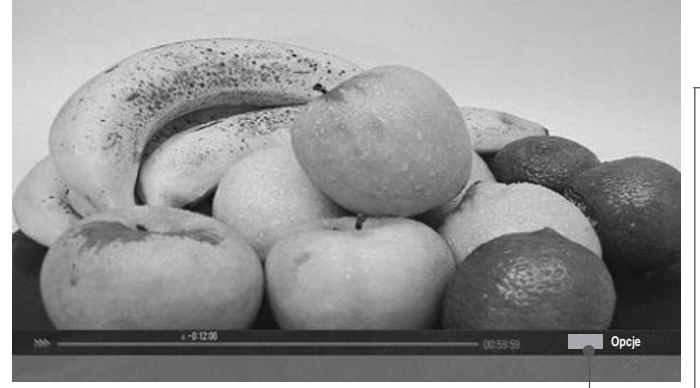

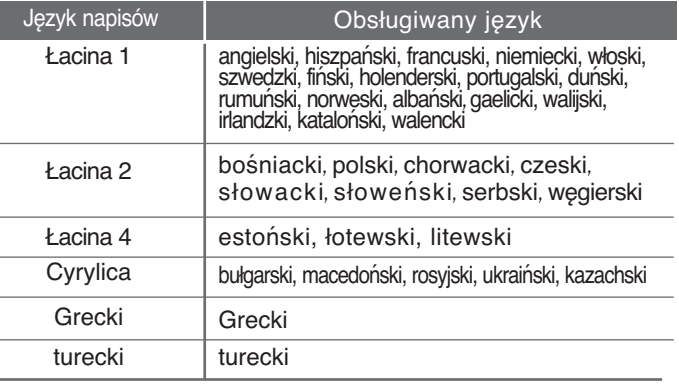

# **Używanie pilota zdalnego sterowania**

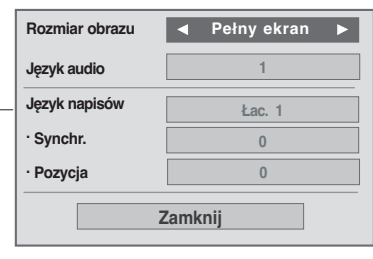

- G **Rozmiar obrazu** : wybór żądanego formatu obrazu podczas odtwarzania filmu.
- <sup>G</sup>**Język audio & Język napisów** : zmienia grupę języków dźwięku/napisów podczas odtwarzania filmu.
- ► Synchr. : umożliwia regulację synchronizacji czasu napisów w zakresie od -10 s do +10 s w odstępach 0,5 s podczas odtwarzania filmu.
- **Pozycja** : przesuwa pozycję napisów w górę i w dół podczas odtwarzania filmu.

### **! UWAGA**

- $\triangleright$  W przypadku zewnętrznych napisów filmów obsługiwane są jedynie pliki zapisane w kodzie ASCII.
- $\blacktriangleright$  W przypadku każdej linii napisów obsługiwane jest tylko 500 liter i 500 cyfr.
- $\blacktriangleright$  W pliku napisów może być obsługiwane jedynie 10 000 bloków synchronizacji.

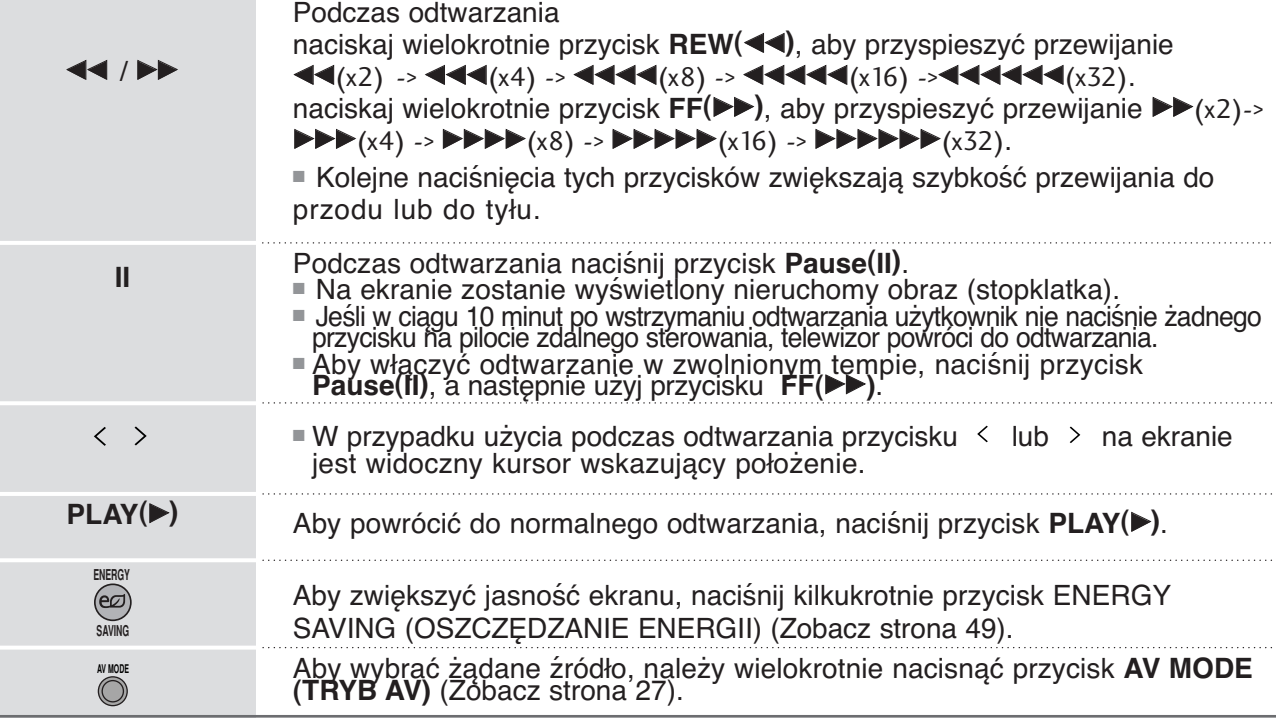

# **Kod rejestracji DivX**

Potwierdź kod rejestracji DivX odbiornika. Używając numeru rejestracyjnego, można wypożyczać lub kupować filmy pod adresem www.divx.com/vod.

Nie jest dozwolone odtwarzanie wypożyczonych lub zakupionych plików DivX przy użyciu kodu rejestracji DivX z innego odbiornika. Możliwe jest odtwarzanie tylko plików DivX zgodnych z kodem rejestracji zakupionego odbiornika.

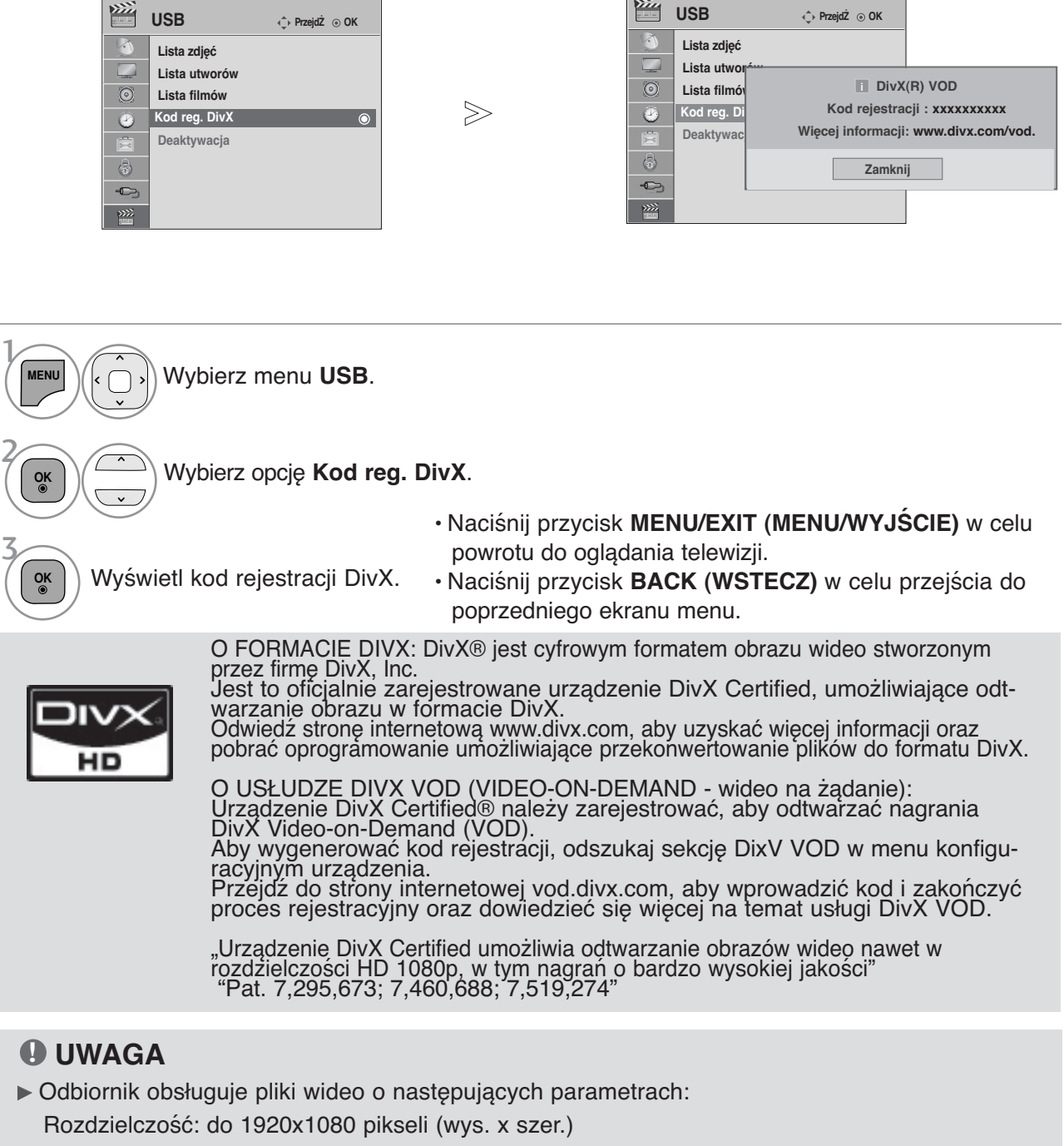

Szybkość klatek: do 30 klatek/s (1920x1080), do 60 klatek/s (do 1280x720)

 $\triangleright$  Kodek wideo : MPEG 1, MPEG 2, MPEG 4, H.264/AVC, DivX 3.11, DivX 4.12, DivX 5.x, DivX 6,

Xvid 1.00, Xvid 1.01, Xvid 1.02, Xvid 1.03, Xvid 1.10-beta1, Xvid 1.10-beta2

# **Deactivation (Dezaktywacja)**

Celem funkcji dezaktywacji jest zapewnienie możliwości dezaktywacji urządzeń użytkownikom, którzy dokonali aktywacji wszystkich dostępnych urządzeń za pomocą serwera sieciowego, przez co aktywacja kolejnych urządzeń jest niemożliwa. DivX VOD umożliwia użytkownikowi aktywację do 6 urządzeń w ramach jednego konta, lecz w celu zmiany lub dezaktywacji tych urządzeń należy skontaktować się z działem obsługi DiVX i zgłosić żądanie usunięcia urządzenia. Dzięki dodaniu tej funkcji użytkownicy mogą dezaktywować urządzenie samodzielnie, dzięki czemu możliwe jest lepsze zarządzanie urządzeniami DivX VOD.

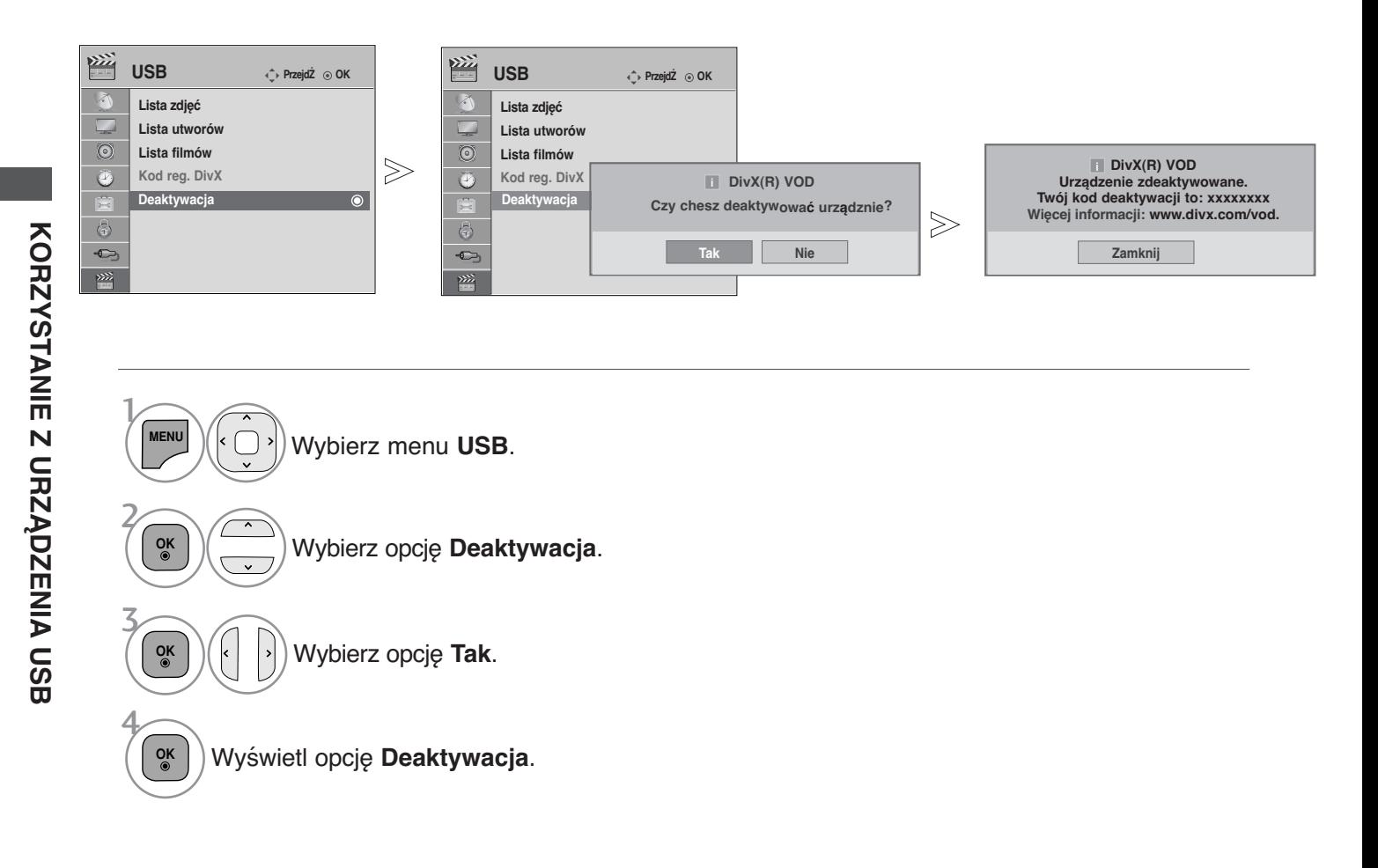

• Naciśnij przycisk **MENU/EXIT (MENU/WYJŚCIE)** w celu powrotu do oglądania telewizji.

# **EPG (ELECTRONIC PROGRAMME GUIDE — ELEKTRONICZNY PRZEWODNIK PO PROGRAMACH) (W TRYBIE CYFROWYM)**

Ten system jest wyposażony w funkcję Electronic Programme Guide (EPG), która ułatwia przeglądanie oferty programów telewizyjnych.

Funkcja EPG udostępnia informacje takie, jak listy audycji emitowanych na poszczególnych programach oraz godziny rozpoczęcia i zakończenia emisji dla wszystkich dostępnych usług. Ponadto w ramach funkcji EPG dostępne są często szczegółowe informacje o programie (dostępność i ilość tych szczegółów programu może być różna dla różnych nadawców).

Z funkcji tej można korzystać tylko wtedy, gdy informacje do funkcji EPG są nadawane przez nadawców. Funkcja EPG wyświetla opis programu na 8 kolejnych dni.

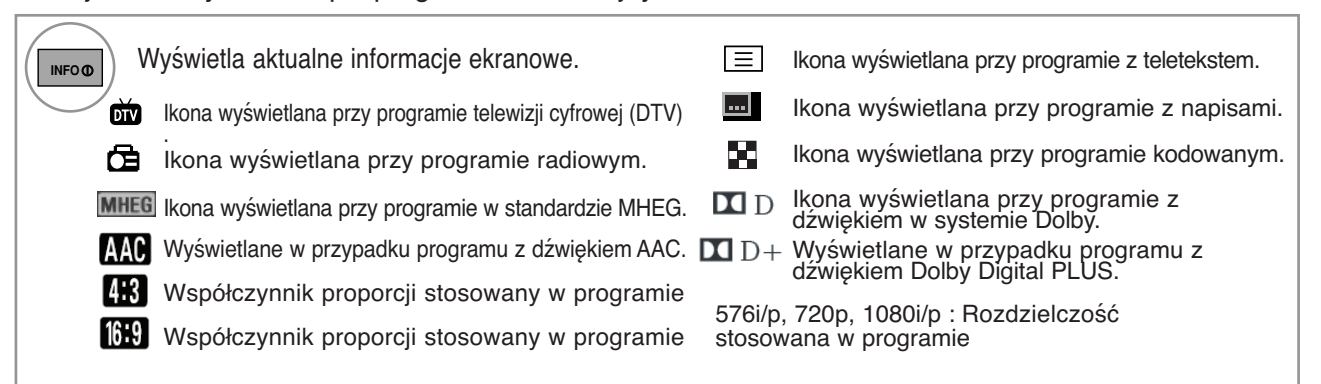

# **Włączanie i wyłączanie funkcji EPG**

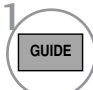

Włączanie i wyłączanie funkcji EPG.

### **Wybór programu**

 $1 2$ **A G** Wybierz  $\dot{z}$  adany program.  $\begin{bmatrix} \circ \\ \circ \end{bmatrix}$ lub

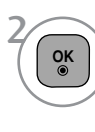

Wybierz żądany program.<br>
Wybierz żądany program.<br>
Po przejściu do wybranego<br>
wyświetlany elektroniczny<br>
przewodnik po programach (EPG).

# **Funkcje przycisków w trybie OBECNY/NASTĘPNYprzewodnika po programach**

Można sprawdzić program obecnie nadawany oraz następny w kolejności.

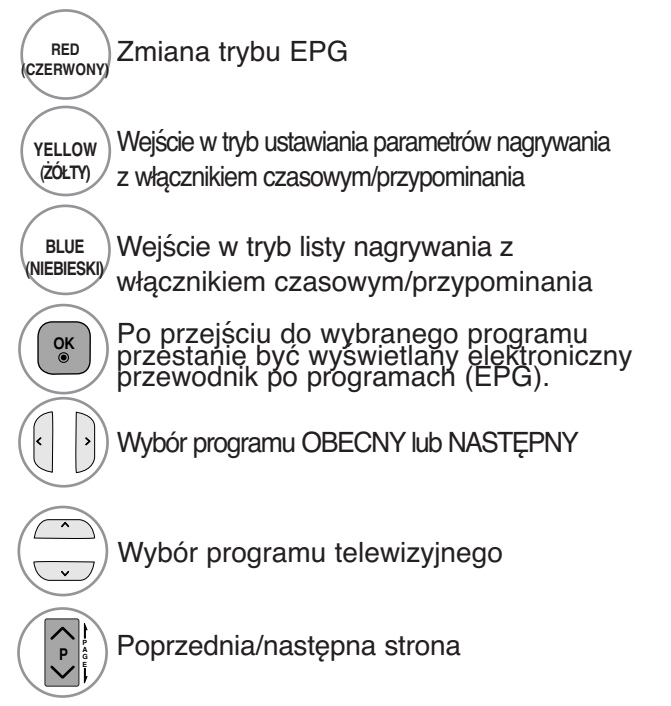

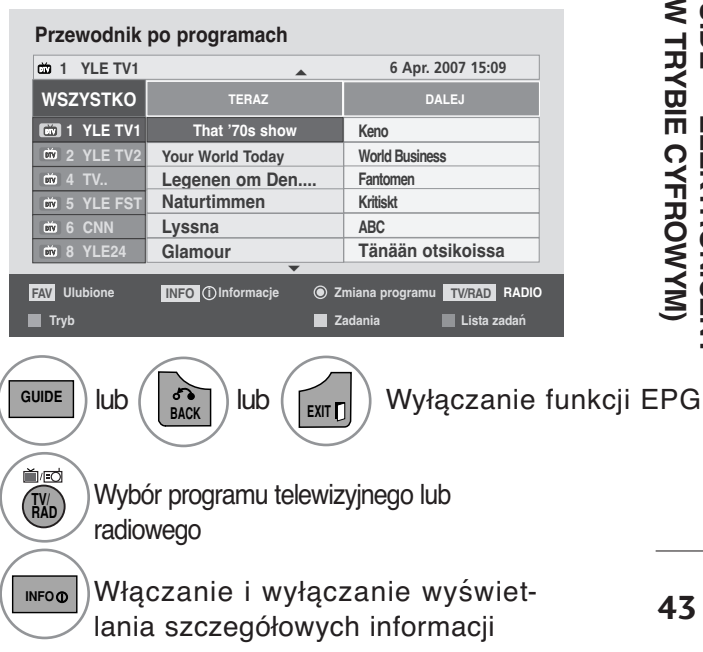

# **EPG (ELECTRONIC PROGRAMME GUIDE — ELEKTRONICZNY PRZEWODNIK PO PROGRAMACH) (W TRYBIE CYFROWYM)**

# **Funkcje przycisków w trybie 8-dniowego przewodnika po programach**

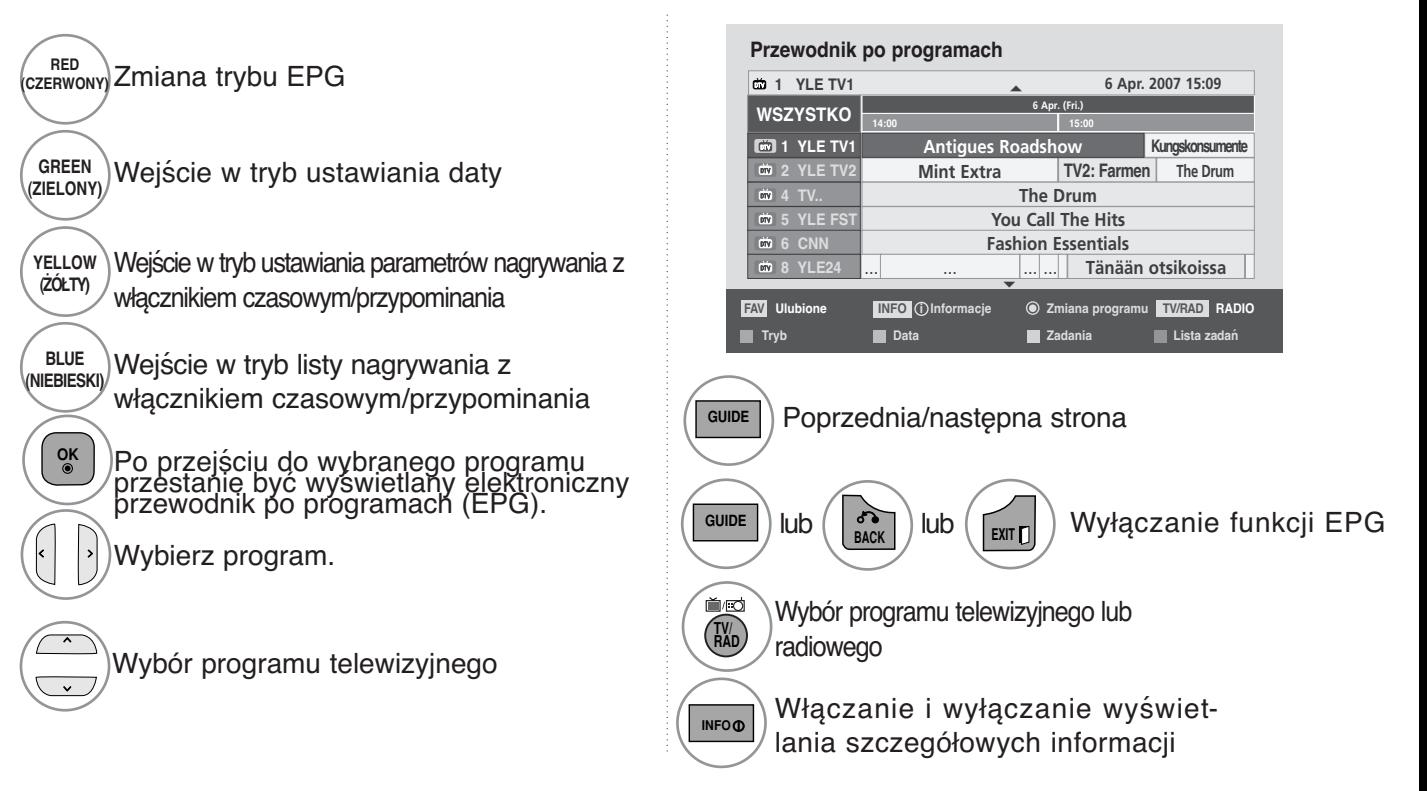

# **Funkcje przycisków w trybie ustawiania daty**

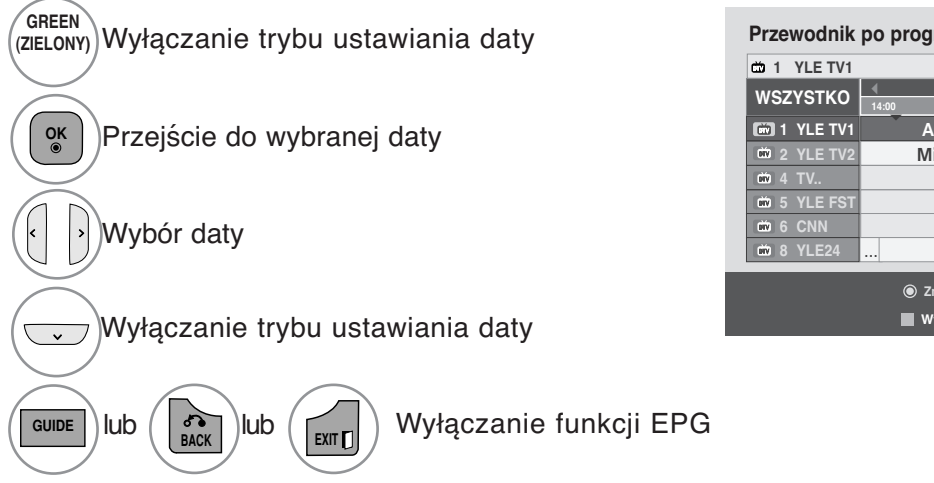

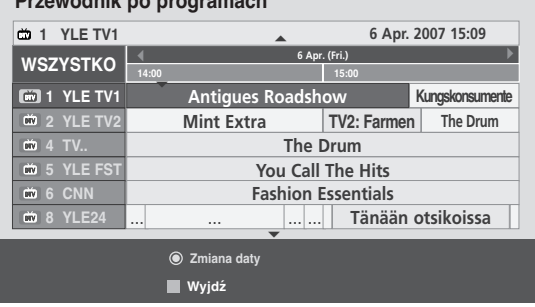

# **Funkcje przycisków w polu rozszerzonego opisu**

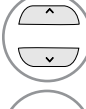

**GUIDE**

**6 Apr. 2007 15:09** Przewijanie tekstu w górę i w dół

Wejście w tryb ustawiania parametrów nagrywania z włącznikiem czasowym/przypominania **YELLOW (ŻÓŁTY)**

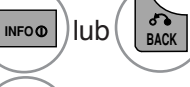

Włączanie i wyłączanie wyświetlania szczegółowych informacji

Wyłączanie funkcji EPG

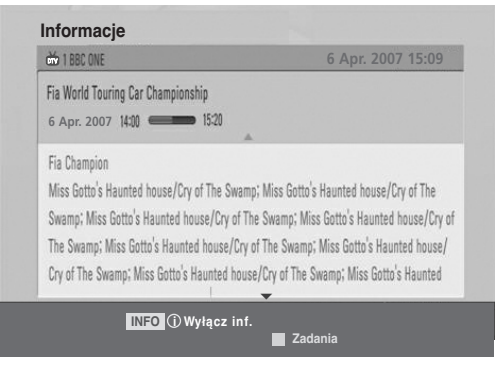

# **Funkcje przycisków w trybie ustawiania parametrów nagrywania/przypominania**

Ustawienie czasów rozpoczęcia i zakończenia nagrywania oraz przypomnienia dla czasu rozpoczęcia — czas zakończenia jest wtedy niedostępny.

- Ta funkcja jest dostępna tylko wtedy, gdy urządzenie nagrywające, które wykorzystuje przy nagrywaniu sygnalizację pin8, zostało podłączone do gniazda DTV-OUT(AV2) z wykorzystaniem kabla SCART.

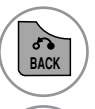

 $\overline{ }$  $\overline{\phantom{a}}$ 

Przejdź do trybu Guide (Przewodnik) lub Schedule (Harmonogram).

Wybierz opcję Record (Nagraj) lub Remain (Pozostaw). Ustawianie funkcji

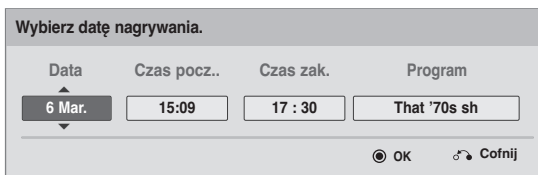

Wybierz wartości **Data, Czas pocz../Czas zak.** i **Program**.

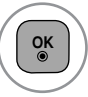

Zapisywanie ustawień nagrywania z włącznikiem czasowym/przypominani

# **Funkcje przycisków w trybie Schedule List (Zaplanowana lista)**

W przypadku utworzenia listy zaplanowanych nagrań wyświetlany jest program znajdujący się na liście, nawet jeżeli w tym momencie oglądany jest inny program. Tylko klawisze góra/dół/OK/wstecz będą działały, gdy otwarte jest wyskakujące okienko.

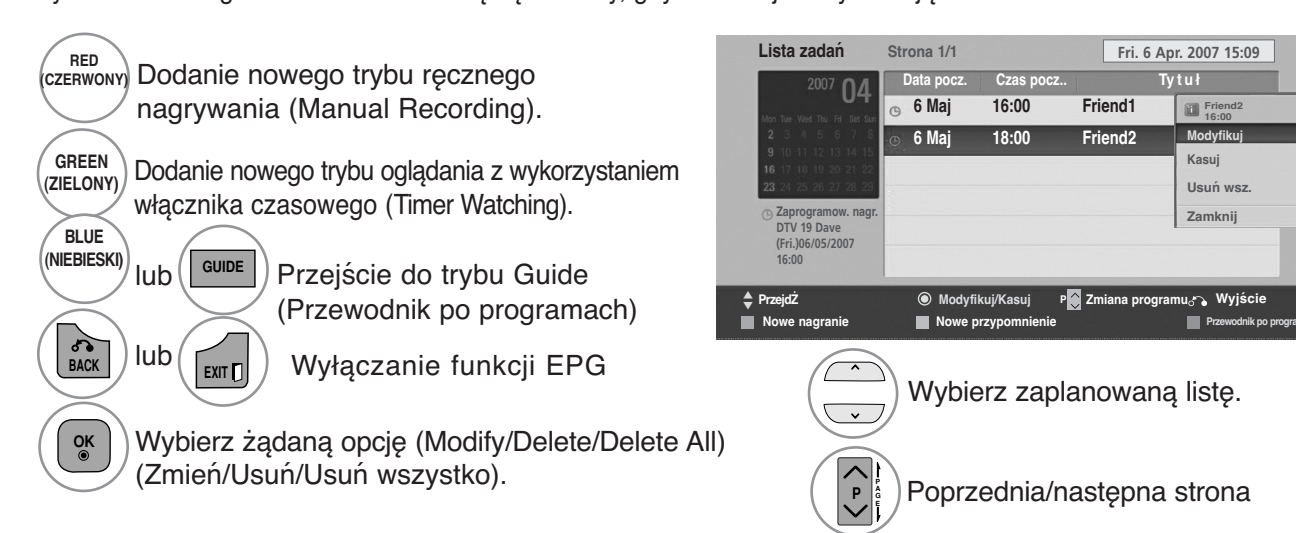

# **KONTROLOWANIE ROZMIARU OBRAZU (WSPÓŁCZYNNIKA PROPORCJI)**

Można oglądać obraz w różnych formatach: **16:9, 1:1 Piksel, Oryginalny, Pełna szerokość, 4:3, 14:9, Zbliżenie, Zbliżenie kinowe.**

Jeśli na telewizorze jest wyświetlany przez dłuższy czas nieruchomy obraz, może on zostać utrwalony na ekranie i być stale widoczny.

Za pomocą przycisków  $\land$   $\lor$  można wyregulować proporcie powiększania.

Ta funkcja działa na poniższym sygnale.

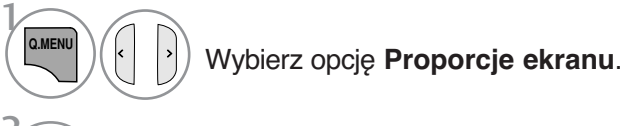

Funkcja 16:9 pozwala Ci dostosować obraz poziomo w proporcji liniowej tak, aby wypełnić cały ekran odbiornika (przydatne szczególnie podczas oglądanie filmów DVD z apisanych w

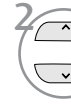

Wybierz żądany format obrazu.

- **Proporcje ekranu** można też regulować w
- Aby wybrać format **Zbliżenie** (Powiększenie), należy w menu Ratio (Proporcje) wybrać opcje **14:9**, **Zbliżenie** i **Zbliżenie kinowe**. Po zakończeniu wyboru trybu powiększenia następuje powrót do **Szybkie menu**.

przy krawędzi.

### • **Oryginalny**

Gdy odbiornik telewizyjny otrzyma ze złącza wideo sygnał obrazu szerokoekranowego, automatycznie przełączy się na format odbieranego obraz

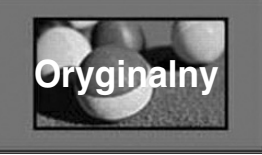

• **Pełna szerokość** 

Kiedy odbiornik otrzyma sygnał obrazu szerokoekranowego, ta opcja umożliwi dostosowanie obrazu w poziomie lub w

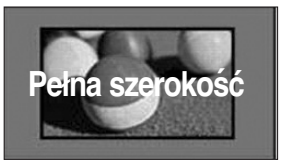

# **KONTROLAKONTROLA OBRAZU OBRAZU**

### • **1:1 Piksel**

formacie 4:3).

• **16:9**

Niniejszy tryb pozwoli Ci oglądać przekaz w najwyższej jakości, bez utraty ważych szczegółów obrazu wysokiej rozdzielczości.

. Uwaga: Jeśli w oryginalnym obrazie występują zakłócenia, można je zauważyć

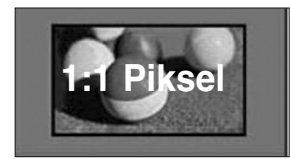

### • **4:3**

Ta opcja umożliwia oglądanie obrazu przy oryginalnym współczynniku proporcji ekranu 4:3 z szarymi paskami wyświetlanymi z lewej i prawej strony.

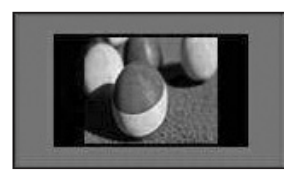

### • **14:9**

Obraz formatu 14:9 jest oglądany w powyższy sposób, a obraz formatu 4:3 zostaje powiększony w górę / w dół i na prawo / lewo tak, aby ekran 14:9 był widoczny w pełni.

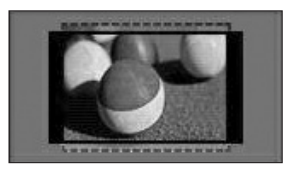

#### • **Zbliżenie**

Ta opcja pozwala oglądać obraz bez modyfikacji, który wypełnia cały ekran. Jednak górna i dolna część obrazu będą przycięte.

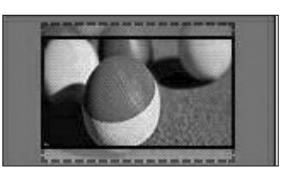

#### • **Zbliżenie kinowe** Jeżeli chcesz powiększyć obraz, zachowując prawidłowe proporcje, wybierz opcję Cinema Zoom (Powiększenie kinowe). Uwaga: Podczas powiększania lub zmniejszania obraz może zostać zniekształcony.

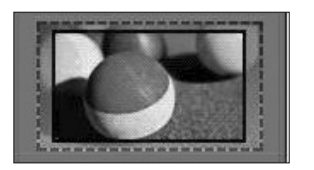

Przyciski **< i >**: Regulacja proporcji powiększenia funkcji Cinema Zoom (Powiększenie kinowe). Zakres regulacji od 1 do 16. Przyciski **V** i **A**: Zmiana położenia ekranu.

### **! UWAGA**

- <sup>G</sup>Opcje **4:3, Oryginalny, 16:9 (Szerokoekranowy), 14:9**, **Zbliżenie** (Powiększenie) i **Zbliżenie kinowe** (Powiększenie kinowe) można wybrać tylko w trybie HDMI.
- <sup>G</sup>W trybie DTV/HDMI dostępny jest współczynnik proporcji 1:1 Piksel.
- $\triangleright$  W trybie telewizji analogowej jest dostępny współczynnik proporcji Full Wide (pełna szerokość).

# **Picture Wizard (Kreator obrazu)**

Dzięki tej funkcji możliwa jest regulacja jakości oryginalnego obrazu.

Należy z niej skorzystać w celu dokonania kalibracji jakości obrazu przez regulację poziomów czerni i bieli itd. Każdy użytkownik może skalibrować jakość obrazu w kilku prostych krokach. Po ustawieniu parametrów obrazu na Low (Niskie), Recommended (Zalecane) lub High (Wysokie)

wyświetlany jest przykładowy rezultat zastosowania wprowadzonych ustawień.

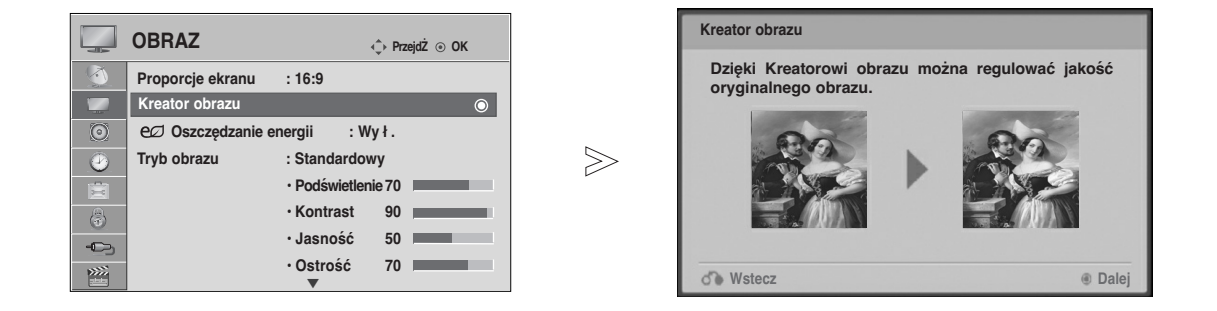

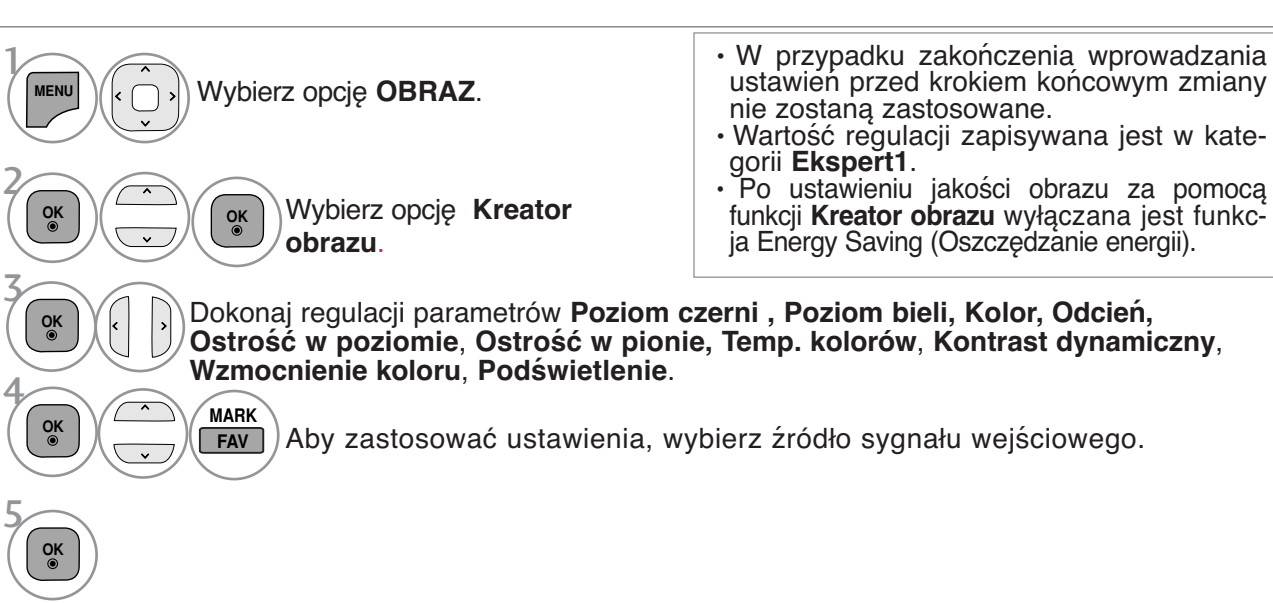

- Naciśnij przycisk **MENU/EXIT (MENU/WYJŚCIE)** w celu powrotu do oglądania telewizji.
- Naciśnij przycisk **BACK (WSTECZ)** w celu przejścia do poprzedniego ekranu menu.

# **oszczędzanie energii**

Funkcja umożliwia zmniejszenie zużycia energii przez telewizor.

Ustawienia fabryczne zostały skomponowane w taki sposób, aby zapewnić komfort w trakcie oglądania telewizji w domu.

Jasność ekranu można zwiększyć, regulując ustawienie Energy Saving Level (Poziom oszczędzania energii) lub wybierając tryb **Tryb obrazu**.

Jeśli funkcja Energy Saving (Oszczędzanie energii) zostanie ustawiona w trybie MHEG, ustawienie tej funkcji zostaje zastosowane po wyjściu z tego trybu.

Wybranie opcji "Wyłącz ekran" ("Wył. ekran") dostrojeniu telewizora do stacji radiowej spowoduje zmniejszenie zużycia energii..

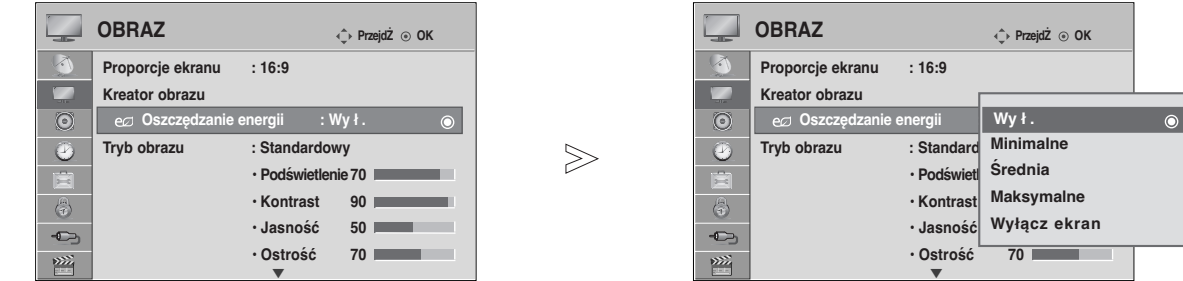

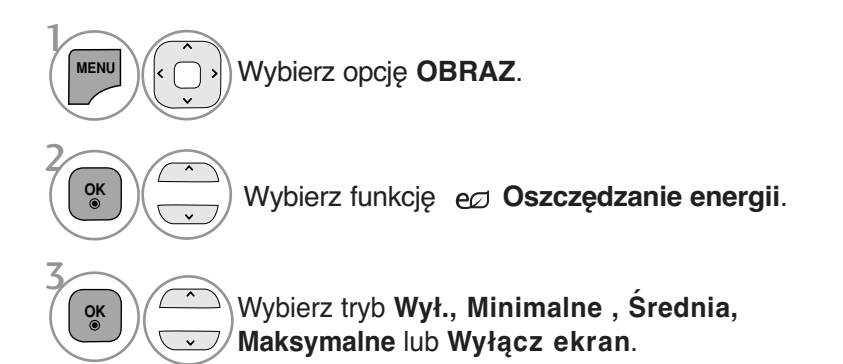

• Naciśnij przycisk **MENU/EXIT (MENU/WYJŚCIE)** w celu powrotu do oglądania telewizji.

<sup>•</sup> Po wybraniu opcji Screen off (Wył. ekran) telewizor wyłączany jest po upływie 3 sekund. • Jeżeli ustawisz "**Oszczędzanie energii**- **, Minimalne , Średnia, Maksymalne**", funkcja światła nie

będzie działać. ć.

<sup>•</sup> Funkcję tę można również ustawić za pomocą przycisku **Energy Saving (Oszczędzanie energii)** na pilocie zdalnego sterowania.

# **WSTĘPNE USTAWIENIA OBRAZU**

### **Ustawienia wstępne obrazu**

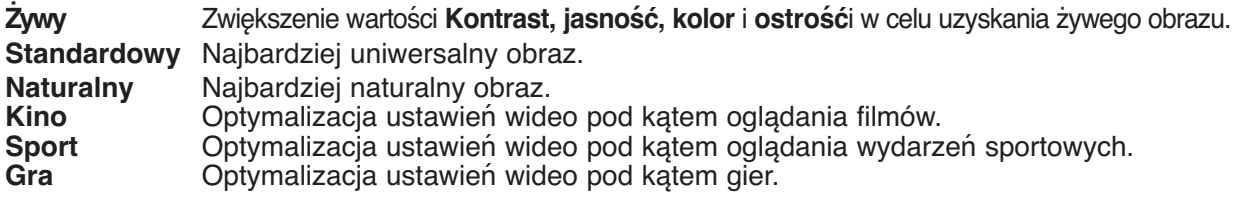

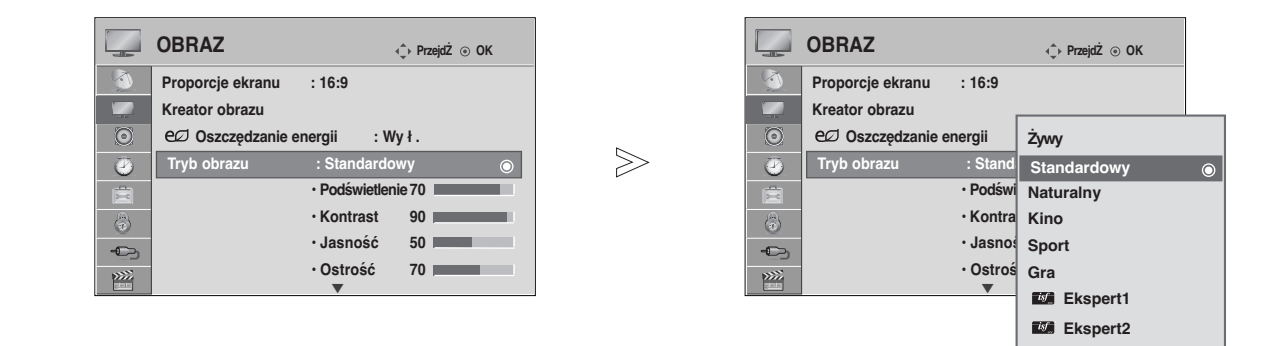

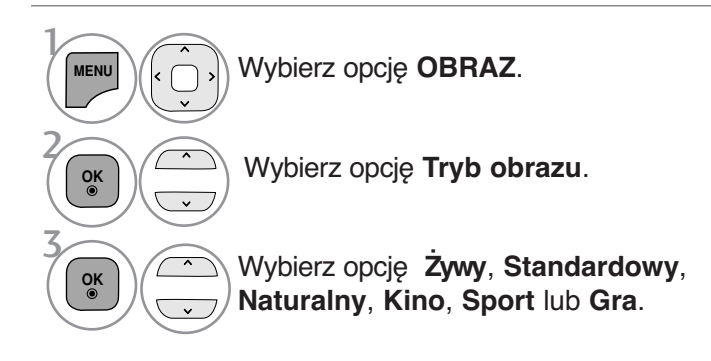

• Naciśnij przycisk **MENU/EXIT (MENU/WYJŚCIE)** w celu powrotu do oglądania telewizji.

• Naciśnij przycisk **BACK (WSTECZ)** w celu przejścia do poprzedniego ekranu menu.

• Tryb obrazu optymalizuje parametry wyświetlanego obrazu. Ustawienia fabryczne w trybie obrazu należy wybierać odpowiednio do rodzaju oglądanego programu.

• Tryb obrazu można regulować także w **Szybkie menu** (Menu podręcznym).

# **RĘCZNA REGULACJA OBRAZU**

## **Tryb obrazu-Użytkownik**

### **Podświetlenie**

Ta funkcja pozwala na ustawienie jasności ekranu za pomocą opcji Light menu.

Zalecane jest ustawienie światła gdy ustawiana jest jasność zestawu.

### **Kontrast**

Regulacja poziomu sygnału między czernią a bielą w obrazie. Funkcji kontrast można użyć, gdy jasne fragmenty obrazu są zbyt nasycone.

### **Jasność**

Regulacja podstawowego poziomu sygnału w obrazie.

### **Ostrość**

Regulacja poziomu ostrości krawędzi między jasnymi a ciemnymi obszarami obrazu. Im niższy poziom, tym bardziej miękki obraz.

### **Kolor**

Regulacja intensywności wszystkich kolorów

### **Odcień**

Regulacja balansu między czerwienią a zielenią.

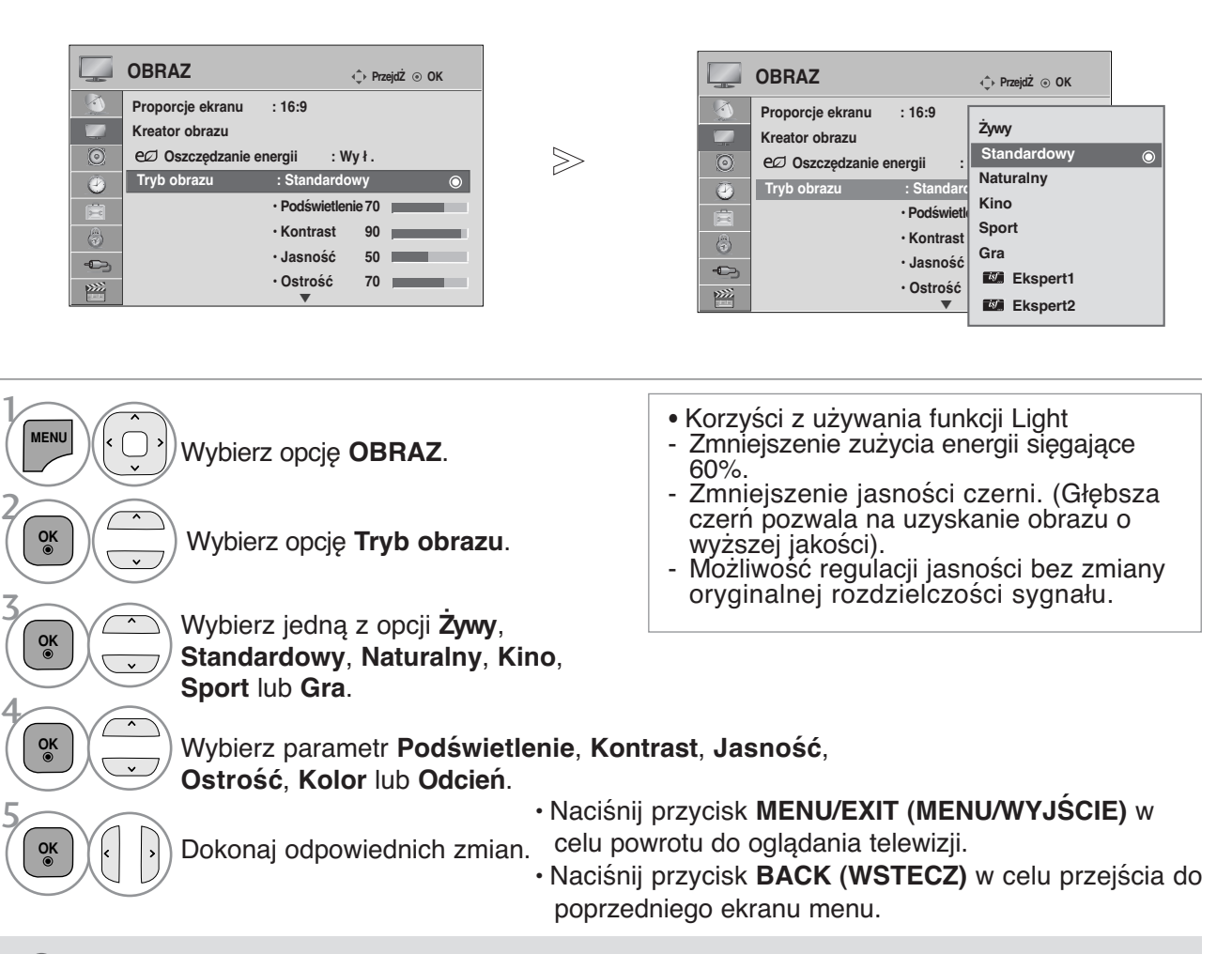

### **! UWAGA**

► Po wybraniu opcji Ekspert1/2 można wybrać Light (Podświetlenie), Contrast (kontrast), Brightness (jasność), H Sharpness (ostrość poz.), V Sharpness (ostrość pion.), Colour (kolor) oraz Tint (odcień).

# **TECHNOLOGIA POPRAWIANIA JAKOŚCI OBRAZU**

Obraz można skalibrować dla każdego z trybów obrazu lub ustawić wartości parametrów wideo, korzystając ze specjalnego obrazu wideo.

Wartości parametrów wideo można ustawić oddzielnie dla każdego z wejść.

Aby po dokonaniu regulacji w każdym trybie wideo powrócić do ekranu ustawień fabrycznych, należy uruchomić funkcję **Resetuj obraz** w każdym z trybów obrazu.

Twój telewizor może różnić się od pokazanego na ilustracji.

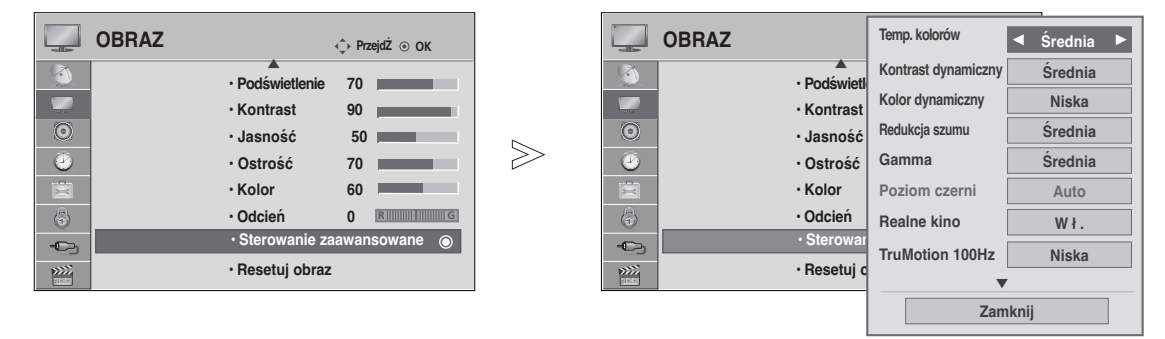

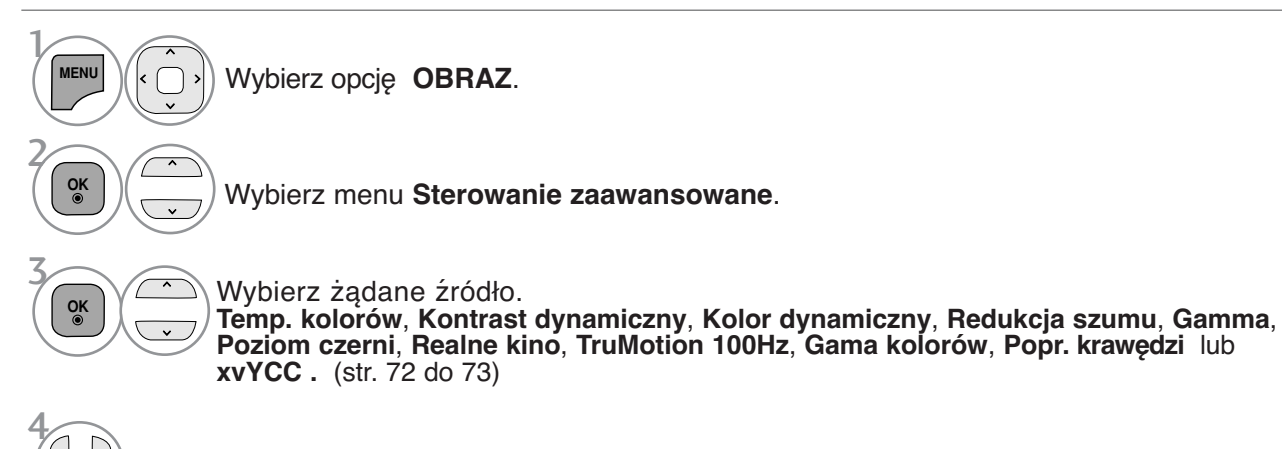

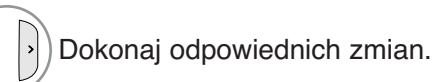

• Naciśnij przycisk **MENU/EXIT (MENU/WYJŚCIE)** w celu powrotu do oglądania telewizji.

# **Sterowanie obrazem na poziomie eksperta**

Dzięki podziałowi na kategorie tryby obrazu **Ekspert1** i **Ekspert2** oferują więcej parametrów,, które mogą być ustawiane przez użytkowników w celu osiągnięcia optymalnej jakości obrazu. Umożliwia również profesjonalną optymalizację parametrów pracy telewizora za pomocą specjalnych filmów.

Twój telewizor może różnić się od pokazanego na ilustracji.

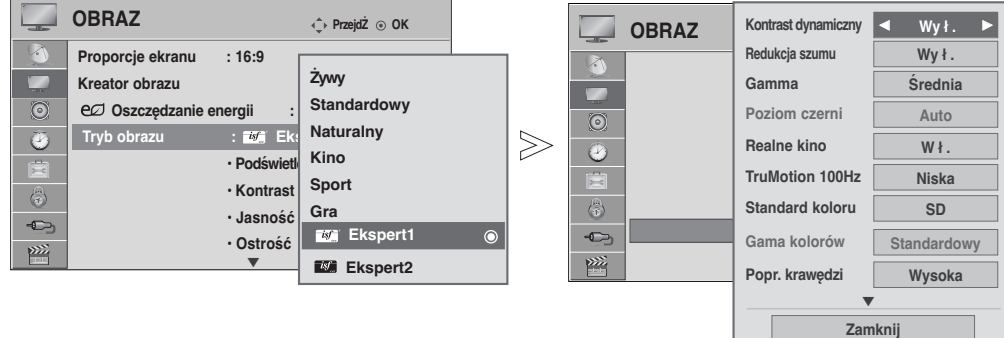

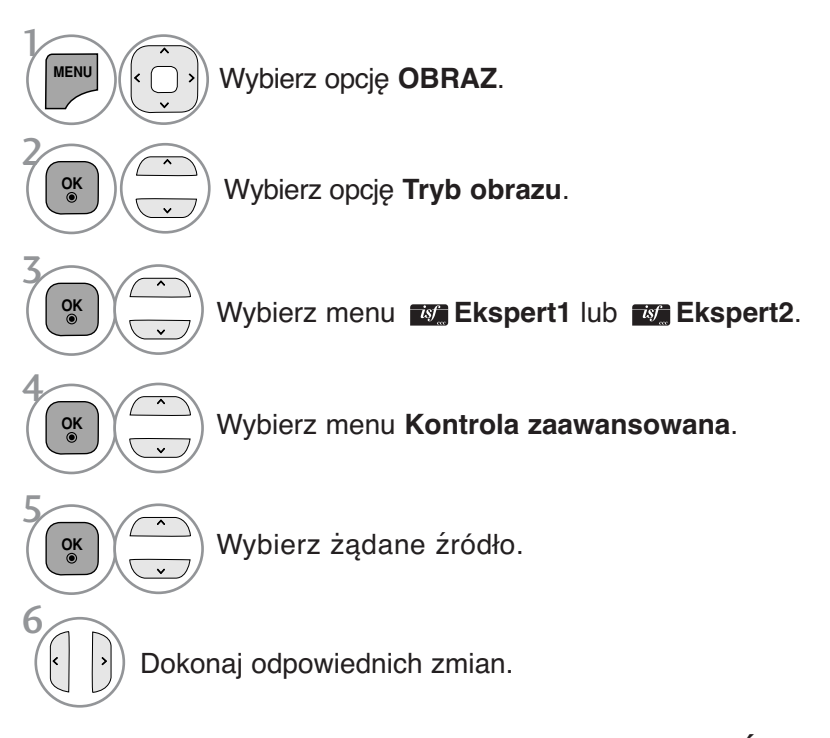

• Naciśnij przycisk **MENU/EXIT (MENU/WYJŚCIE)** w celu powrotu do oglądania telewizji.

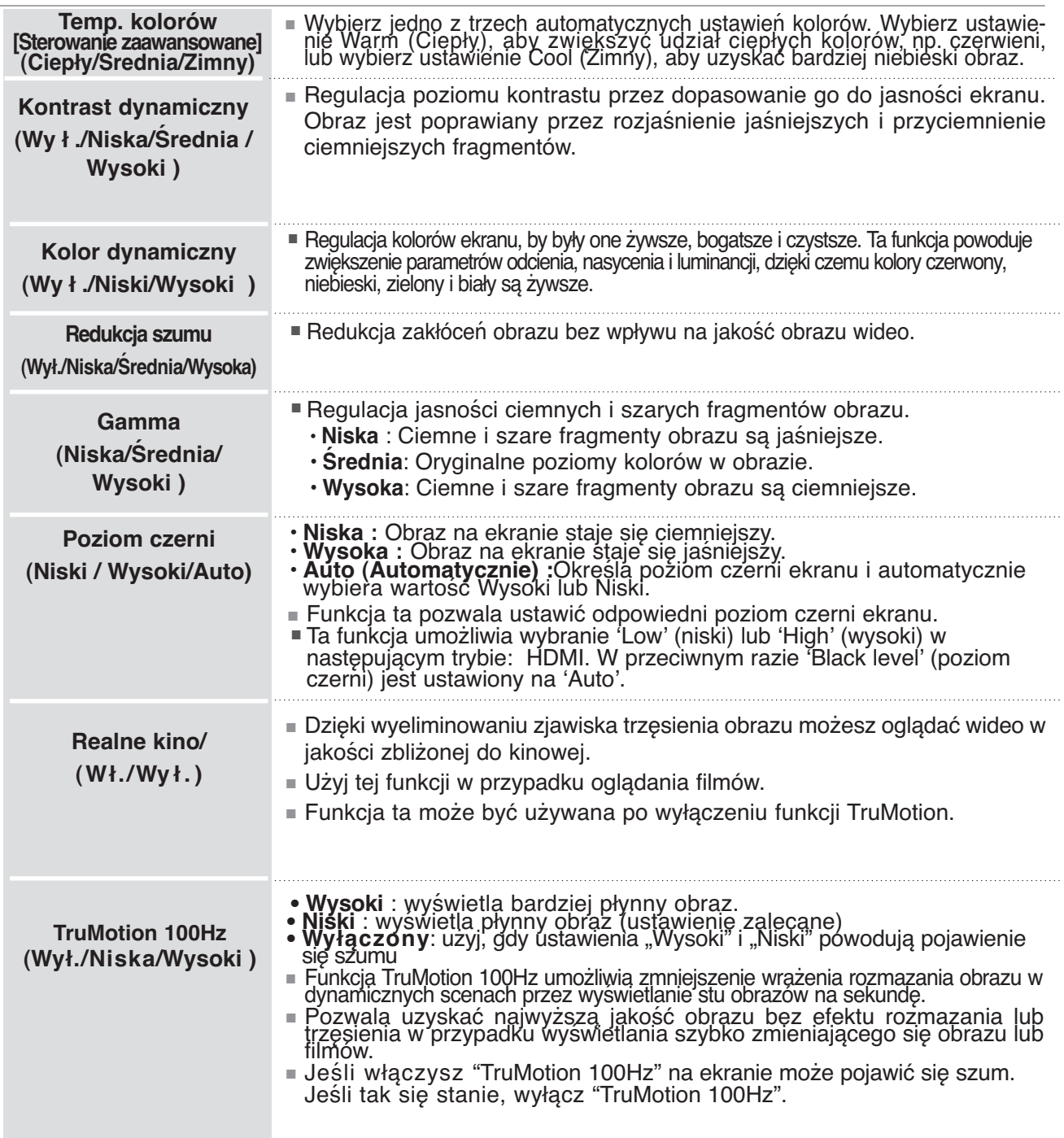

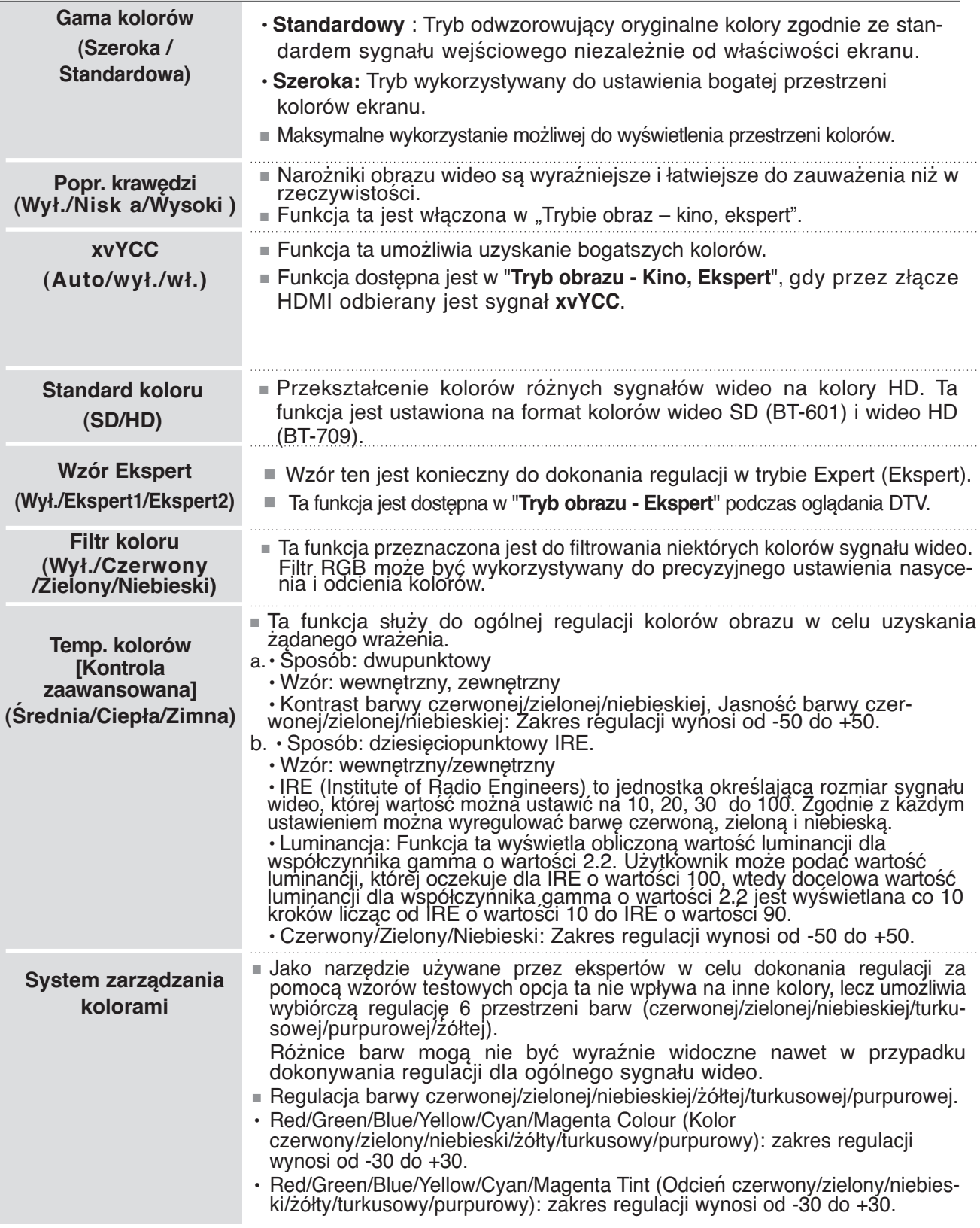

# **RESETOWANIE OBRAZU**

Przywracane są domyślne ustawienia fabryczne wybranych trybów obrazu.

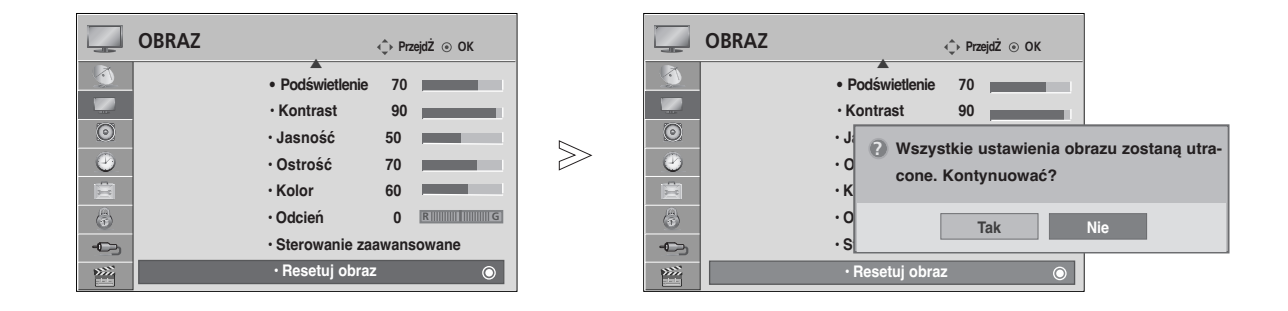

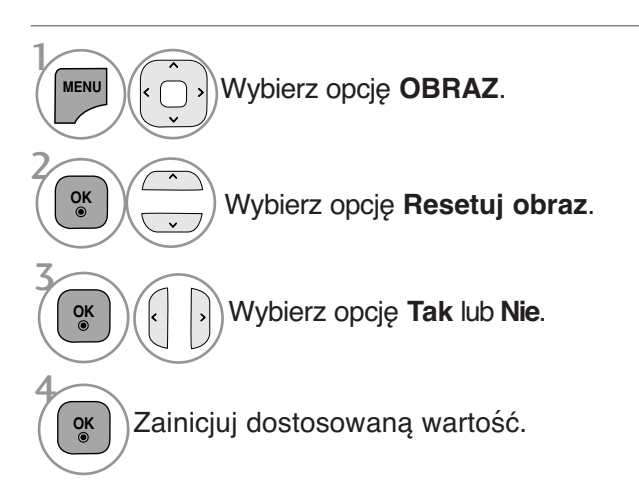

• Naciśnij przycisk **MENU/EXIT (MENU/WYJŚCIE)** w celu powrotu do oglądania telewizji.

# **Demo mode (Tryb demonstracji)**

Wyświetlanie pokazu slajdów przedstawiającego różne logo znajdujące się na telewizorze.

W trybie **Dom** włączenie **Tryb Demo** jest niemożliwe.

W trybie **W sklepie Tryb Demo** włączany jest automatycznie.

Po wyłączeniu **Tryb Demo** w trybie **W sklepie Tryb Demo** nie jest uruchamiany, lecz tylko resetowany jest ekran.

Ekran jest resetowany automatycznie po 5 minutach w **Tryb Demo**.

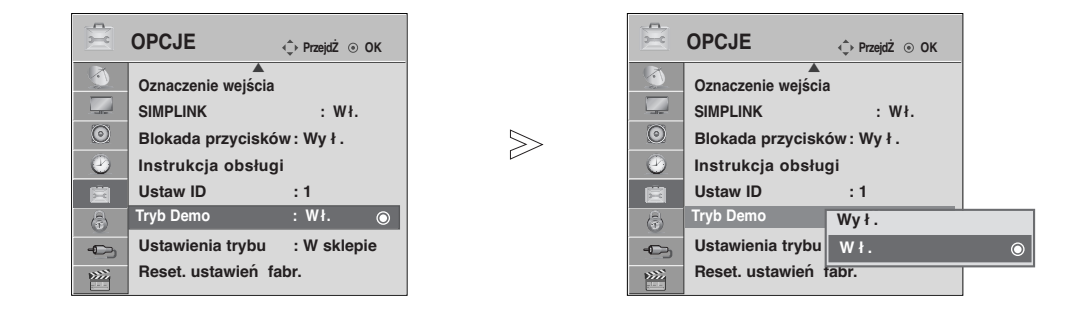

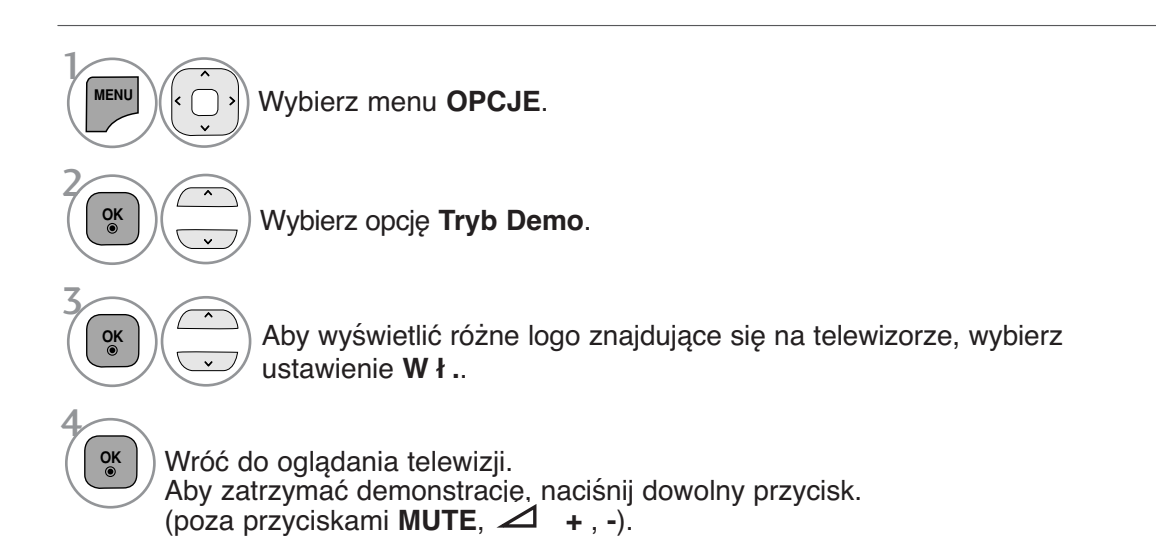

- Naciśnij przycisk **MENU/EXIT (MENU/WYJŚCIE)** w celu powrotu do oglądania telewizji.
- Naciśnij przycisk **BACK (WSTECZ)** w celu przejścia do poprzedniego ekranu menu.

# **Mode setting (Ustawianie trybu)**

Aby zapewnić najlepszy obraz w warunkach domowych, zalecane jest ustawienie w odbiorniku trybu **Dom**.

Tryb **W sklepie** jest optymalnym ustawieniem do eksponowania urządzenia w sklepie.

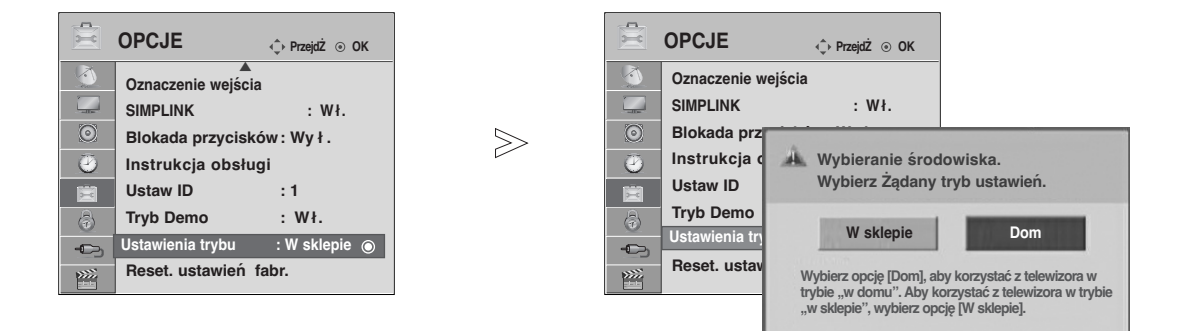

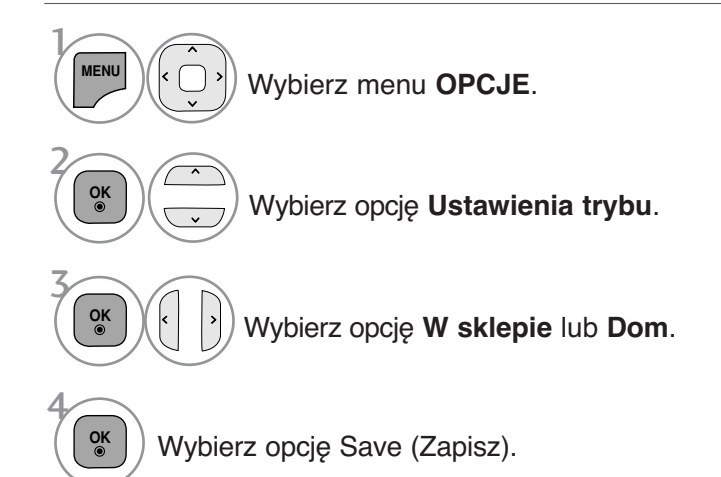

• Naciśnij przycisk **MENU/EXIT (MENU/WYJŚCIE)** w celu powrotu do oglądania telewizji.

# **REGULACJA DŹWIĘKU I USTAWIANIE JĘZYKA**

# **AUTOMATYCZNY POZIOM GŁOŚNOŚCI**

Funkcja **Aut. poziom głoś** (Automatyczny poziom głośności) utrzymuje jednakową głośność<br>nawet przy zmianie programów.

Ponieważ parametry sygnału różnych stacji nadawczych różnią się od siebie, przy każdej zmianie kanału konieczna może być regulacja głośności. Dzięki tej funkcji użytkownik może uzyskać stabilny poziom głośności, co dokonywane jest przez automatyczną regulację głośności dla każdego

programu.<br>Jeżeli jakość lub nateżenie dźwieku nie odpowiada Twoim potrzebom, zalecane jest zastosowanie osobnego systemu kina domowego lub wzmacniacza odpowiadającego różnym środowiskom użytkowania.

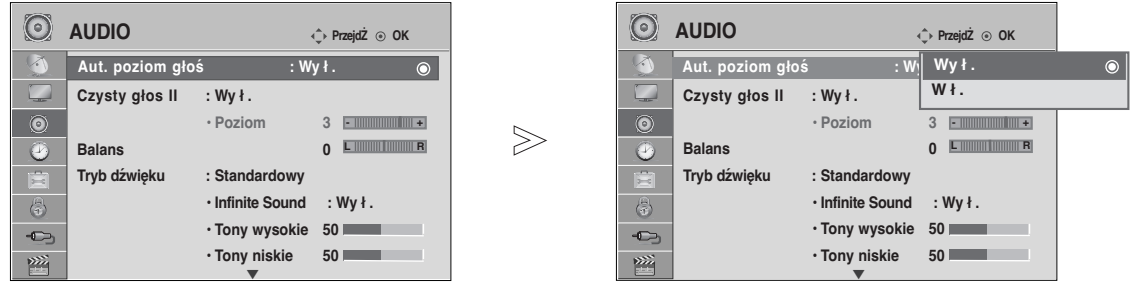

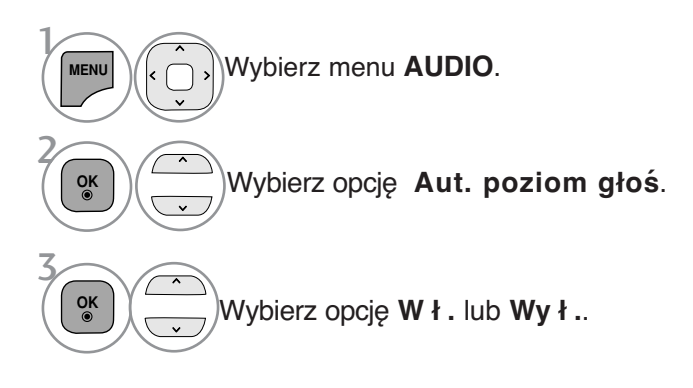

• Naciśnij przycisk **MENU/EXIT (MENU/WYJŚCIE)** w celu powrotu do oglądania telewizji.

# **REGULACJA DŹWIĘKU I USTAWIANIE JĘZYKA**

# **CLEAR VOICE** II **(Czysty głos II)**

Funkcja "Czysty głos" odróżniając ludzkie głosu od innych dźwięków uwydatnia go sprawiając, że w efekcie brzmi on bardziej wyraźnie.

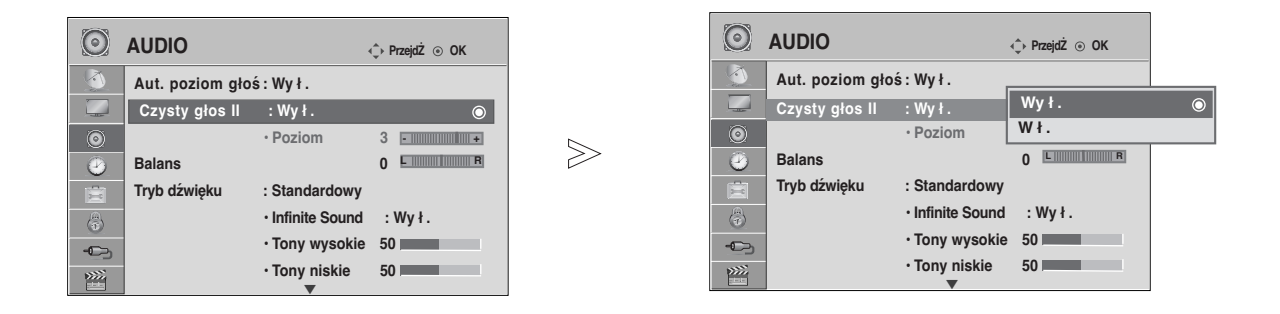

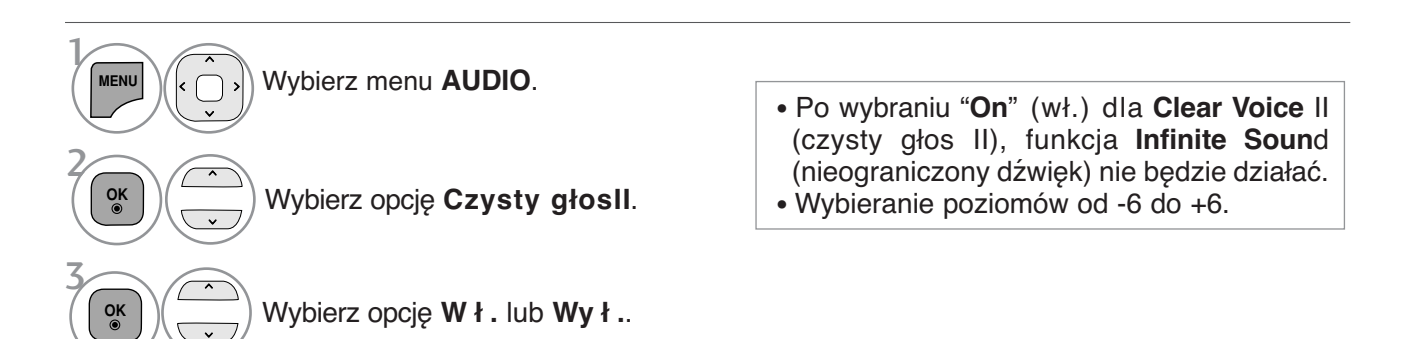

### **Regulacja poziomu działania funkcji Clear Voice (Czysty głos) w** przypadku wybrania opcji "On" (Wł.)

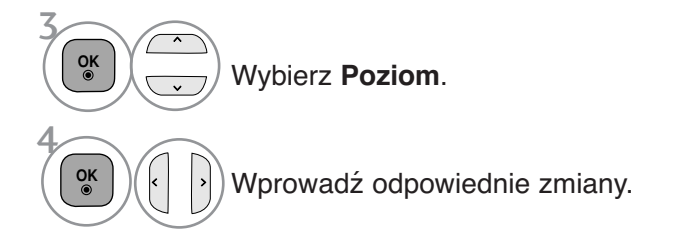

- Naciśnij przycisk **MENU/EXIT (MENU/WYJŚCIE)** w celu powrotu do oglądania telewizji.
- Naciśnij przycisk **BACK (WSTECZ)** w celu przejścia do poprzedniego ekranu menu.
## **WSTĘPNE USTAWIENIA DŹWIĘKU – TRYB DŹWIĘKU**

Możliwość wyboru pożądanego ustawienia dźwięku (**Standardowy**, **Muzyka, Kino**, **Sport** lub **Gra**, jak również regulacji tonów wysokich i niskich.

Tryb dźwięku pozwala korzystać z najlepszej jego jakości bez konieczności wprowadzania dodatkowych ustawień, ponieważ telewizor wybiera odpowiednie opcje na podstawie treści programu.

Tryby **Standardowy**, **Muzyka**, **Kino** oraz **Sport** są ustawieniami fabrycznymi zapewniającymi optymal- ną jakość brzmienia.

**Standardowy** Standardowa jakość dźwięku

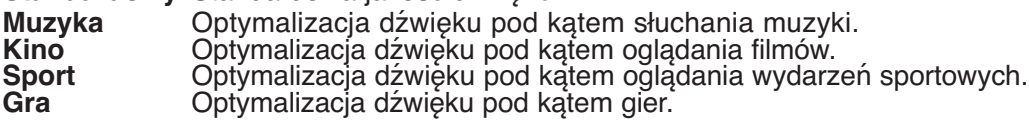

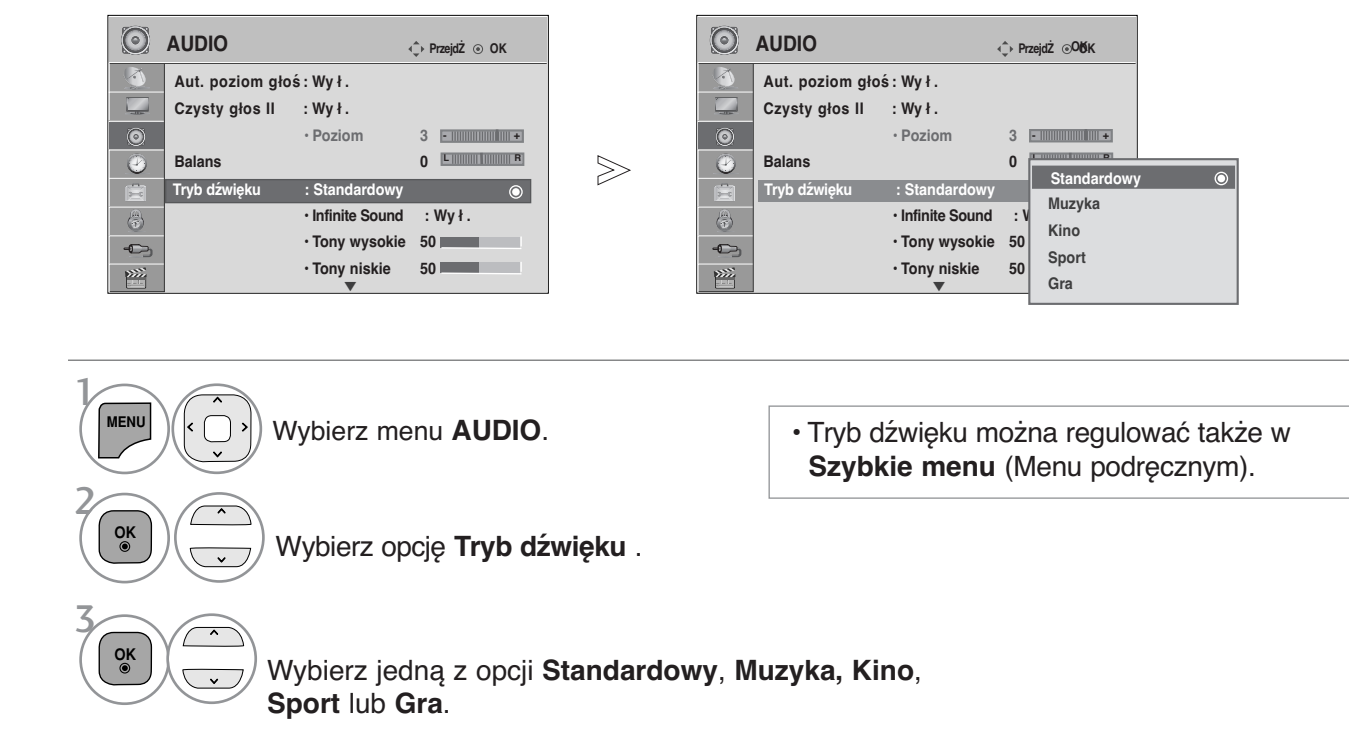

• Naciśnij przycisk **MENU/EXIT (MENU/WYJŚCIE)** w celu powrotu do oglądania telewizji.

# **REGULACJA DŹWIĘKU I USTAWIANIE JĘZYKA**

## **REGULACJA DŹWIĘKU-TRYB UŻYTKOWNIKA**

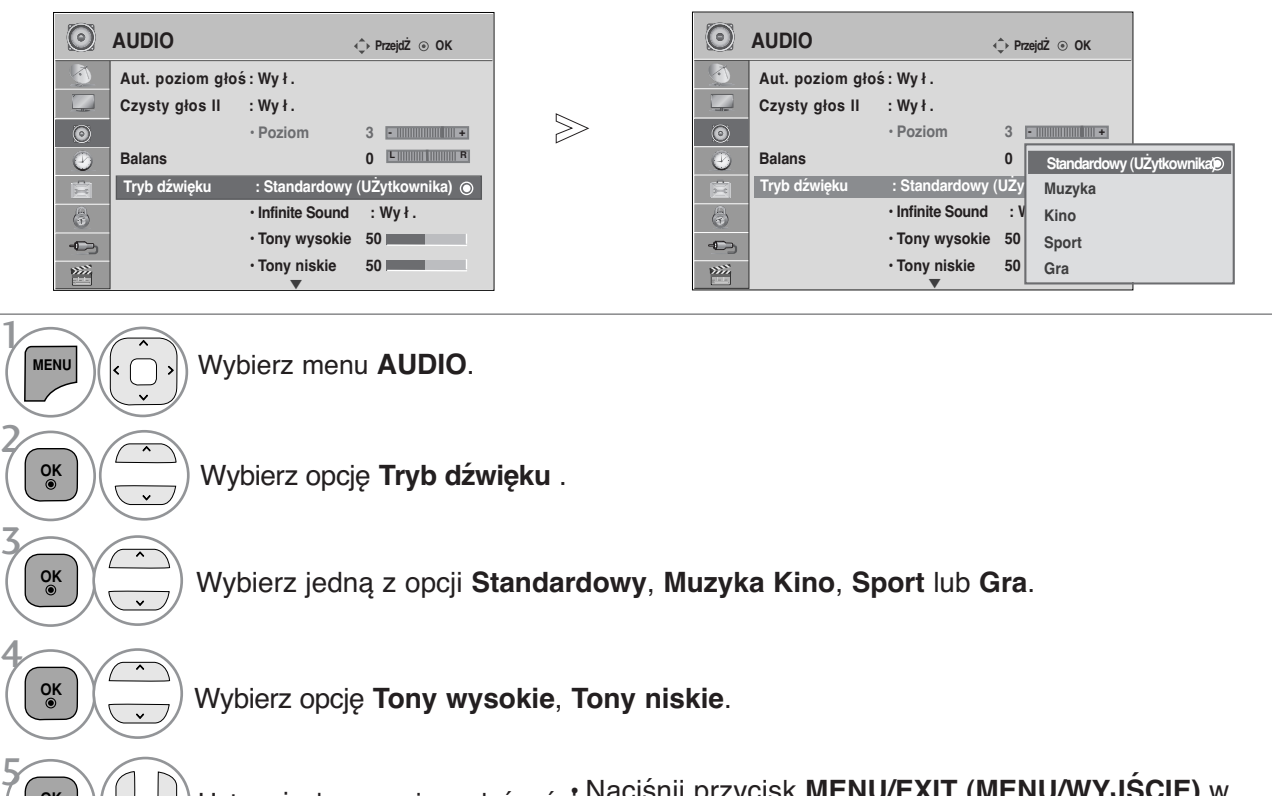

Ustaw żądany poziom głośności Naciśnij przycisk MENU/EXIT (MENU/WYJSCIE) w celu powrotu do oglądania telewizji.

• Naciśnij przycisk **BACK (WSTECZ)** w celu przejścia do poprzedniego ekranu menu.

## **NIEOGRANICZONY DŹWIĘK**

Wybierz tę opcję, aby dźwięk brzmiał realistycznie.

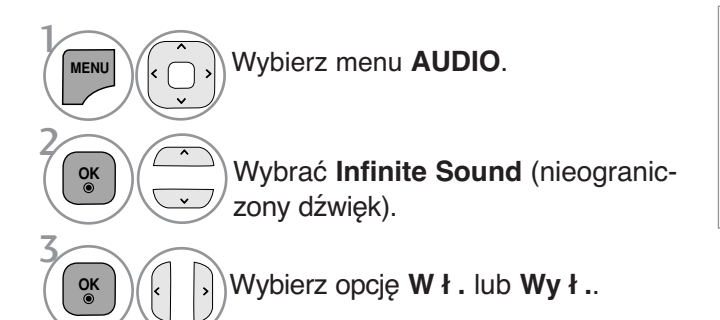

**Infinite Sound** (nieograniczony dźwięk): Infinite Sound to opatentowana przez LG technologia przetwarzania dźwięku, która stara się naśladować wrażenie dźwięku przestrzennego 5.1 przy pomocy dwóch przednich głośników.

- Naciśnij przycisk **MENU/EXIT (MENU/WYJŚCIE)** w celu powrotu do oglądania telewizji.
- Naciśnij przycisk **BACK (WSTECZ)** w celu przejścia do poprzedniego ekranu menu.

**OK**

### **Regulacja balansu**

Można dowolnie wyregulować balans między kanałami.

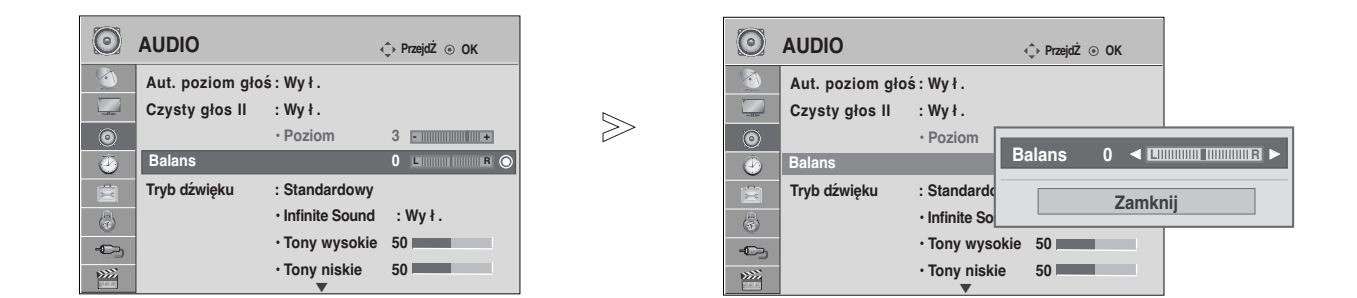

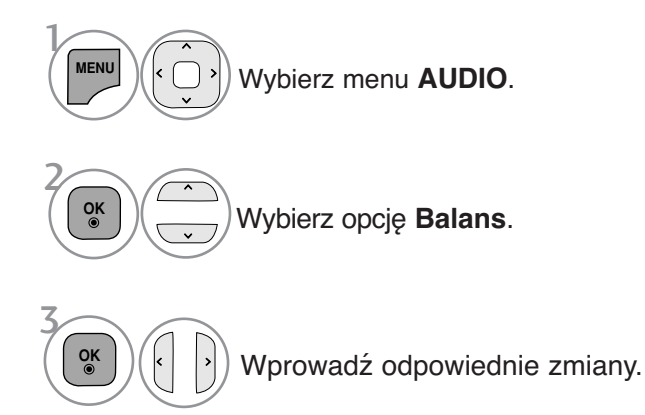

• Naciśnij przycisk **MENU/EXIT (MENU/WYJŚCIE)** w celu powrotu do oglądania telewizji.

# **REGULACJA DŹWIĘKU I USTAWIANIE JĘZYKA**

### **RESETOWANIE AUDIO**

Przywracane są domyślne ustawienia fabryczne wybranych trybów dźwięku.

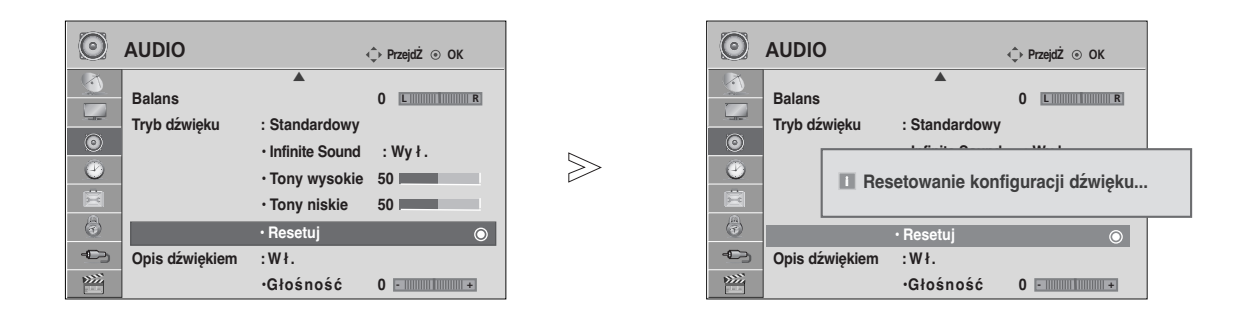

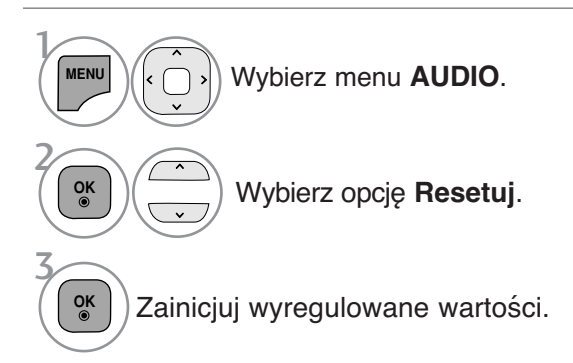

• Naciśnij przycisk **MENU/EXIT (MENU/WYJŚCIE)** w celu powrotu do oglądania telewizji.

# **OPIS DŹWIĘKIEM**

### **(TYLKO W TRYBIE CYFROWYM)**

Ta funkcja jest przeznaczona dla niewidomych. Umożliwia ona korzystanie z dodatkowych objaśnień dźwiękowych dotyczących bieżącej akcji programu telewizyjnego.

Po włączeniu funkcji Opisu dźwiękiem, w przypadku programów, dla których dostępny jest opis audio, emitowane są dźwięk podstawowy oraz dodatkowe objaśnienia dźwiękowe.

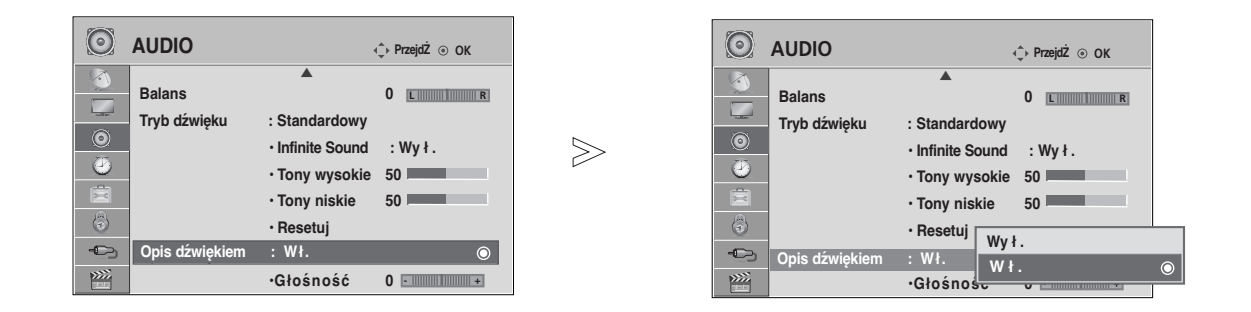

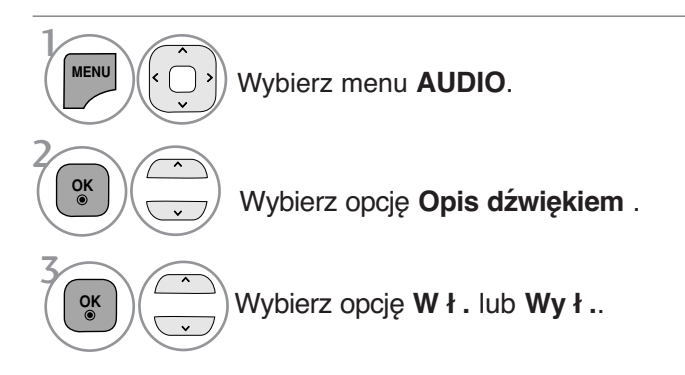

#### **Regulacja głośności opisu audio w przypadku wybrania ustawienia On (Wł.)**

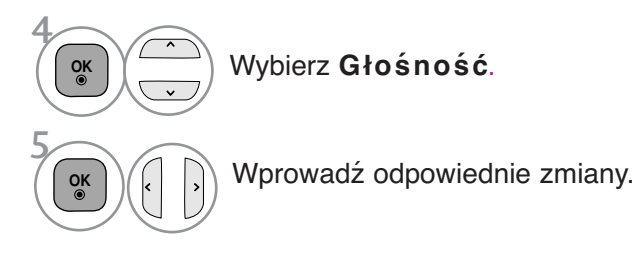

• Naciśnij przycisk **MENU/EXIT (MENU/WYJŚCIE)** w celu powrotu do oglądania telewizji.

# **REGULACJA DŹWIĘKU I USTAWIANIE JĘZYKA**

### **I/II**

### Odbiór stereo/dual (Tylko w trybie analogowym)

Gdy zostanie wybrany program, informacje o dźwięku stacji pojawiają się wraz z numerem programu i nazwą stacji.

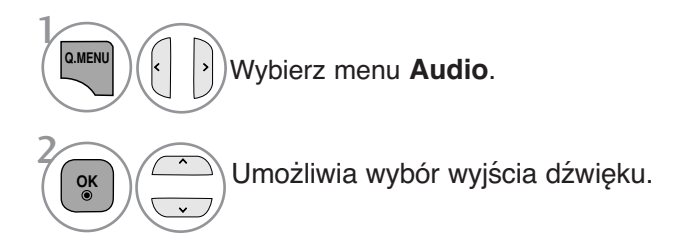

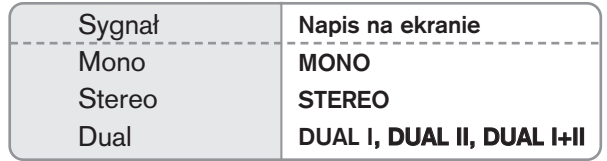

#### ■ Wybór dźwięku monofonicznego

Jeśli przy odbiorze stereofonicznym sygnał jest słaby, telewizor można przełączyć na odbiór mono. Przy odbiorze monofonicznym poprawia się czystość dźwięku.

#### ■ Wybór języka w wypadku audycji dwujęzycznych

Jeśli program może być odbierany w dwóch językach (wersja dwujęzyczna), można przełączyć telewizor na odbiór DUAL I (ŚCIEŻKA I), DUAL II (ŚCIEŻKA II) LUB DUAL I+II (ŚCIEŻKA I + II).

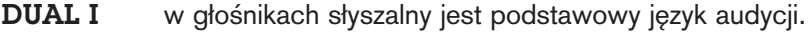

- DUAL II w głośnikach słyszalny jest drugi język audycji.
- DUAL I+II w poszczególnych głośnikach słyszalne są różne języki.

### Odbi**ó**r w trybie NICAM **(Tylko w trybie analogowym)**

Jeśli odbiornik jest wyposażony w funkcję NICAM, można odbierać wysokiej jakości dźwięk cyfrowy NICAM (Near Instantaneous Companding Dźwięk Multiplex).

Wyjście dźwięku można także wybierać zgodnie z rodzajem odbieranego programu.

Jeżeli odbierany jest dźwięk NICAM mono, można wybrać ustawienie NICAM MONO lub FM MONO.

Jeżeli odbierany jest dźwięk NICAM stereo, można wybrać ustawienie NICAM STEREO lub FM MONO. Jeżeli sygnał stereofoniczny jest słaby, należy przełączyć na ustawienie FM MONO. **2**

**3**

**1**

Jeżeli odbierany jest dźwięk NICAM dual, można wybrać ustawienie NICAM DUAL I, NICAM DUAL II, NICAM DUAL I+II lub FM MONO.

### Głośnik Wybór wyjścia dźwięku

W trybie HDMI możesz wybierać dźwięk wyjściowy dla lewego i prawego głośnika.

Wybierz wyjście dźwięku.

- L+R: Sygnał audio z wejścia audio L jest wysyłany do lewego głośnika, a sygnał audio z wejścia audio R jest wysyłany do prawego głośnika.
- L+L: Sygnał audio z wejścia audio L jest wysyłany do lewego i prawego głośnika.
- R+R: Sygnał audio z wejścia audio R jest wysyłany do lewego i prawego głośnika.

# **REGULACJA DŹWIĘKU I USTAWIANIE JĘZYKA**

### **Wybór języka/kraju w menu ekranowym**

Menu instalacyjne zostanie wyświetlone na ekranie telewizora po włączeniu go po raz pierwszy.

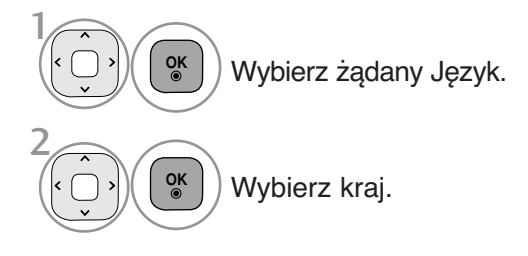

**\* Jeśli chcesz zmienić język/kraj**

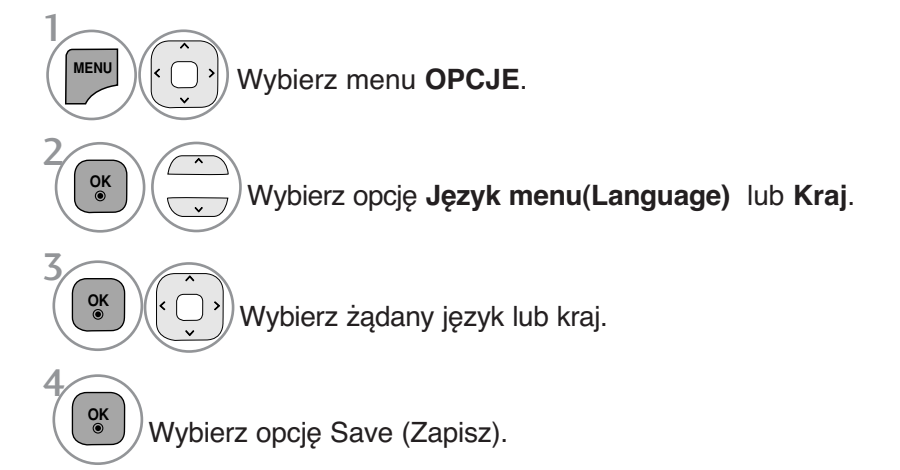

- Naciśnij przycisk **MENU/EXIT (MENU/WYJŚCIE)** w celu powrotu do oglądania telewizji.
- Naciśnij przycisk **BACK (WSTECZ)** w celu przejścia do poprzedniego ekranu menu.

#### **! UWAGA**

- →Jeśli nie zakończysz instalacji przy pomocy menu **instalacyjnego** naciśnięciem przycisku<br>**BACK** lub upłynie czas jego wyświetlenia, menu to będzie się pojawiać przy kazdym<br>włączeniu odbiornika, aż do zakończenia procesu
- ► Jeśli wybierzesz zły kraj, teletekst może się nie wyświetlać poprawnie i mogą wystąpić problemy z jego obsługą
- <sup>G</sup>Przyciski sterowania trybem DTV mogą nie pracować ich funkcje zależą od konkretnego obszaru użytkowania i dostępnych usług.<br>▶ krająch, gdzie standard transmisji cyfrowej nie został jeszcze ustalony, niektóre funkcje (www.scientyle.idm
- związane z obsługą telewizji cyfrowej (DTV) mogą nie pracować, gdyż są zależne od dostępnych usług cyfrowych.
- <sup>G</sup>Ustawienie kraju "UK" powinno być stosowane tylko w Wielkiej Brytanii.
- $\blacktriangleright$  Jeśli wybierzesz kraj oznaczony jako "--" w menu, europejskie programy cyfrowe odbierane z nadajników naziemnych/sieci kablowych będą dostępne, lecz niektóre funkcje telewizji cyfrowej (DTV) mogą działać nieprawidłowo.

# **WYBÓR JĘZYKA (TYLKO W TRYBIE CYFROWYM)**

Funkcja **Audio** (Dźwięk) umożliwia wybór preferowanego języka dźwięku. Jeżeli wybrany język audio nie jest dostępny, odtworzony zostanie język domyślny.

Jeśli napisy są nadawane w dwóch lub więcej językach, należy skorzystać z funkcji **Subtitle** (Napisy). Jeżeli wybrany język napisów nie jest dostępny, wyświetlany będzie język domyślny.

Jeśli języki wybrane jako podstawowe w menu Język audio (Język dźwięku) i Język napisów (Język napisów) nie są obsługiwane, można wybrać język jako drugorzędny.

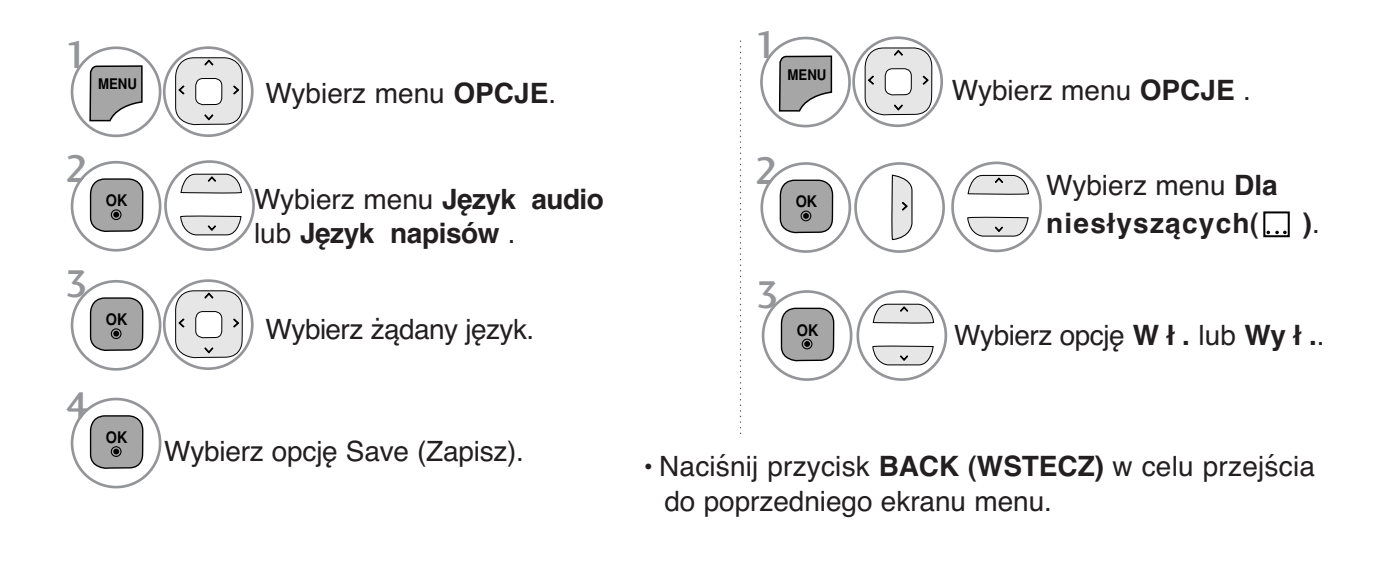

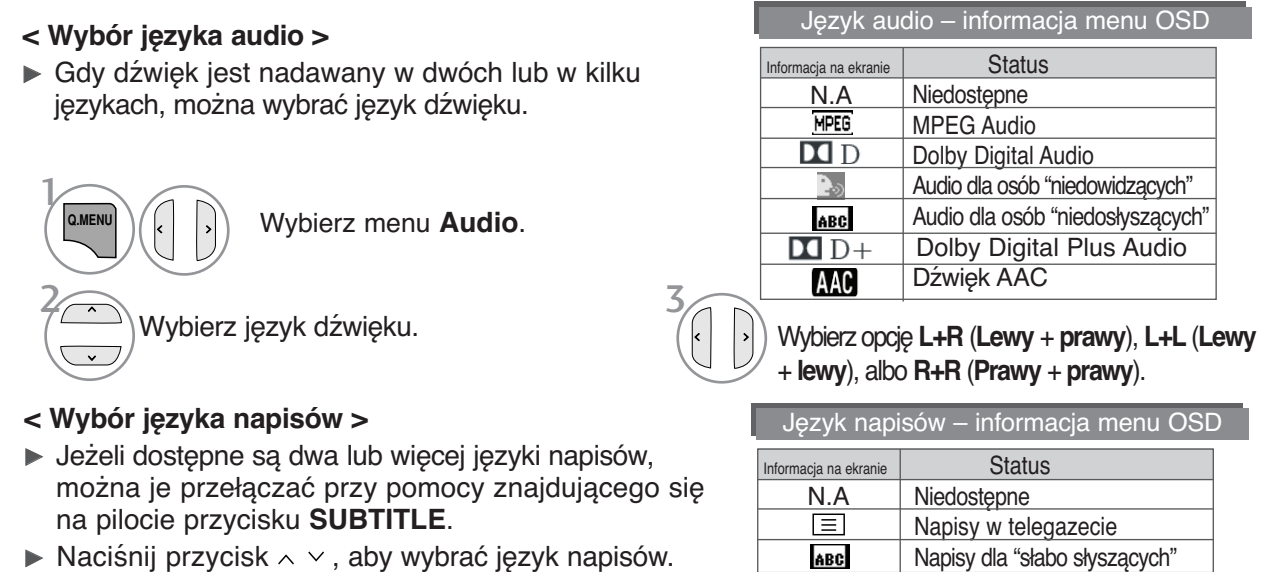

- Audio/napisy mogą być wyświetlane w prostszej formie 1 do 3 znaków, które są wysyłane przez nadawcę.

- Gdy wybierzesz uzupełniające audio (dla niedosłyszących/niedowidzących), dźwięk może być głośniejszy od podstawowego.

# **USTAWIENIE CZASU**

### Ustawianie zegara

Zegar jest ustawiany automatycznie po odebraniu sygnału cyfrowego. (W przypadku braku cyfrowego sygnału telewizyjnego można ustawić zegar ręcznie). Przed użyciem włącznika/wyłącznika czasowego należy poprawnie ustawić czas.

Jeśli użytkownik wybierze miasto określające strefę czasową, czas w telewizorze zostanie ustawiony z uwzględnieniem informacji o różnicy czasu między daną strefą czasową a czasem GMT (Greenwich Mean Time) odbieranych przez sygnał nadawczy, gdy czas jest ustawiany automatycznie przez sygnał cyfrowy.

Po ustawieniu zegara w trybie DTV nie można zmienić czasu, ale jeśli nazwa miasta w strefie czasowej zostanie zmieniona, można zmienić czas o 1 godzinę.

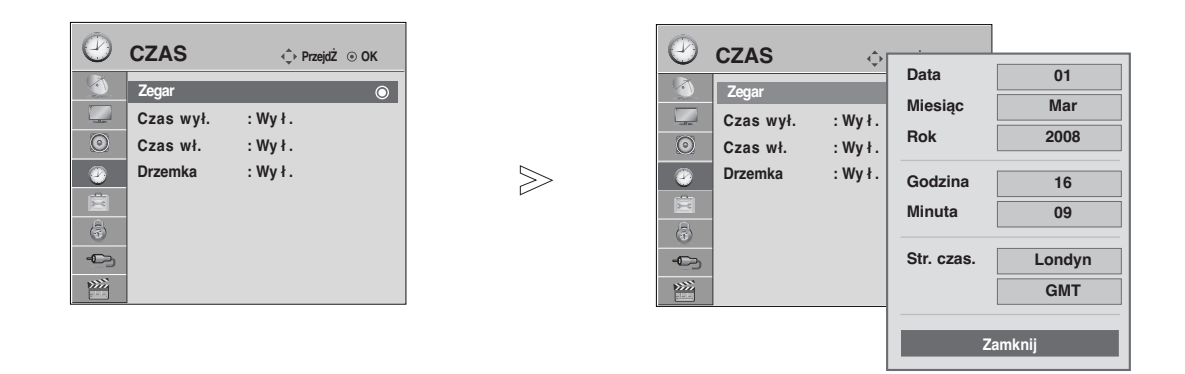

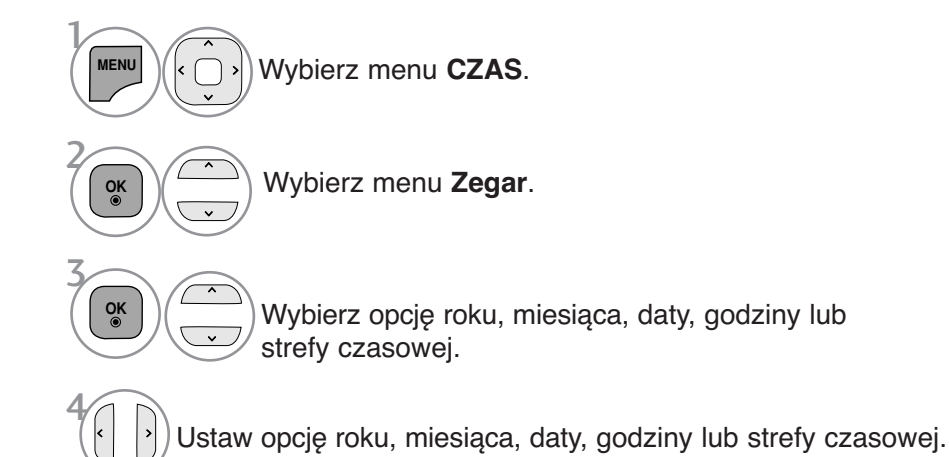

• Naciśnij przycisk **MENU/EXIT (MENU/WYJŚCIE)** w celu powrotu do oglądania telewizji.

### **USTAWIENIE AUTOMATYCZNEGO WŁĄCZANIA/ WYŁĄCZANIA WŁĄCZNIKA CZASOWEGO**

Wyłącznik czasowy o ustawionej porze automatycznie wyłącza odbiornik do trybu czuwania. Dwie godziny po włączeniu odbiornika funkcją włącznika czasowego zostanie on automatycznie przełączony w tryb czuwania, o ile nie zostanie naciśnęty żaden przycisk.

Po ustawieniu godziny włączenia lub wyłaczenia funkcje te działają codziennie o ustawionej godzinie. Funkcja wyłącznika czasowego anuluje funkcję włącznika, jeśli obie zostały ustawione na tą samą godzinę. Odbiornik musi być w trybie czuwania, aby funkcja włącznika czasowego mogła działać.

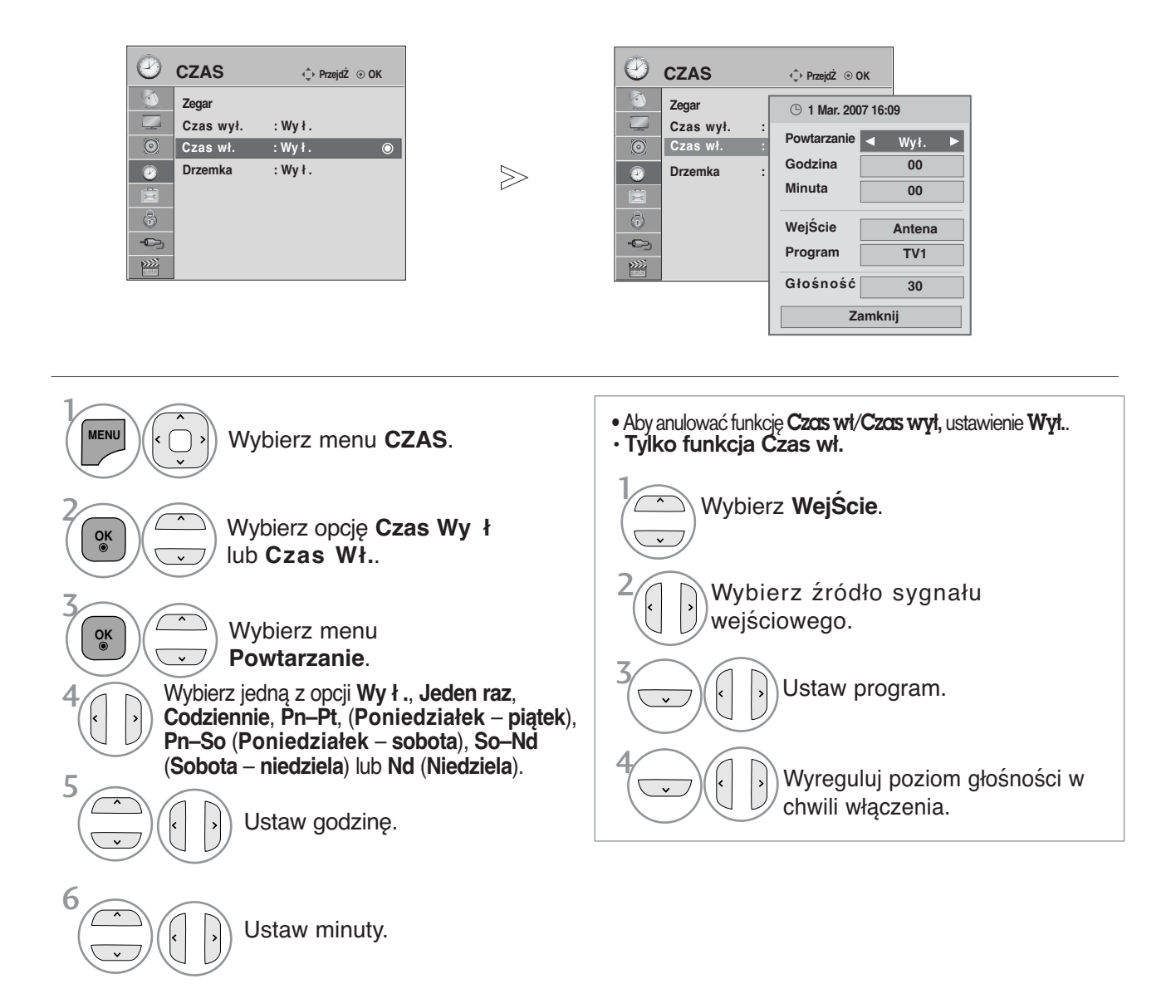

- Naciśnij przycisk **MENU/EXIT (MENU/WYJŚCIE)** w celu powrotu do oglądania telewizji.
- Naciśnij przycisk **BACK (WSTECZ)** w celu przejścia do poprzedniego ekranu menu.

## **USTAWIENIE CZASU**

## **USTAWIENIE PROGRAMATORA TRYBU UŚPIENIA**

Nie trzeba pamiętać o konieczności wyłączania odbiornika przed snem. Programator zasypiania automatycznie przełącza odbiornik w tryb czuwania po upływie określonego czasu.

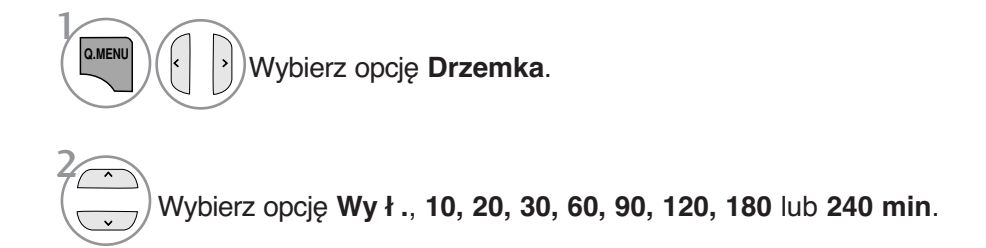

• Po wyłączeniu odbiornika ustawiony przez użytkownika czas wyłączenia zostaje anulowany.

• **Drzemka** można także ustawiać w menu **CZAS**.

# **KONTROLA RODZICIELSKA/OCENY**

### **USTAWIANIE HASŁA I BLOKADY SYSTEMU**

 $>\,$ 

Jeśli wprowadzasz hasło po raz pierwszy, naciśnij cyfry 0, 0, 0, 0 na pilocie. Jeżeli kanał jest zablokowany wprowadź hasło, aby go czasowo odblokować.

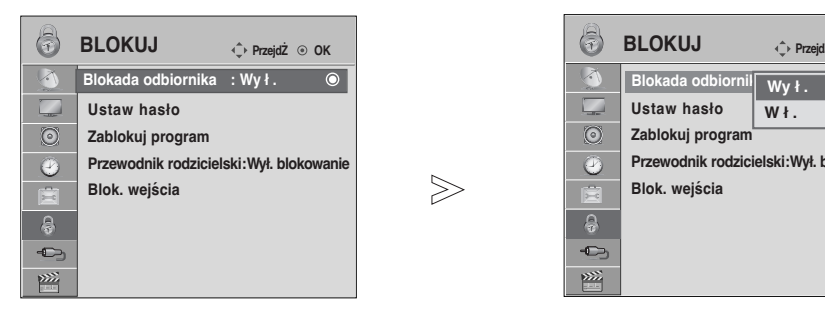

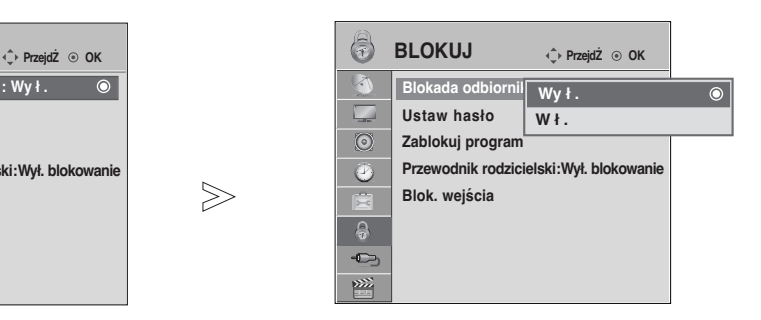

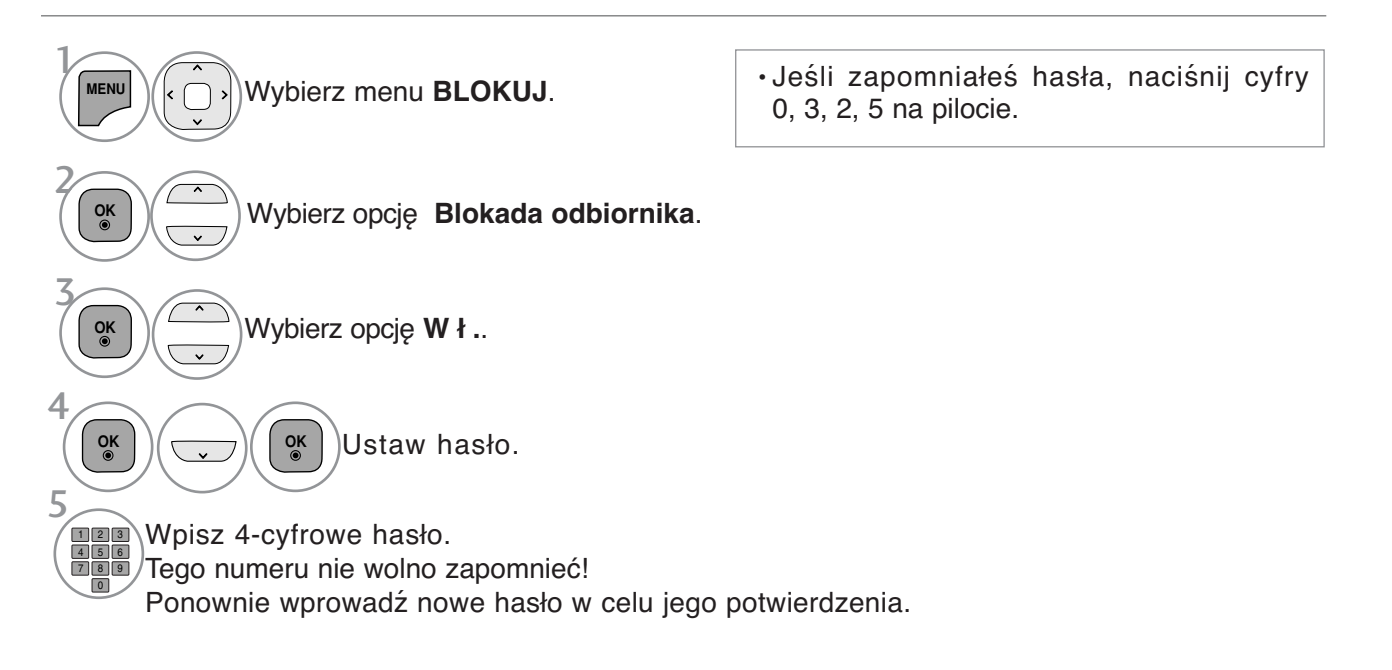

• Naciśnij przycisk **MENU/EXIT (MENU/WYJŚCIE)** w celu powrotu do oglądania telewizji.

## **KONTROLA RODZICIELSKA/OCENY**

## **BLOKOWANIE PROGRAMÓW**

Pozwala zablokować dowolne programy, których nie chcesz oglądać lub których nie powinny oglądać dzieci.

Ta funkcja jest dostępna przy włączonej blokadzie odbiornika.

Aby obejrzeć zablokowany program, wprowadź hasło.

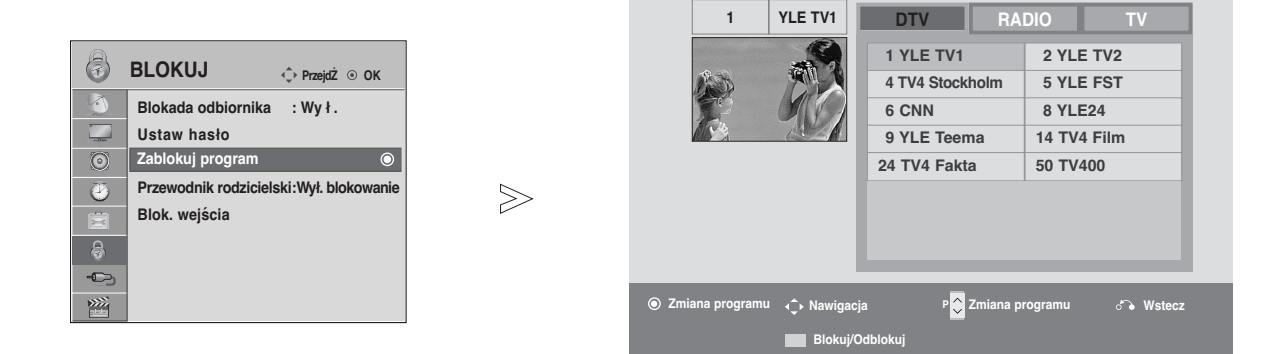

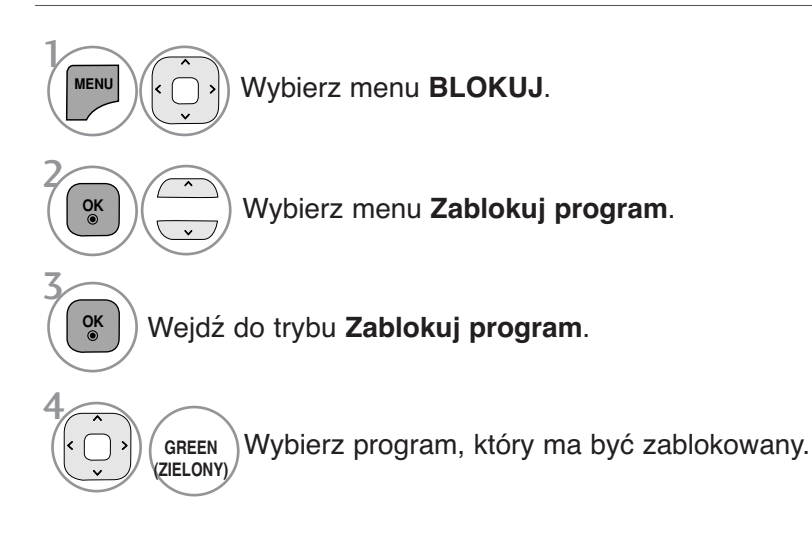

• Naciśnij przycisk **MENU/EXIT (MENU/WYJŚCIE)** w celu powrotu do oglądania telewizji.

### **KONTROLA RODZICIELSKA (TYLKO W TRYBIE CYFROWYM)**

Funkcja ta działa zgodnie z informacjami przekazywanymi przez stację nadawczą. Dlatego jeśli sygnał zawiera złe informacje, funkcja ta nie będzie działać.

Aby uzyskać dostęp do tego menu, trzeba podać hasło.

Ten odbiornik został zaprogramowany tak, aby pamiętać ostatnio ustawioną opcję, nawet jeśli zostanie wyłączony.

Funkcja zapobiega oglądaniu przez dzieci określonych programów telewizyjnych dla dorosłych zgodnie z ustawionym limitem ocen.

Aby obejrzeć oceniony program, wprowadź hasło.

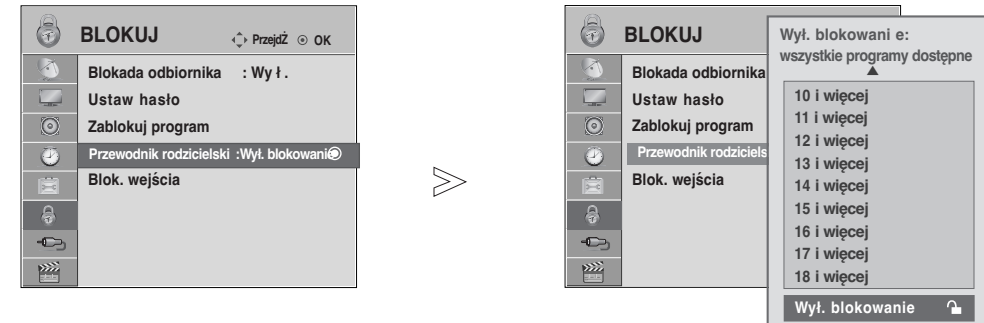

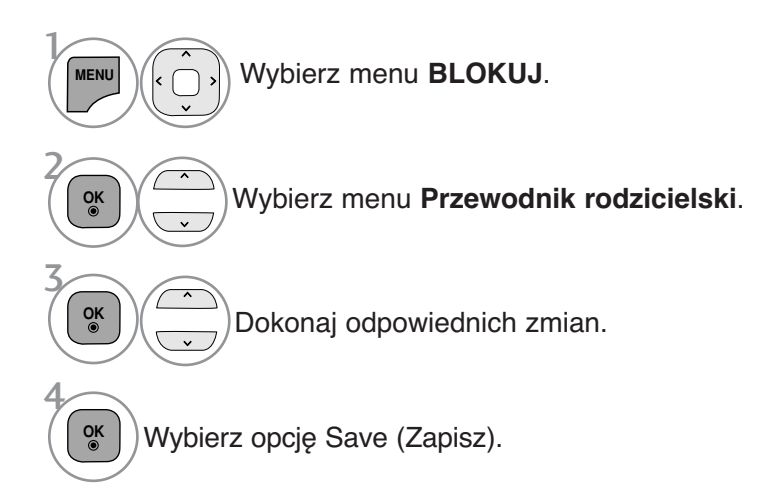

• Naciśnij przycisk **MENU/EXIT (MENU/WYJŚCIE)** w celu powrotu do oglądania telewizji.

## **KONTROLA RODZICIELSKA/OCENY**

# **BLOKOWANIE WEJŚCIA ZEWNĘTRZNEGO**

Funkcja umożliwia zablokowania wejścia

Ta funkcja jest dostępna przy włączonej blokadzie odbiornika.

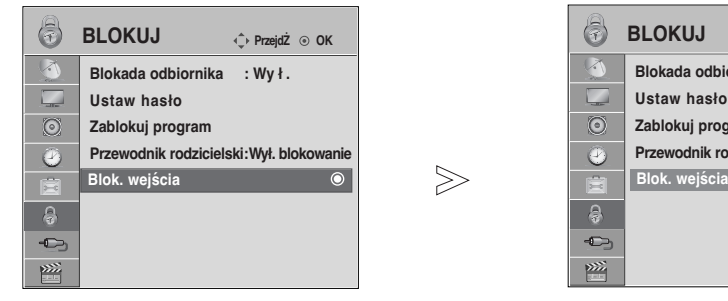

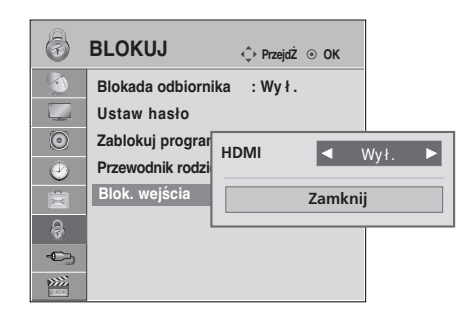

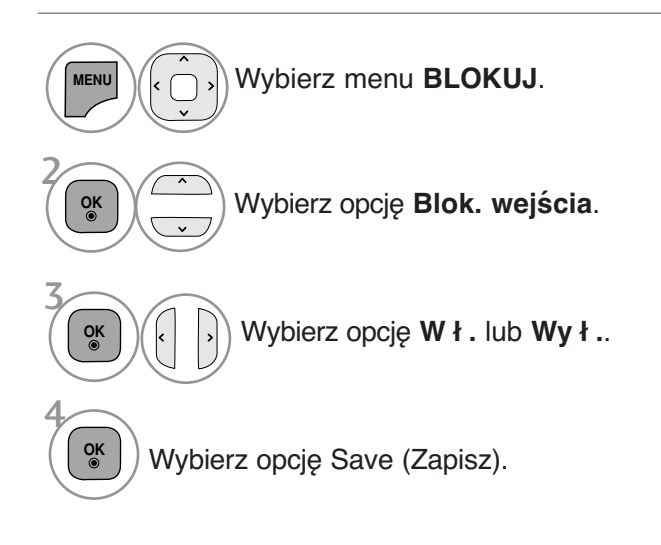

• Naciśnij przycisk **MENU/EXIT (MENU/WYJŚCIE)** w celu powrotu do oglądania telewizji.

## BLOKADA PRZYCISKÓW

Telewizor można tak ustawić, aby do jego obsługi konieczny był pilot zdalnego sterowania. Ta funkcja uniemożliwia oglądanie dzieciom programu bez zezwolenia.

 $>$ 

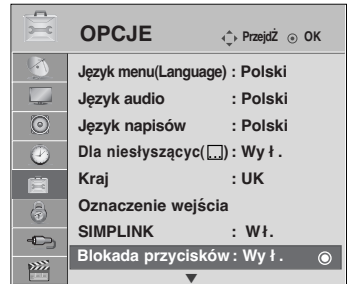

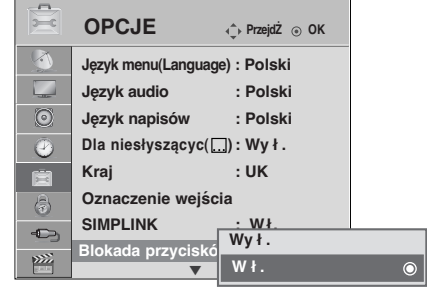

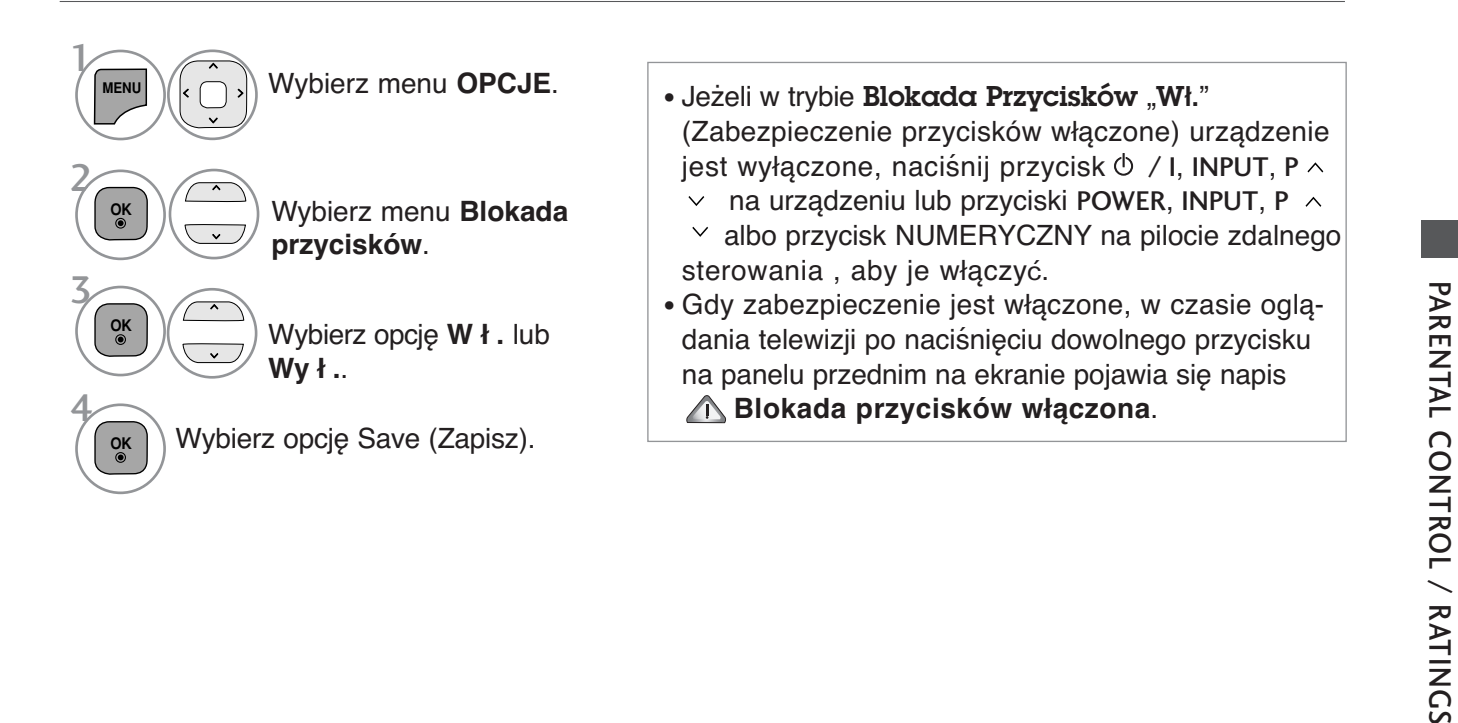

- Naciśnij przycisk **MENU/EXIT (MENU/WYJŚCIE)** w celu powrotu do oglądania telewizji.
- Naciśnij przycisk **BACK (WSTECZ)** w celu przejścia do poprzedniego ekranu menu.

# **TELETEKST**

#### Ta funkcja nie jest dostępna we wszystkich krajach.

Teletekst jest bezpłatną usługą nadawaną przez większość stacji<br>telewizyjnych, która zawiera najbardziej aktualne informacje dotyczące wiadomóści, pogody, programów telewizyjnych, kursów giełdowych i<br>wielu innych dziedzin.

Dekoder teletekstu tego odbiornika telewizyjnego może obsługiwać systemy SIMPLE, TOP i FASTEXT. SIMPLE (standardowy teletekst) składa się z wielu stron, które są wybierane przez bezpośrednie<br>wprowadzanie odpowiadających im numerów stron. TOP i FASTEXT są bardziej nowoczesnymi metodami pozwalającymi na szybki i łatwy wybór informacji teletekstu.

### Włączanie i wyłączanie

Naciśnij przycisk TEXT, aby przełączyć się na teletekst. Na ekranie pojawi się pierwsza lub ostatnia strona. U góry ekranu wyświetlane są dwa numery stron, nazwa stacji telewizyjnej, data i godzina. Pierwszy numer strony wskazuje dokonany przez użytkownika wybór, zaś drugi — aktualnie wyświetlaną stronę. Naciśnij przycisk TEXT, aby wyłączyć teletekst. Zostanie przywrócony poprzedni tryb wy∂wietlania.

### Tryb SIMPLE

**TV/ RAD SAVING**  $2$  13  $4 \parallel 5$ 6 8 9 0 **LIST Q.VIEW MARK FAV**  $\, +$ **P RATIO P** ⊿ **A G E MUTE**<sub>N</sub> **MENU** GUIDE Q.MEN **OK BACK INFO EXIT**  $T$  OPT  $\sqrt{30}$ mr.

#### <sup>A</sup> Wyb**ó**r strony

- Wprowadź za pomocą przycisków NUMERYCZNYCH żądany numer strony jako trzycyfrową liczbę. Jeśli podczas wybierania zostanie naciśnięta niewłaściwa cyfra, trzycyfrową liczbę trzeba wpisać do końca, a następnie ponownie wprowadzić poprawną liczbę.
- **P** Przycisku P  $\sim$   $\times$  można używać do wybierania poprzedniej lub następnej strony.

### Tryb TOP

Na dole ekranu telewizora wyświetlane są cztery pola — czerwone, zielone, żółte i niebieskie. Żółte pole oznacza następną grupę, a niebieskie — następny blok.

#### <sup>A</sup> Wyb**ó**r bloku/grupy/strony

- $\blacksquare$  Za pomocą niebieskiego przycisku można przesuwać się z bloku do bloku.
- **ව Žółty przycisk służy do przechodzenia do następnej grupy z automatycznym przejściem do następnego** bloku.
- 3) Zielony przycisk służy do przechodzenia do następnej istniejącej strony z automatycznym przejściem do następnej grupy. Zamiennie można używać przycisku P  $\wedge$ .
- $\bullet$  Przycisk czerwony umożliwia powrót do poprzedniego wyboru. Zamiennie można używać przycisku P  $\smallsetminus$  .

#### <sup>A</sup> Bezpo∂redni wyb**ó**r strony

Tak jak w trybie SIMPLE można wybrać stronę, wpisując ją w trybie TOP jako trzycyfrową liczbę przy użyciu przycisków NUMERYCZNYCH.

**TELETEKS1** 

## Tryb FASTEXT

Strony teletekstu są zakodowane kolorami na dole ekranu i wybiera się je, naciskając przycisk w odpowiednim kolorze.

#### **Wybór strony**

- Naciśnij przycisk **T.OPT**, a następnie za pomocą przycisku ∧ ∨ wybierz menu <u>Eï</u>I . Wyświetl **D** stronę indeksu.
- **2** Strony teletekstu są zakodowane kolorami na dole ekranu i można je wybrać, naciskając przycisk w **3** odpowiednim kolorze.
- Tak jak w trybie SIMPLE można wybrać stronę, wpisując ją w trybie FASTEXT jako trzycyfrową liczbę 4 przy użyciu przycisków NUMERYCZNYCH.

Przycisk P  $\sim$  może służyć do wyboru poprzedniej lub nastepnej strony.

### Specjalne funkcje teletekstu

■ Naciśnij przycisk **T.OPT**, a następnie za pomocą przycisku  $\land \lor$  wybierz menu **Opcje teletekstu**.

### Eil

#### A **Indeks**

Służy do wybierania każdej strony indeksu.

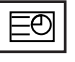

#### **Czas**

Oglądając program telewizyjny, wybierz to menu, aby w prawym górnym rogu ekranu wyświetlić aktualny czas.

W trybie teletekstu naciśnij ten przycisk, aby wybrać numer strony podrzędnej. Numer strony podrzędnej jest wyświetlany na dole ekranu. Aby zatrzymać lub<br>zmienić strone podrzedna, naciśnij przycisk **CZERWONY/ZIELONY,** < > lub zmienić stronę podrzędną, naciśnij przycisk CZERWONY/ZIELÓNY, < >

przyciski NUMERYCZNE.

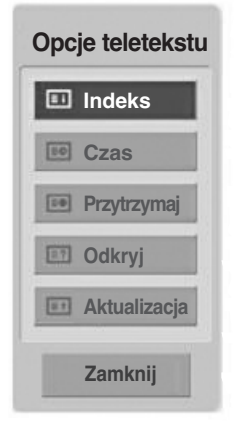

### EX<br>Y

#### **Przytrzymaj**

Zatrzymuje automatyczną zmianę strony, która odbywa się, jeśli strona teletekstu składa się z co najmniej 2 strón podrzędnych. Liczba stron podrzędnych i wyświetlana strona podrzędna są zwykle pokazane na ekranie poniżej godziny. Po wybraniu tego menu w lewym górnym rogu ekranu wyświetlany jest sym-<br>bol zatrzymania, a automatyczna zmiana strony jest niemożliwa.

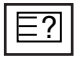

#### ■ Odkryj

Wybierz to menu, aby wyświetlić ukryte informacje, na przykład rozwiązania zagadek lub łamigłówek.

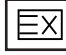

#### A **Aktualizacja**

Wyświetla obraz telewizyjny na ekranie w czasie oczekiwania na nowa strone teletekstu. Symbol pojawi się w górnym lewym rogu ekranu. Gdy zaktualizowana strona będzie dostępna, symbol zostanie zastąpiony numerem strony.Naciśnij ten przycisk ponownie, aby wyświetlić zaktualizowaną stronę teletekstu.

# **CYFROWY TELETEKST**

#### **\* Ta funkcja działa tylko w Wielkiej Brytanii/Irlandii.**

Odbiornik zapewnia dostęp do cyfrowego teletekstu, który znacznie udoskonalono pod różnymi względami, np. w zakresie tekstu, grafiki itd.

Dostęp do cyfrowego teletekstu zapewniają specjalne usługi cyfrowego teletekstu oraz specjalne usługi związane z nadawaniem cyfrowego teletekstu.

Język, w którym ma być wyświetlany teletekst, należy wybrać z menu języków napisów poprzez naciśnięcie przycisku **SUBTITLE** (NAPISY).

### **TELETEKST W RAMACH USŁUGI CYFROWEJ**

1

Naciśnij przycisk numeryczny albo **P**  $\sim$  , aby wybrać usługę cyfrową nadającą cyfrowy teletekst.

2

 $\overline{3}$ 

Postępuj zgodnie z zaleceniami zamieszczonymi w cyfrowym teletekście i przejdź do następnego kroku, naciskając przycisk **TEXT**, OK,  $\land \lor \lt \to$ , **CZERWONY, ZIELONY, ŻÓŁTY, NIEBIESKI** lub przyciski **NUMERYCZNE** itd.

Aby zmienić usługę z cyfrowym teletekstem, wybierz po prostu inną usługę przyciskiem numerycznym albo  $P \wedge \vee$ .

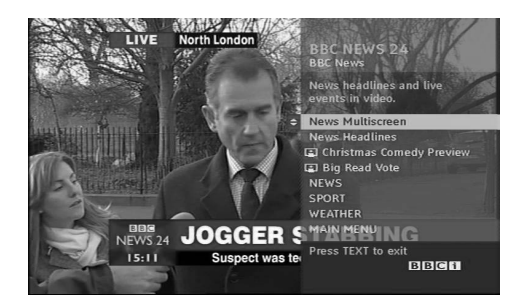

### **TELETEKST W USŁUDZE CYFROWEJ**

- Naciśnij przycisk numeryczny albo  $P \wedge \vee$ , aby wybrać określoną usługę nadającą cyfrowy teletekst. 1
- Naciśnij przycisk **TEXT** lub jeden z kolorowych przycisków, aby włączyć teletekst. 2
- Postępuj zgodnie z zaleceniami zamieszczonymi w cyfrowym teletekście i przejdź do następnego kroku, naciskając przycisk **OK**,  $\land$   $\lor$   $\lt$   $\rightarrow$  , **CZER-WONY, ZIELONY, ŻÓŁTY, NIEBIESKI** lub przyciski **NUMERYCZNE** itd. 3
- Naciśnij przycisk **TEXT** lub jeden z kolorowych przycisków, aby wyłączyć cyfrowy teletekst i powrócić do oglądania telewizji. 4

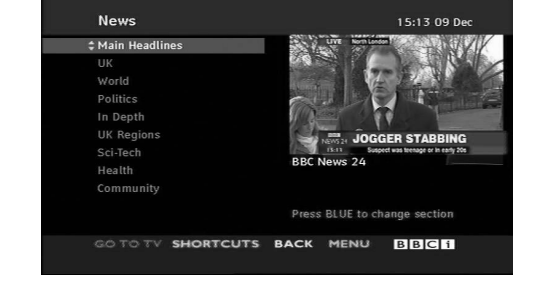

Niektóre usługi zapewniają dostęp do usług tekstowych poprzez naciśnięcie **CZERWONEGO** przycisku.

# **DODATEK**

## Rozwiàzywanie problemów

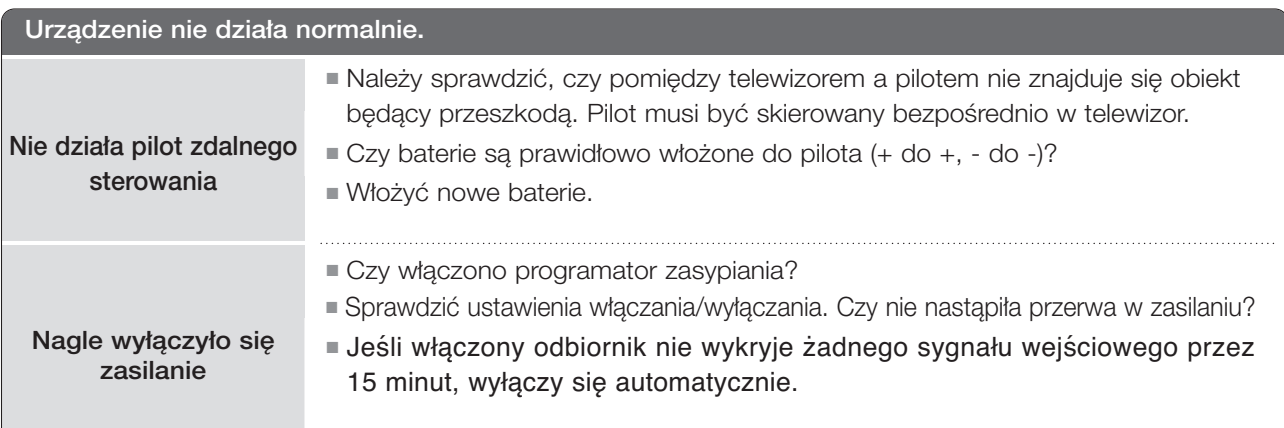

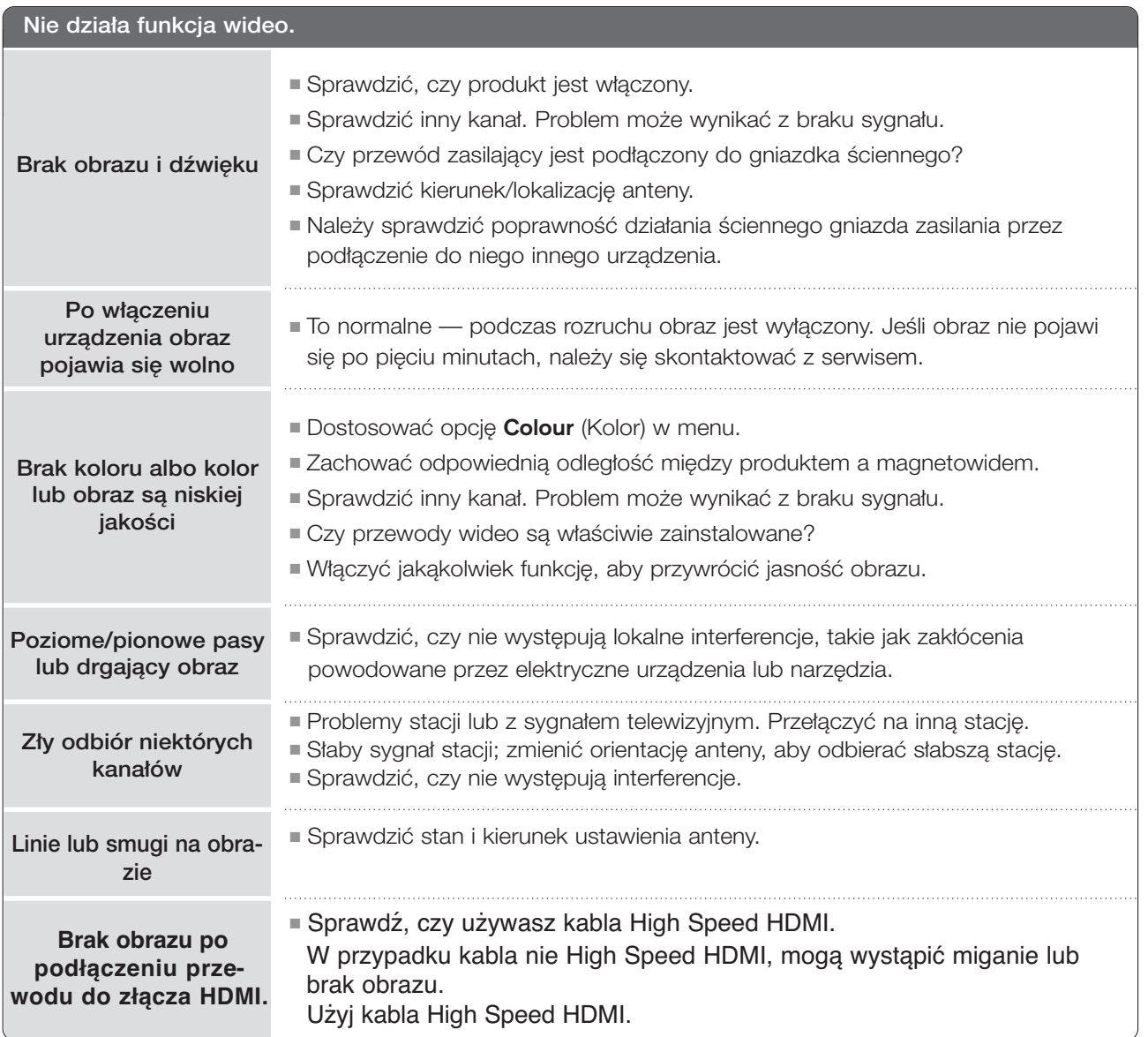

**DODATEK DODATEK**

### **DODATEK**

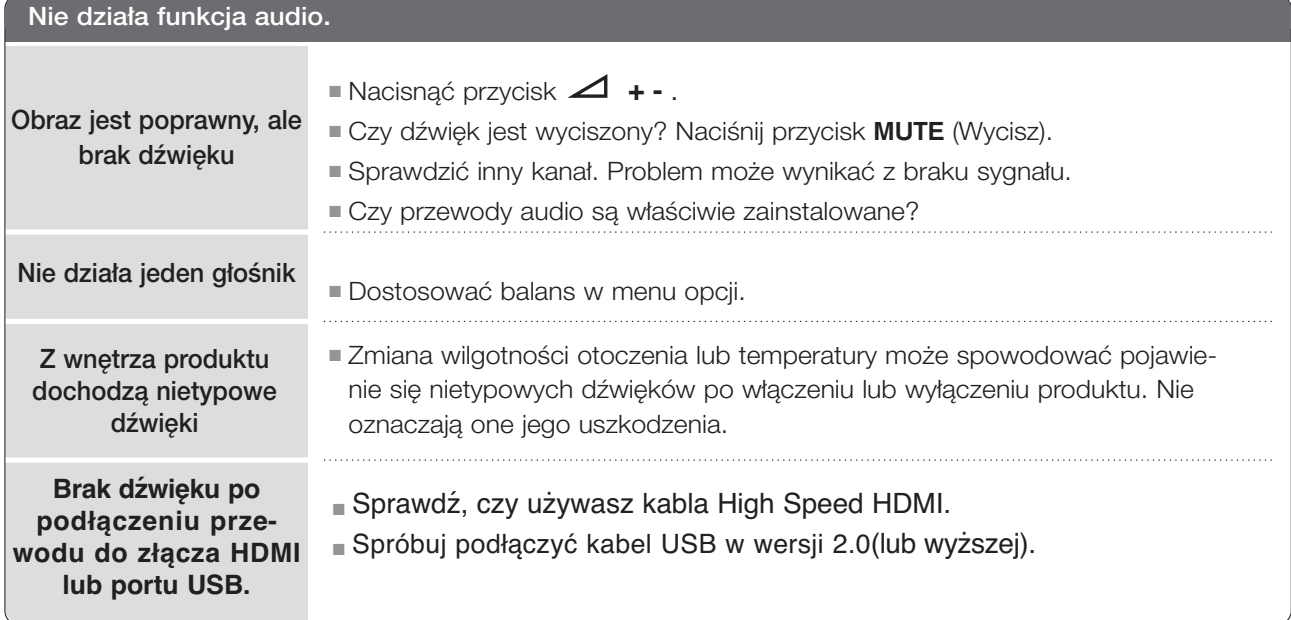

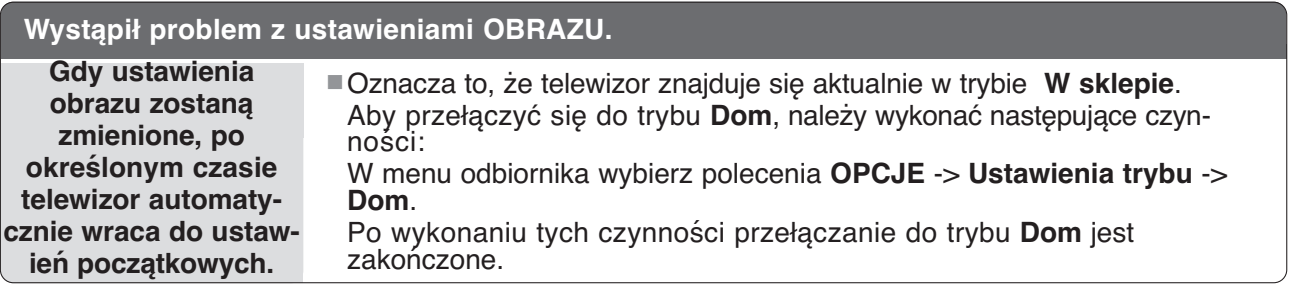

### **KONSERWACJA**

Można zapobiec szybkiemu uszkadzaniu się sprzętu. Dokładne i regularne czyszczenie może wydłużyć czas eksploatacji nowego telewizora. Przed przystąpieniem do czyszczenia należy wyłączyć odbiornik i odłączyć przewód zasilający od gniazda sieci elektrycznej.

#### Czyszczenie ekranu

Oto znakomity sposób na usunięcie kurzu z ekranu na dłuższy czas. Należy zmoczyć miękką szmatkę w roztworze letniej wody z niewielkim dodatkiem zmiękczacza do tkanin lub płynu do zmywania naczyń. Należy wyżąć szmatkę prawie do sucha, a następnie przetrzeć nią ekran. 1

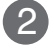

Należy zetrzeć z ekranu resztki wody, a następnie poczekać, aż całkowicie wyschnie, zanim włączy się ponownie telewizor.

#### Czyszczenie obudowy

■ Aby usunąć kurz lub brud z obudowy, należy przetrzeć ją miękką, suchą, niestrzępiącą się szmatką. ■ Nie wolno używać wilgotnej szmatki.

#### Dłuższa nieobecność

#### **A PRZESTROGA**

G Jeśli przewiduje się, że telewizor będzie nieużywany przez dłuższy czas (np. w związku z wyjazdem na urlop), należy odłączyć jego przewód zasilający, aby zapobiec możliwemu uszkodzeniu w wyniku uderzenia pioruna lub przebicia w sieci elektrycznej.

### DODATEK

# **ROZWIĄZYWANIE PROBLEMÓW**

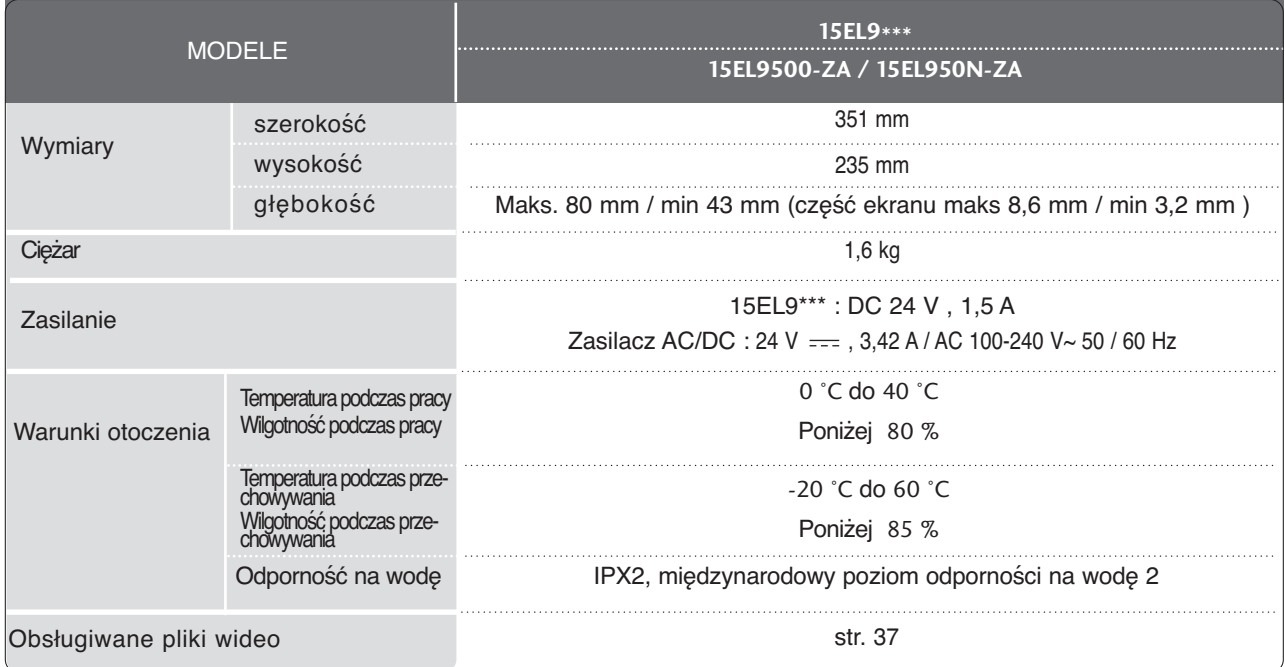

■ Podane powyżej parametry mogą zostać zmienione bez powiadomienia w celu poprawy jakości.

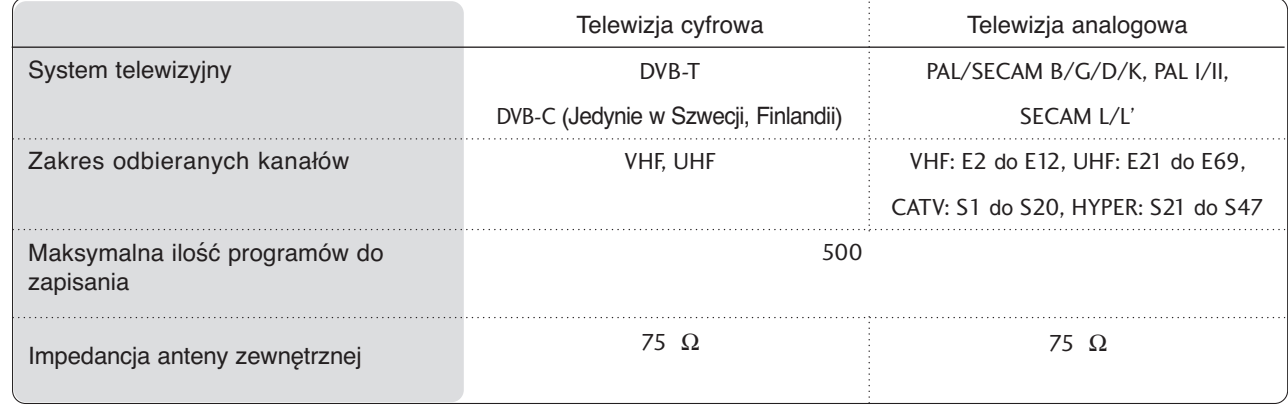

DODATEK **DODATEK**

### **Informacja dotycząca oprogramowania open source**

#### **Informacja dotycząca oprogramowania open source**

Następujące pliki wykonywalne GPL oraz biblioteki LGPL/MPL użyte w tym produkcie podlegają warunkom określonym w licencjach GPL 2.0, LGPL 2.1 lub MPL 1.1.

#### **PLIKI WYKONYWALNE GPL:**

Linux kernel 2.6, busybox, lzo, u-boot

#### **BIBLIOTEKI LGPL:**

uClibc

#### **BIBLIOTEKI MPL:**

nanox

Firma LG Electronics udostępnia kod źródłowy na dysku CD-ROM za opłatą pokrywającą koszt dystrybucji i obejmującą koszt nośnika, dostawy i obsługi po otrzymaniu zamówienia wysłanego pocztą e-mail na adres:opensource@lge.com

Oferta jest ważna przez okres trzech (3) lat od daty dystrybucji niniejszego produktu przez firmę LG Electronics.

Możesz uzyskać kopię licencji GPL, LGPL na płycie CD-ROM dostarczonej z tym produktem. Możesz również uzyskać tłumaczenie licencji GPL, LGPL z

http://www.gnu.org/licenses/old-licenses/gpl-2.0-translations.html, http://www.gnu.org/licenses/oldlicenses/lgpl-2.1-translations.html.

Ten produkt obejmuje

- freetype: prawa autorskie © 2003 The FreeType Project (www.freetype.org).
- jpeg: Independent JPEG Group, prawa autorskie © 1991 1998, Thomas G. Lane.
- libpng : prawa autorskie © 2004 Glenn Randers-Pehrson
- tinyxml : prawa autorskie © 2000-2006 Lee Thomason
- zlib : prawa autorskie © 1995-2002 Jean-loup Gailly i Mark Adler.

### **A** NOTE

#### ENG

Some video codecs listed in the manual may not be supported, depending on the region (country).

#### POR

Alguns codecs de vídeo listados no manual podem não ser suportados, dependendo da região (país).

#### POL

Niektóre kodeki wideo wymienione w instrukcji mogą nie być obsługiwane, w zależności od regionu (kraju).

#### **SPA**

Algunos códecs de vídeo que figuran en el manual pueden no ser compatibles, dependiendo de la región (país).

#### THA

ชนิดของไฟล์วิดีโอบางชนิดที่อยู่ในคู่มือเล่มนี้ อาจไม่รองรับการใช้งานในบางพื้นที่(ประเทศ)

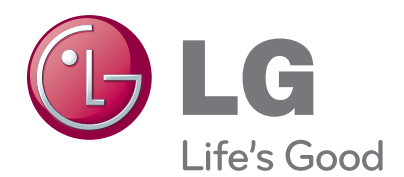

Zaleca się również zapisanie numeru seryjnego oraz numeru modelu. Informacje te znajdują się na tabliczce znamionowej na tylnej obudowie urządzenia.

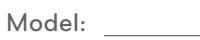

Numer seryjny: